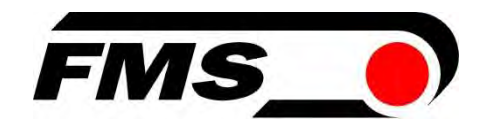

# Bedienungsanleitung BMGZ750 und BMGZ750.PNET

Eichfähige Auswerteelektronik für Förderbandwaagen, optional mit PROFINET Schnittstelle

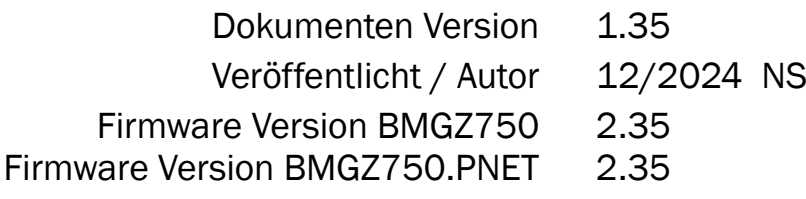

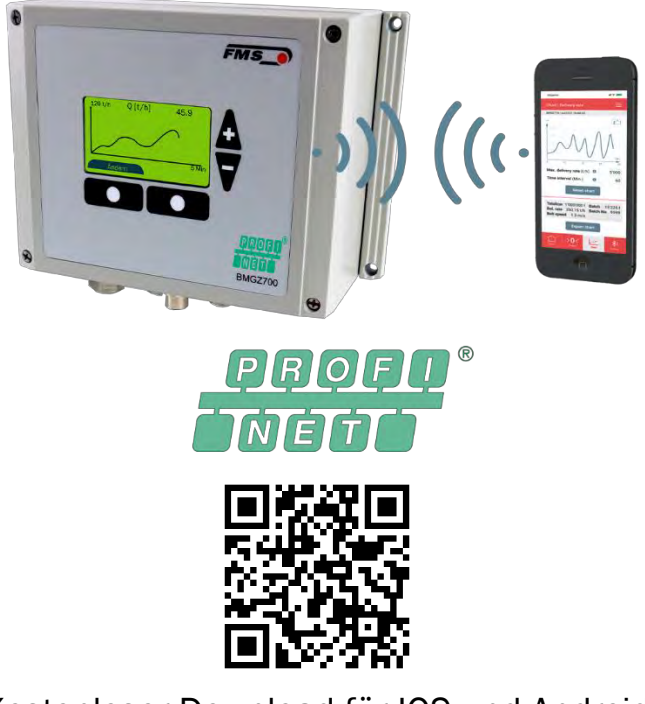

Kostenloser Download für IOS und Android

This operation manual is also available in English. Please contact your local representative.

© by FMS Force Measuring Systems AG, CH-8154 Oberglatt – Alle Rechte vorbehalten.

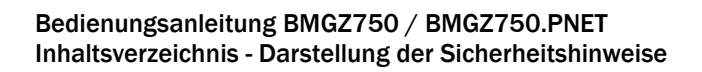

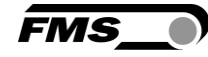

# <span id="page-1-0"></span>1 Inhaltsverzeichnis

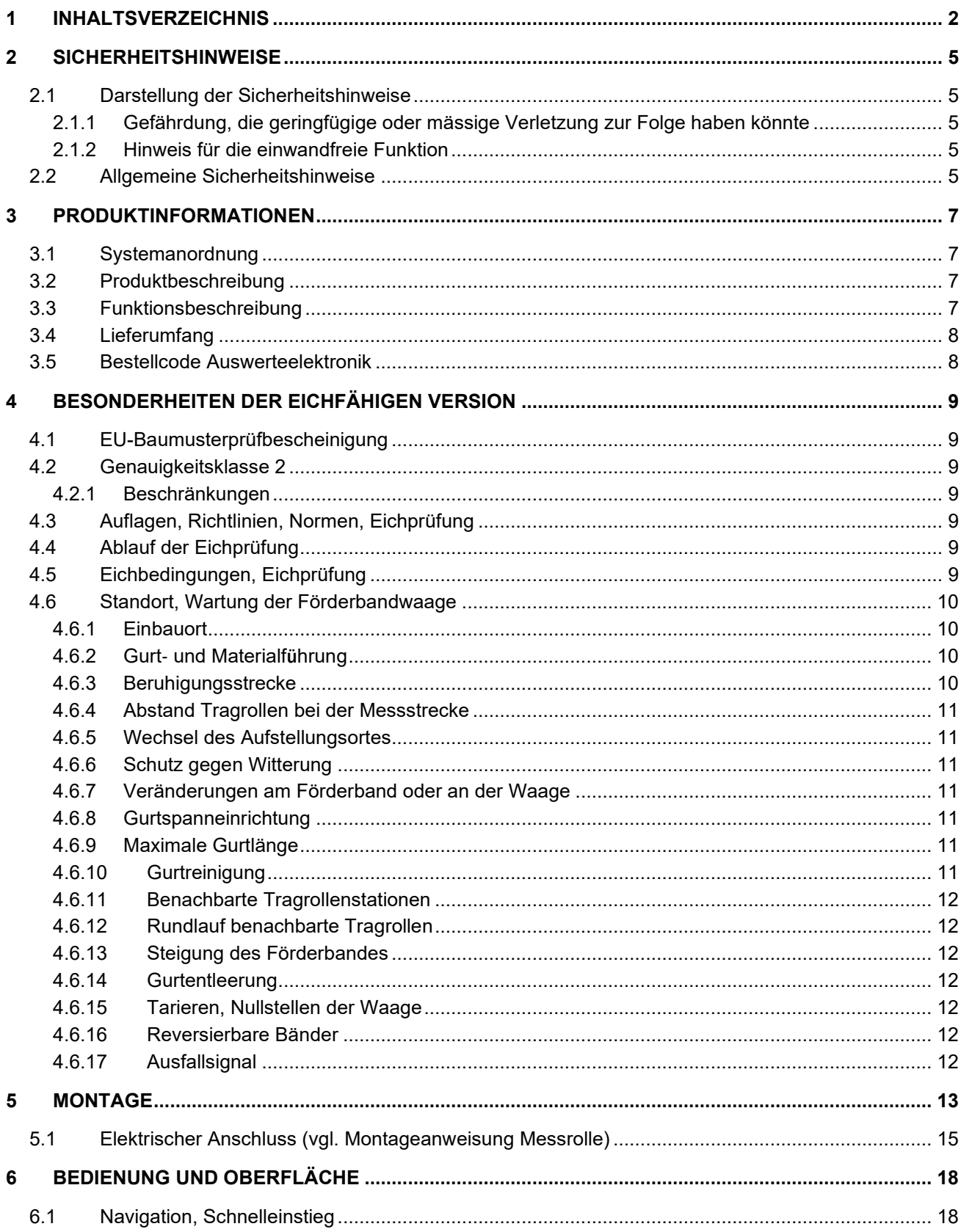

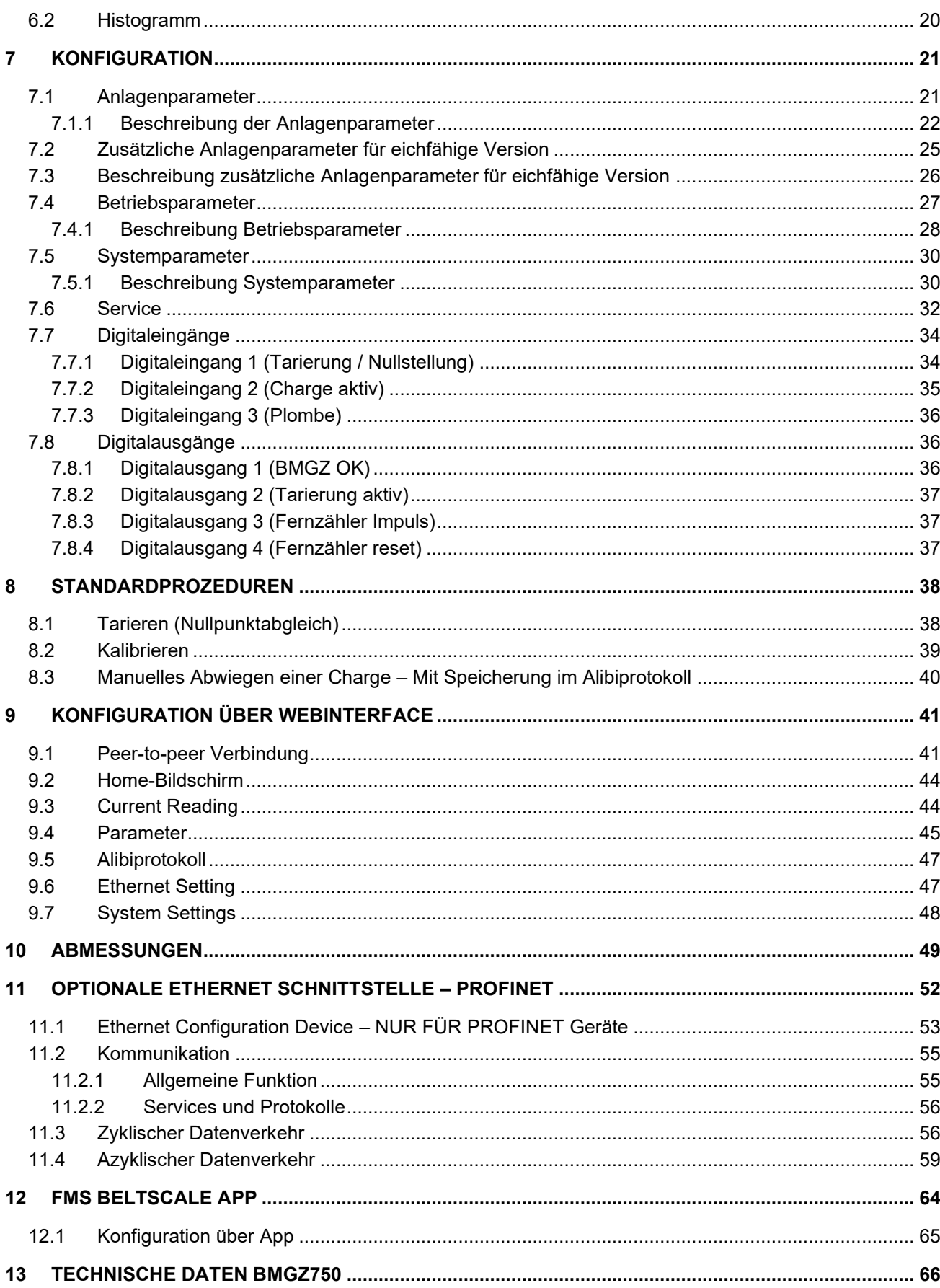

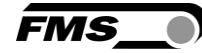

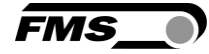

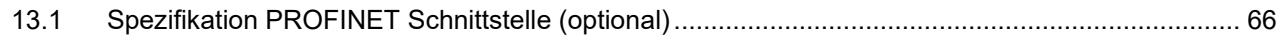

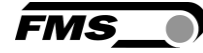

# <span id="page-4-0"></span>2 Sicherheitshinweise

Alle hier aufgeführten Sicherheitshinweise, Bedien- und Installationsvorschriften dienen der ordnungsgemässen Funktion des Gerätes. Sie sind in jeden Fall einzuhalten um einen sicheren Betrieb der Anlagen zu gewährleisten. Das Nichteinhalten der Sicherheitshinweise sowie der Einsatz der Geräte ausserhalb ihrer spezifizierten Leistungsdaten kann die Sicherheit und Gesundheit von Personen gefährden.

Arbeiten, die den Betrieb, den Unterhalt, die Umrüstung, die Reparatur oder die Einstellung des hier beschriebenen Gerätes betreffen, sind nur von Fachpersonal durchzuführen.

## <span id="page-4-2"></span><span id="page-4-1"></span>2.1 Darstellung der Sicherheitshinweise

#### 2.1.1 Gefährdung, die geringfügige oder mässige Verletzung zur Folge haben könnte

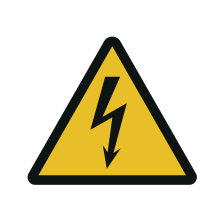

Gefahr, Warnung, Vorsicht Art der Gefahr und ihre Quelle Mögliche Folgen der Missachtung Massnahme zur Abwendung der Gefahr

### <span id="page-4-3"></span>2.1.2 Hinweis für die einwandfreie Funktion

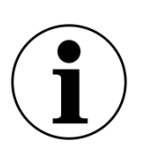

Hinweis Hinweis zur richtigen Bedienung Vereinfachung der Bedienung Sicherstellen der Funktion

## <span id="page-4-4"></span>2.2 Allgemeine Sicherheitshinweise

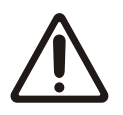

Die Funktion der Förderbandwaage ist nur mit der vorgesehenen Anordnung der Komponenten zueinander gewährleistet. Andernfalls können schwere Funktionsstörungen auftreten. Die Montagehinweise auf den folgenden Seiten sind daher unbedingt zu befolgen.

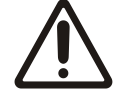

Die örtlichen Installationsvorschriften dienen der Sicherheit von elektrischen Anlagen. Sie sind in dieser Bedienungsanleitung nicht berücksichtigt. Sie sind jedoch in jedem Fall einzuhalten.

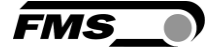

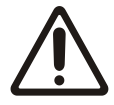

Schlechte Erdung kann zu elektrischen Schlägen gegen Personen, Störungen an der Gesamtanlage oder Beschädigung der Auswertelektronik führen! Es ist auf jeden Fall auf eine gute Erdung des Gehäuses zu achten.

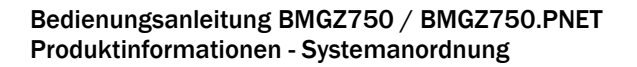

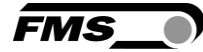

# <span id="page-6-0"></span>3 Produktinformationen

## <span id="page-6-1"></span>3.1 Systemanordnung

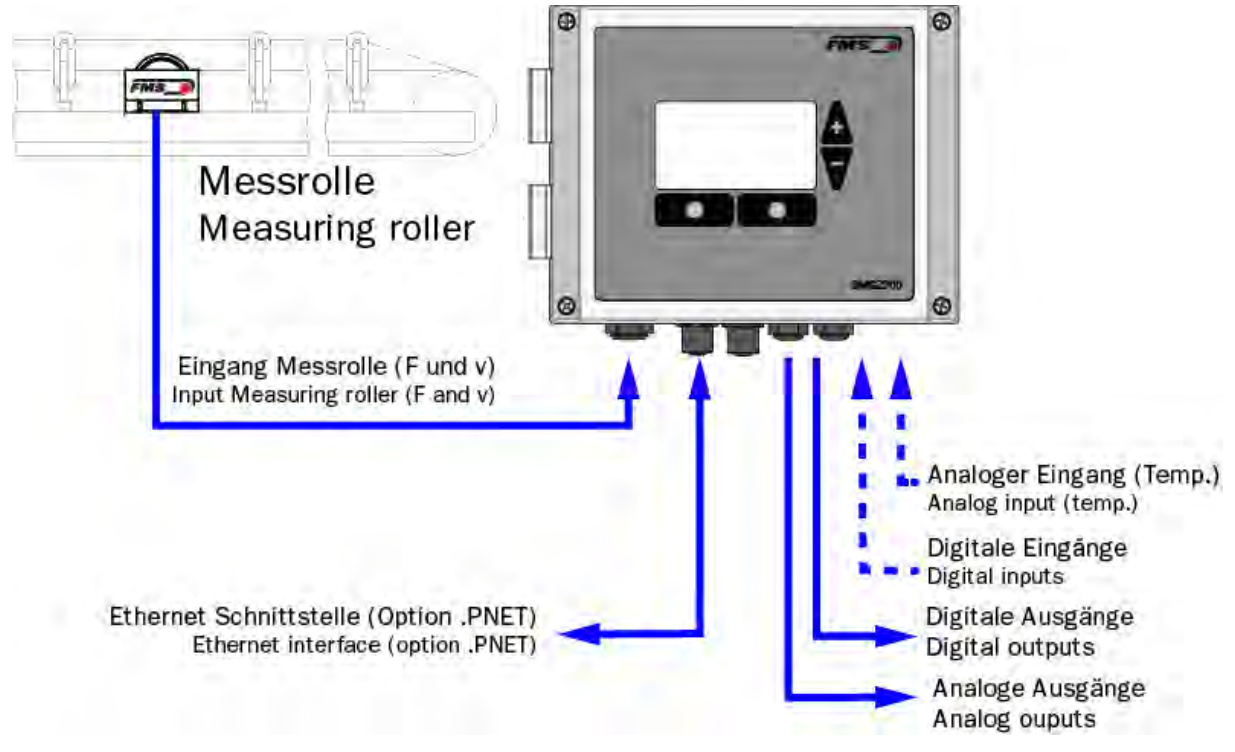

Abbildung 1: Messrolle und Auswerteelektronik

## <span id="page-6-2"></span>3.2 Produktbeschreibung

Die Auswerteelektronik der BMGZ750-Baureihe wurde für die anspruchsvollen Einsatzbedingungen in stationären Förderanlagen konzipiert. Im beleuchteten, grafischen Display werden die aktuelle Förderleistung, die Tagesmenge, die Gesamtmenge, sowie die Gurtgeschwindigkeit angezeigt. Über konfigurierbare Analogsowie Digitalausgänge lassen sich zusätzliche Anzeigegeräte und Steuerungen anbinden. Der ebenfalls standardmässig integrierte Webbrowser erlaubt die schnelle Konfiguration der Elektronik mit einem beliebigen PC oder Laptop oder beispielsweise einen Fernzugriff. Die eichfähige Ausführung erlaubt Ihnen die direkte Abrechnung an den Kunden über die Messdaten der Messrolle.

Optional ist die Auswerteelektronik mit einer integrierten PROFINET IRT Schnittstelle erhältlich.

## <span id="page-6-3"></span>3.3 Funktionsbeschreibung

Die Auswerteelektronik der BMGZ750-Baureihe wandelt die Messsignale der Messrolle und digitalisiert diese. Sie subtrahiert das Gewicht der Messrolle und die Belastung durch den Gurt (Tarierung) vom Messwert und multipliziert die Differenz mit der Gurtgeschwindigkeit. Die Auswerteelektronik der BMGZ750-Baureihe verfügt über ein

Auto-Tara-Programm, welches auf Tastendruck automatisch während zweier Gurtumläufe den Tarawert ermittelt.

### <span id="page-7-0"></span>3.4 Lieferumfang

#### Im Lieferumfang enthalten:

Auswerteelektronik; bei Version .K Auswerteelektronik im Schaltschrank vormontiert

#### Nicht im Lieferumfang enthalten:

Netzgerät, Montagematerial

#### Weiter erhältlich:

Messrolle, Verbindungskabel von Auswerteelektronik zu Messrolle (Länge angeben), Ethernetkabel M12 d-kodiert oder RJ45 Patchkabel für Webbrowser.

### <span id="page-7-1"></span>3.5 Bestellcode Auswerteelektronik

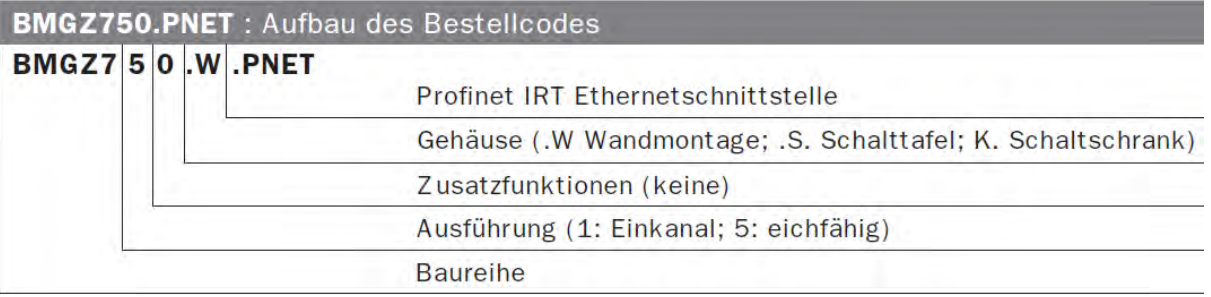

*Abbildung 2: Bestellcode Auswerteelektronik*

**FMS** 

<span id="page-8-0"></span>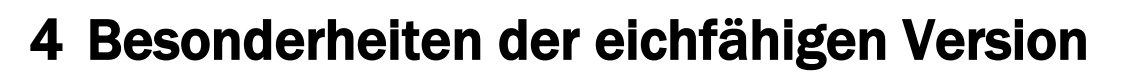

## <span id="page-8-1"></span>4.1 EU-Baumusterprüfbescheinigung

Gemäss Anhang II Modul B der Richtlinie 2014/32/EU

## <span id="page-8-2"></span>4.2 Genauigkeitsklasse 2

Die BMGZ750 ist in für die Genauigkeitsklasse 2 zugelassen.

Fehlergrenzen bei Förderstärken von 20% bis 100 %:

- a) Max. Fehler bei der Eichprüfung (bei Inbetriebnahme / Eichung): +/‐ 1 % der jeweiligen Fördermenge.
- b) Max. Fehler in Betrieb (Verkehrsfehler): +/‐ 2 % der jeweiligen Fördermenge

Die Prüfmenge für die Justage und die eichamtliche Abnahme entspricht der "kleinsten Abgabemenge".

#### <span id="page-8-3"></span>4.2.1 Beschränkungen

Waagen der Genauigkeitsklasse 2 dürfen nur zum Wägen von Sand, Kies, Abfällen und Abbruchmaterial verwendet werden.

## <span id="page-8-4"></span>4.3 Auflagen, Richtlinien, Normen, Eichprüfung

Diese Zusammenstellung enthält eine Zusammenfassung der wichtigsten Auflagen, Richtlinien von zutreffenden Normen und Herstellerempfehlungen für den Bau, die Prüfung und den Betrieb von eichfähigen Förderbandwaagen des Typs BMGZ750.

## <span id="page-8-5"></span>4.4 Ablauf der Eichprüfung

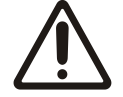

#### *Eichung durch Eichmeister*

Für eine Nacheichung und die Aufbietung des Eichmeisters ist alleine der Betreiber zuständig.

Zur Durchführung der Eichprüfung werden folgende Dokumente vor Ort benötigt:

- **Bauartzulassung**
- **Bedienungsanleitung**

Die Durchführung der Eichung wird durch den Kunden beantragt. Die Eichkosten werden durch den Kunden getragen. FMS empfiehlt Kunden vorgängig mit dem Eichmeister den gesamten Prüfablauf und die benötigten Vorkehrungen / Mittel abzuklären.

Bei der Eichprüfung werden Kontrollwägungen vom gewogenen Material durchgeführt. Eine verlustfreie Aufgabe oder Abnahme des Materials muss gegeben sein. Die Kontrollwägung hat auf einer geeigneten Prüfwaage zu erfolgen. Diese ist mit dem Eichmeister vorgängig abzuklären.

## <span id="page-8-6"></span>4.5 Eichbedingungen, Eichprüfung

Die Prüfmenge ist die "kleinste Abgabemenge" (OIML R50-1, Nr. 2.3). Sie darf nicht grösser sein als die Menge, die mit noch vertretbarem Aufwand bei der Eichprüfung

bewältigt werden kann. Die örtlichen Gegebenheiten hinsichtlich der zur Verfügung stehenden Kontrollwaage sowie das Fassungsvermögen der üblichen Transportbehälter und Fahrzeuge müssen berücksichtigt werden.

Die "kleinste Abgabemenge" ist gleich der grössten Menge, die sich aus den nachfolgenden drei Bedingungen errechnet:

- Voller Gurtumlauf bei maximaler Förderstärke oder
- 2 % der in einer Stunde bei max. Förderstärke abgewogenen Menge oder
- 200 Ziffernschritte der Messwert‐Anzeige, siehe OIML 2.3

Das Justieren und Eichprüfen der Förderbandwaage am Aufstellungsort muss einfach und sicher mit Original‐Schüttgut durchgeführt werden können. In der Nähe der zu prüfenden Förderbandwaage muss eine Kontrollwaage vorhanden sein. Die Fehlergrenze dieser Waage darf max. 1/5 der Fehlergrenze der Förderbandwaage betragen. Bei der Entnahme und beim Transport der Prüfmenge darf kein Schüttgut verloren gehen. Die Prüfungen sind unter normalen Verwendungsbedingungen zwischen 20 % und 100% der maximalen Förderstärke durchzuführen. Je Förderstärkenwert sind mindestens zwei Werte innerhalb der Fehlergrenze zu erreichen. Die bei der Prüfung verwendete Schüttgutmenge muss mindestens der "kleinsten Abgabemenge" entsprechen. Die Gewichtskontrolle der Schüttgutmenge kann vor oder nach Durchlauf der Förderbandwaage erfolgen. Die Voraussetzungen für die Prüfung mit Material sind bauseits vorzusehen.

### <span id="page-9-0"></span>4.6 Standort, Wartung der Förderbandwaage

Das Förderband muss auf einem festen und ggf. frostsicher fundamentierten Untergrund stationär oder fahrbar auf Schienen aufgestellt sein um einen schwingungsfreien Betrieb der Förderbandwaage zu gewährleisten

(OIML R50‐1 / Vorschrift Prüfstelle).

#### <span id="page-9-1"></span>4.6.1 Einbauort

Die Förderbandwaage ist möglichst weit entfernt von der Antriebstrommel zu montieren damit Gurtspannungseinflüsse minimiert werden. Die Förderbandwaage darf nur in einem gerade geführten Gurtstück mit konstanter Muldung montiert werden.

(Empfehlung FMS).

#### <span id="page-9-2"></span>4.6.2 Gurt‐ und Materialführung

Die Gurtführung muss ein seitliches Abwandern des Gurtes verhindern. Evtl. nötige seitliche Führungsrollen dürfen nicht im Bereich der Messstrecke eingebaut werden, ebenso nicht Materialführungen.

(Empfehlung FMS)

#### <span id="page-9-3"></span>4.6.3 Beruhigungsstrecke

Die Messstrecke sollte möglichst nahe bei der Materialaufgabe sein, jedoch muss sichergestellt werden, dass das Material auf der Messstrecke "beruhigt" ist, d.h. das Material darf nicht mehr verrutschen oder sich auf dem Gurt verschieben.

(Vorschrift FMS)

FMS

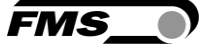

### <span id="page-10-0"></span>4.6.4 Abstand Tragrollen bei der Messstrecke

Der Abstand der Tragrollen für die Messstrecke wird anhand der Spezifikationen durch FMS vorgegeben und muss eingehalten werden. Diese Stecke liegt üblicherweise im Bereich von 0.5 bis 2 m.

(Vorschrift FMS)

Die Messstrecke muss mindestens 3 bis 4 Gurtbreiten von der Entmuldungsstrecke entfernt sein.

(Empfehlung FMS).

#### <span id="page-10-1"></span>4.6.5 Wechsel des Aufstellungsortes

Bei einem Wechsel des Aufstellungsortes des Förderbandes müssen Sie die Förderbandwaage kontrollieren und gegebenenfalls neu zu eichen.

(Vorschrift Prüfstelle)

#### <span id="page-10-2"></span>4.6.6 Schutz gegen Witterung

Bei Aufstellung des Förderbandes im Freien ist bauseits im Bereich der Waage ein Schutz gegen Witterungseinflüsse vorzusehen.

(Empfehlung FMS)

#### <span id="page-10-3"></span>4.6.7 Veränderungen am Förderband oder an der Waage

Folgende Änderungen am Förderband oder an der Waage bedingen eine Eichung der Förderbandwaage:

- Auswechseln von benachbarten Tragrollenstationen
- Auswechseln des Fördergurtes
- Änderung der Steigung

#### <span id="page-10-4"></span>4.6.8 Gurtspanneinrichtung

Die Gurtspannung muss konstant sein und u.a. frei von Temperatur‐, Abnutzungs- und Belastungseffekten gehalten werden. Das Förderband muss mit einer Gewichts‐ Spannvorrichtung versehen sein. Der Umschlingungswinkel der Spannrolle am Fördergurt muss mindestens 90° betragen.

(OIML R50‐1 / Vorschrift Prüfstelle)

#### <span id="page-10-5"></span>4.6.9 Maximale Gurtlänge

Die abgewickelte Gurtlänge sollte nicht grösser als 100m sein.

(Empfehlung FMS).

#### <span id="page-10-6"></span>4.6.10 Gurtreinigung

Das Förderband muss bei haftendem Schüttgut mit einer wirksamen Reinigungseinrichtung (z. B. Abstreifer) versehen sein, wobei keine Beeinflussung des Wiegebetriebes auftreten darf.

(OIML R50‐1)

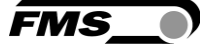

### <span id="page-11-0"></span>4.6.11 Benachbarte Tragrollenstationen

Es müssen mindestens je zwei Tragrollen vor und nach der Messrolle mit der Messrolle in einer Ebene liegen. Die Messrolle und jeweils die erste Tragrolle vor und nach der Messrolle müssen gegen Verschieben gesichert und mit der Fabriknummer der Waage gekennzeichnet sein. Sind die Durchmesser der genannten Rollen nicht gleich, so müssen diese Rollen gegen Demontage gesichert werden.

(Vorschrift Prüfstelle)

### <span id="page-11-1"></span>4.6.12 Rundlauf benachbarte Tragrollen

Die benachbarten Tragrollen müssen einen präzisen Rundlauf aufweisen um Schwingungen des Förderbandes zu verhindern.

(Vorschrift FMS)

### <span id="page-11-2"></span>4.6.13 Steigung des Förderbandes

Das Förderband muss horizontal oder mit einer konstanten Steigung verlaufen. Die Maximalsteigung ist Materialabhängig und darf nicht zu gross sein, um so Eigenbewegung des Materials auszuschliessen.

(OIML R50‐1, Eichforderung)

#### <span id="page-11-3"></span>4.6.14 Gurtentleerung

Jede Wägung muss mit leerem Gurt beginnen und enden

(OIML R50)

#### <span id="page-11-4"></span>4.6.15 Tarieren, Nullstellen der Waage

Die Förderbandwaage muss nach dem Einschalten und dann wenigstens alle 3 Stunden nullgestellt werden.

Dieser Vorgang läuft bei der BMGZ750 auf Tastendruck während zweier Gurtumläufe vollautomatisch ab.

#### <span id="page-11-5"></span>4.6.16 Reversierbare Bänder

Bei Reversierbändern gilt die Eichung der Waage nur für die Förderrichtung, bei der die Eichung durchgeführt wurde. Die Eichung darf nur für eine Richtung erfolgen.

(Eichforderung).

#### <span id="page-11-6"></span>4.6.17 Ausfallsignal

Wenn die Förderbandwaage abgeschaltet wird oder ausfällt, muss das Förderband angehalten oder ein akustisches oder optisches Signal ausgegeben werden.

(Vorschrift Prüfstelle).

FMS stellt dazu an der Elektronik einen digitalen Ausgang (BMGZ OK) zur Verfügung. Der Ausgang "BMGZ OK" ist aktiv, solange die Auswertelektronik eingeschaltet ist und kein Fehler ansteht. Der Betreiber muss sicherstellen, dass wenn dieses Relais abfällt das Förderband angehalten wird oder ein akustisches oder optisches Signal ausgegeben wird.

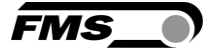

# <span id="page-12-0"></span>5 Montage

Die Auswertelektronik ist in unterschiedlichen Varianten lieferbar

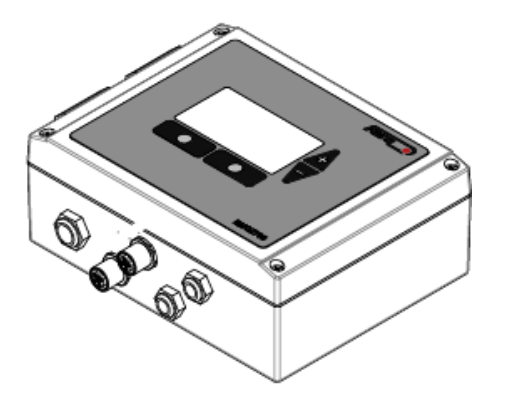

*Abbildung 3: BMGZ710.W Wandgehäuse*

- Lösen Sie die 4 Schrauben des Deckels mit der Bedienfolie und Anzeige
- Der Deckel kann nun geöffnet werden
- Das Gehäuse kann über die 4 Bohrungen im Gehäuseboden angeschraubt werden

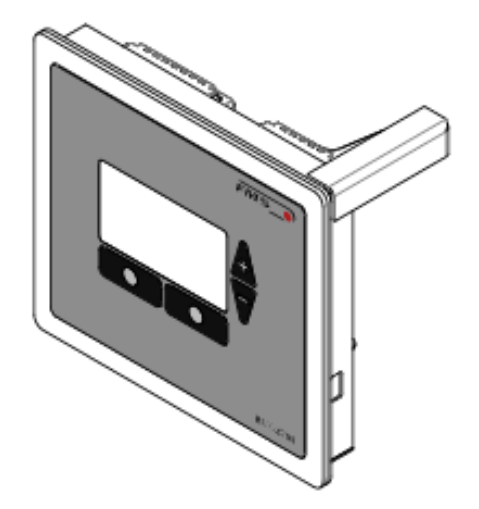

*Abbildung 4: BMGZ710.S Montage in Schalttafel*

- Die Schalttafel muss mit einem entsprechenden Ausbruch und Bohrung vorbereitet werden. Siehe [10](#page-48-0) [Abmessungen,](#page-48-0) Seite [49](#page-48-0)
- Das Gehäuse wird am Blech geklemmt

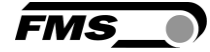

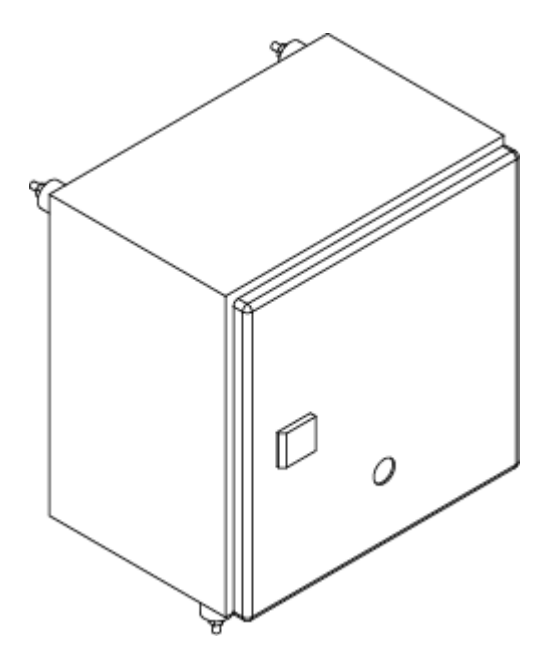

*Abbildung 5: BMGZ710.K Schaltschrank*

- Der Schaltschrank kann über die 4 Bohrungen in der Rückwand angeschraubt werden
- Verwenden Sie die Gummilager, falls Vibrationen an der Anlage auftreten

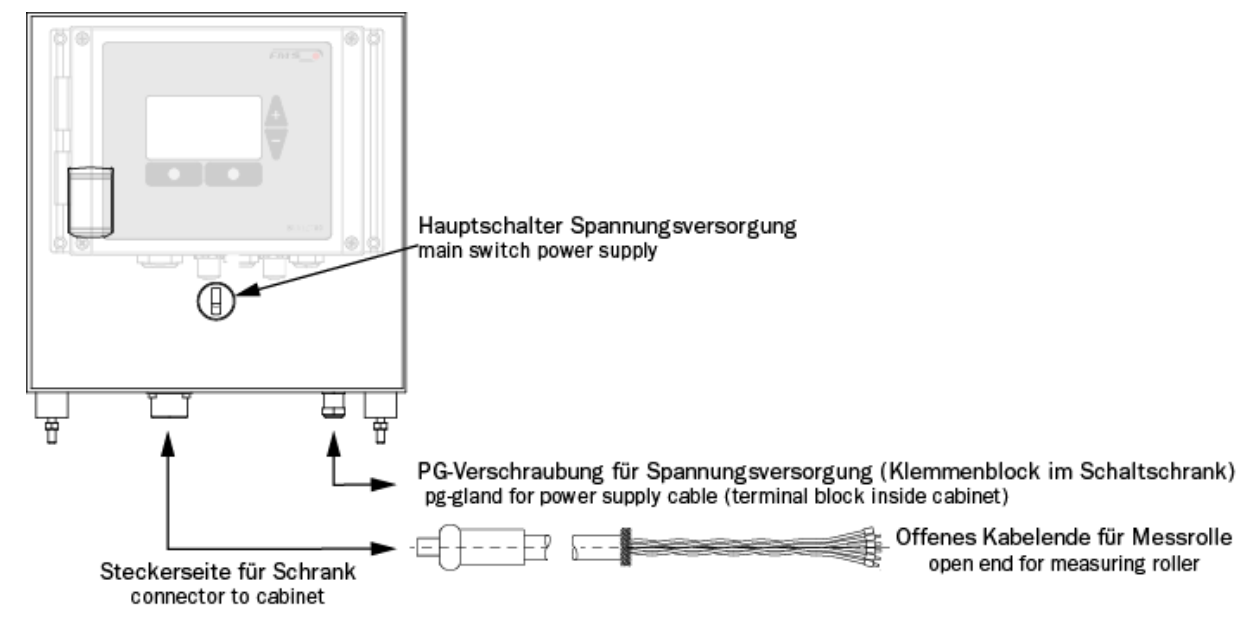

*Abbildung 6: Besonderheit BMGZ710.K*

# <span id="page-14-0"></span>5.1 Elektrischer Anschluss (vgl. Montageanweisung Messrolle)

Die Verbindung zwischen Messrolle und Auswertelektronik muss mit dem mitgelieferten 10-adrigen, paarverseilten Kabel (5x2x0.75 mm2) ausgeführt werden.

Das Kabel muss getrennt von leistungsführenden Leitungen, verlegt werden, damit keine Störungen ins Messsignal induziert werden. Auf Seite Messrolle wird der Kunststoffmantel des Kabels auf einer Länge von ca. 14cm entfernt.

Die weisse Litze wird nicht benötigt. Die Abschirmung wird an der Erdungs-Klemme angeschlossen.

Auf Seite Auswertelektronik wird der Kunststoffmantel auf einer Länge von ca. 25−54 cm entfernt. Die weisse Litze wird nicht benötigt. Die Abschirmung muss mit der Verschraubung Kontakt haben.

Die Abschirmung des Kabels muss auf beiden Seiten angeschlossen werden.

Bei Verwendung der Gehäuseversion K (Schaltschrank) wird das Kabel mit der 8-poligen Steckverbindung durch die Schaltschrankwand geführt.

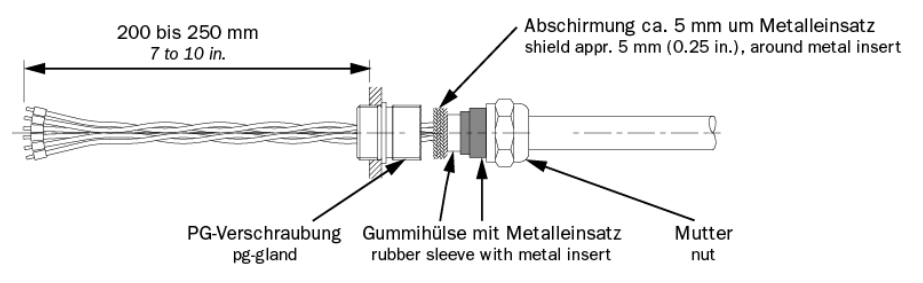

*Abbildung 7: Verbindungskabel auf Seite der Auswerteelektronik*

Bedienungsanleitung BMGZ750 / BMGZ750.PNET Montage - Elektrischer Anschluss (vgl. Montageanweisung Messrolle)

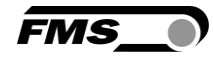

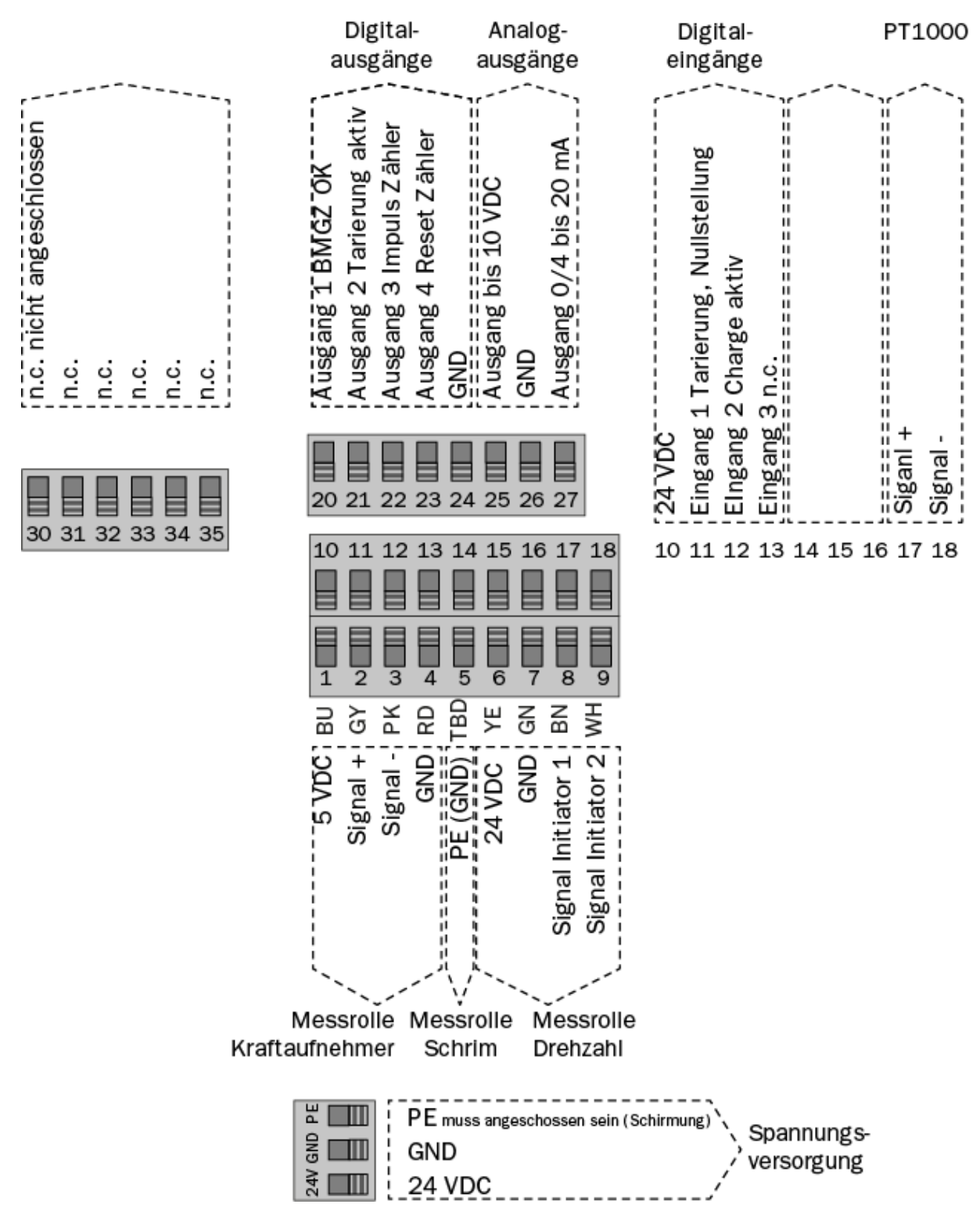

*Abbildung 8: Klemmenbelegung BMGZ750*

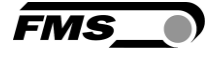

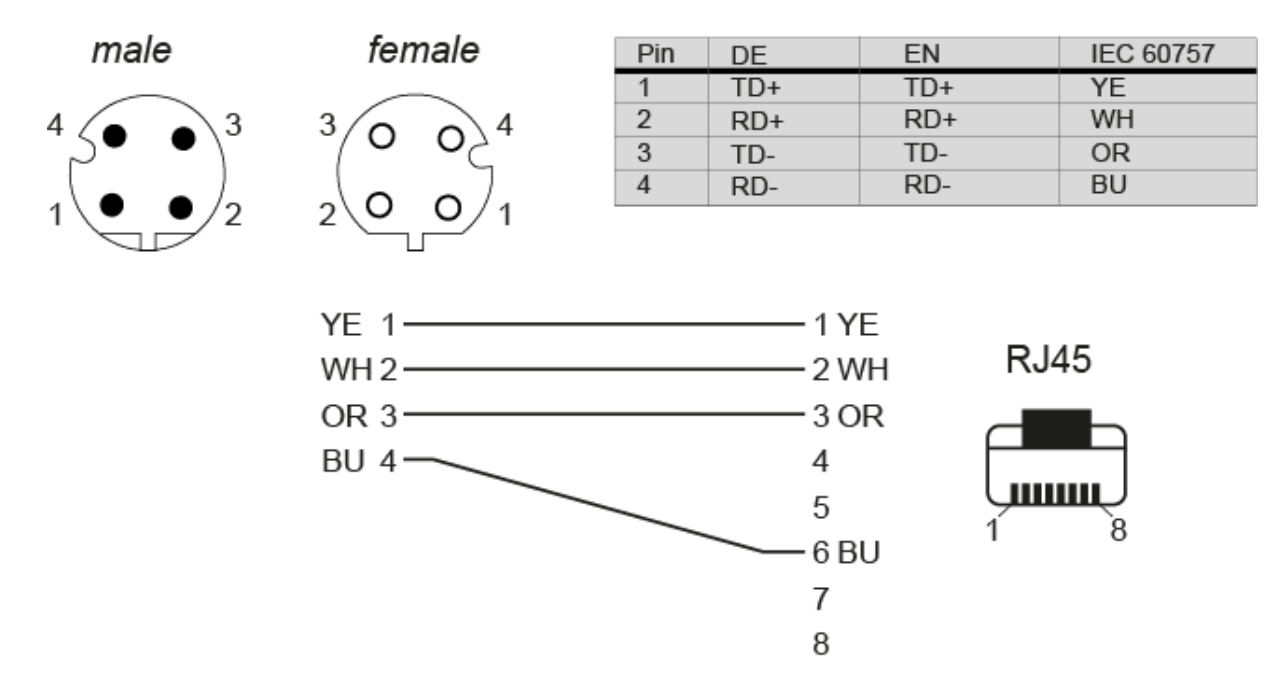

*Abbildung 9: Ethernet-Anschluss M12, D-kodiert*

Messrolle

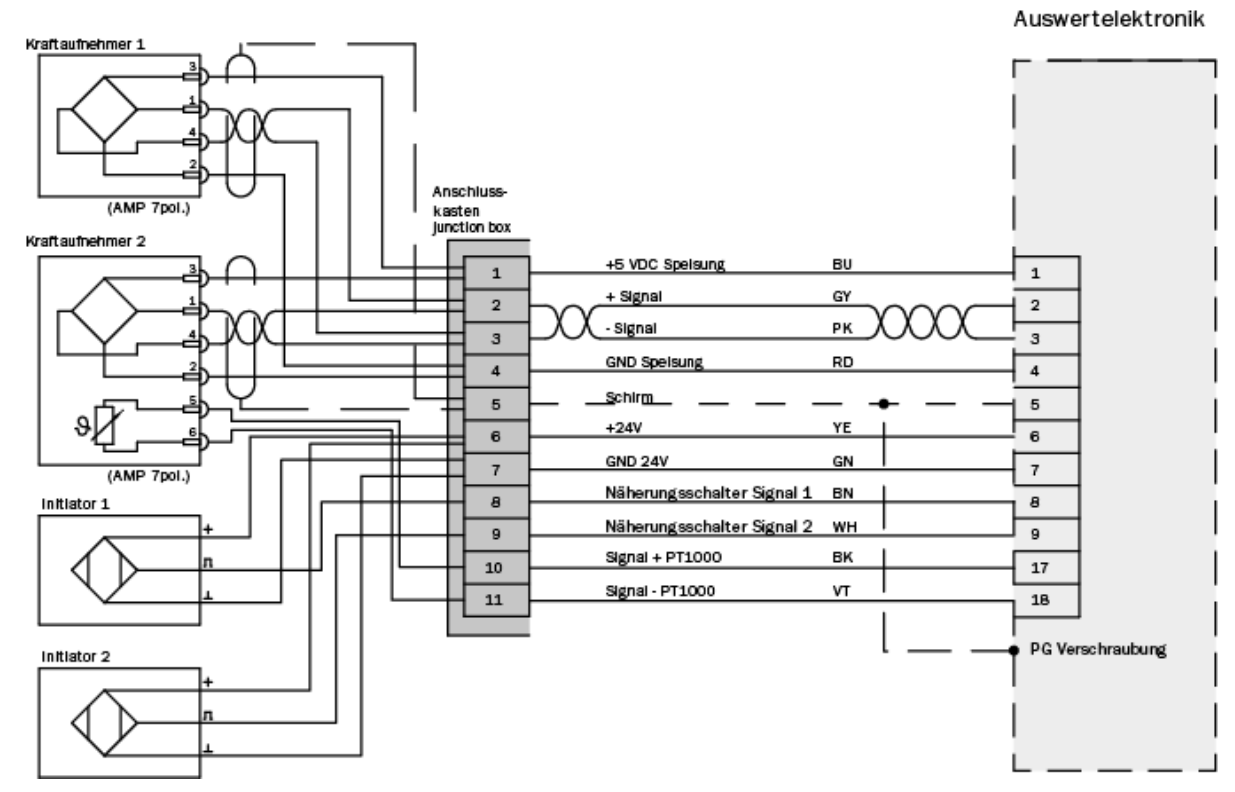

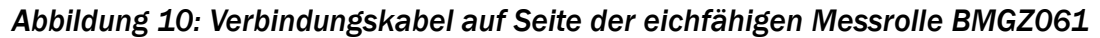

Bedienungsanleitung BMGZ750 / BMGZ750.PNET Bedienung und Oberfläche - Navigation, Schnelleinstieg

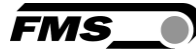

# <span id="page-17-0"></span>6 Bedienung und Oberfläche

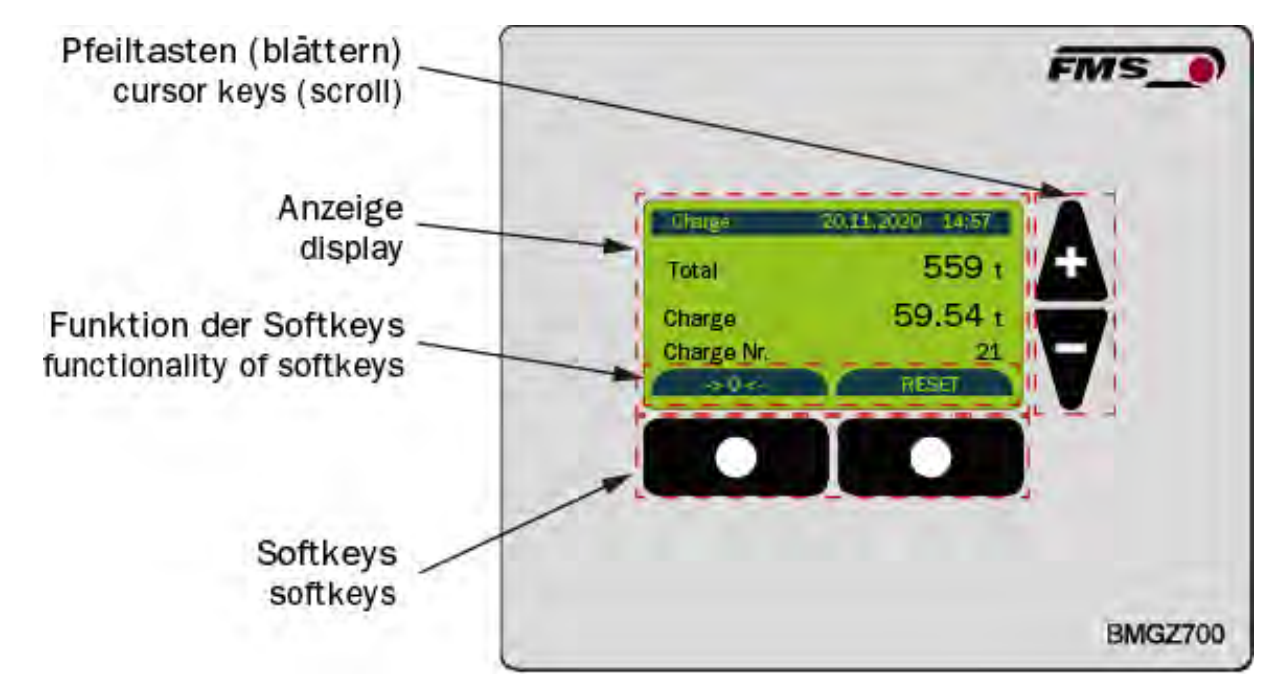

*Abbildung 11: Geräteansicht*

## <span id="page-17-1"></span>6.1 Navigation, Schnelleinstieg

Das Menü ist ein zwei Ebenen geteilt

Die Navigation zwischen den Ebenen erfolgt mit den Softkeys (Menü) oder mit  $\blacktriangle \blacktriangledown$ 

Ebene 1: HOME / CHARGE / DETAIL / GRAFIK /  $\rightarrow$  0 $\leftarrow$ Anzeige der aktuellen Anlagendaten mit unterschiedlicher Darstellung. Die Navigation zwischen den unterschiedlichen Anzeigen erfolgt mit

den Pfeiltasten

Ebene 2: KONFIGURATION

Um in die Konfigurationsebene zu gelangen, drücken Sie den Softkey (Menü) in der Ebene Home.

Anlagenparameter – Einmalige Abstimmung von Förderband und Messrolle

Betriebsparameter – Einmalige Konfiguration, Ein- und Ausgänge

Systemparameter – Länderspezifische Parameter

Kalibrierung – Eingaben zu Tarierung und Verstärkungsfaktor

Alibiprotokoll – Ausfallsichere Speicherung von Chargendaten

Service – Zugriff auf Systemstatus und detaillierte Anzeige von Fehlermeldungen

Um die einzelnen Parameter anzuwählen, verwenden Sie die Navigationstasten **AV** 

Für die Auswahl drücken Sie

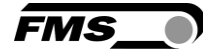

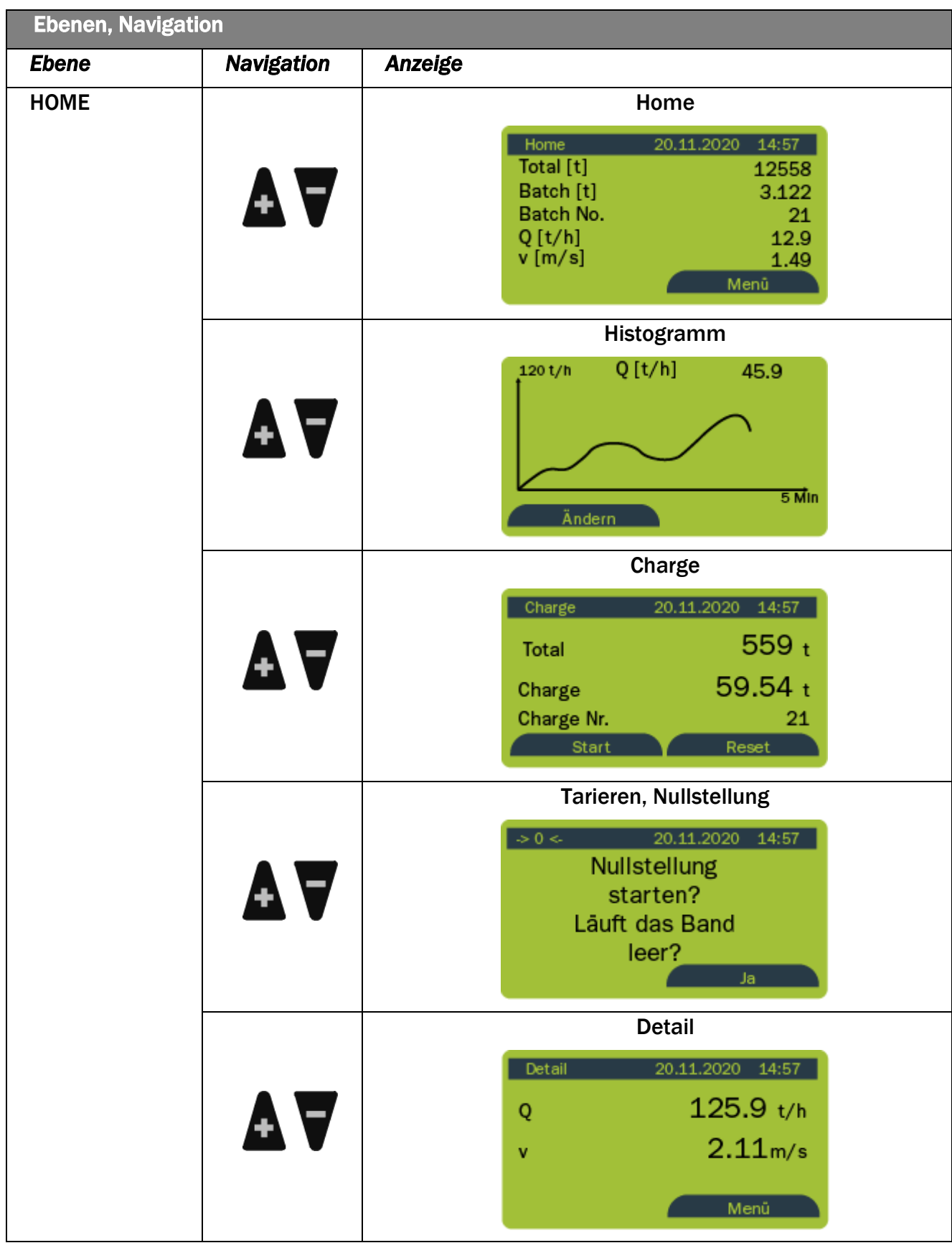

| <b>Ebenen, Navigation</b> |                   |                                                                                                    |  |  |  |
|---------------------------|-------------------|----------------------------------------------------------------------------------------------------|--|--|--|
| <b>Ebene</b>              | <b>Navigation</b> | <b>Anzeige</b>                                                                                                    |  |  |  |
|                           |                   | "Menü" drücken                                                                                                    |  |  |  |
| <b>KONFIGURATION</b>      | AV                | Anlagenparameter<br>Betriebsparameter<br>Systemparameter<br>Kalibrierung<br>Alibiprotokoll<br>Service<br>اء<br>Home |  |  |  |
|                           | AV                | Anlagenparameter<br>Betriebsparameter<br>Systemparameter<br>Kalibrierung<br>Alibiprotokoll<br>Service<br>له<br>Home |  |  |  |
|                           |                   | drücken                                                                                                    |  |  |  |
| <b>PARAMETER</b>          | A A               | Anlagenparameter<br>Gurtlänge [m]<br>10<br>Zurück                                                                   |  |  |  |

*Tabelle 1: Ebenen, Anzeige*

# <span id="page-19-0"></span>6.2 Histogramm

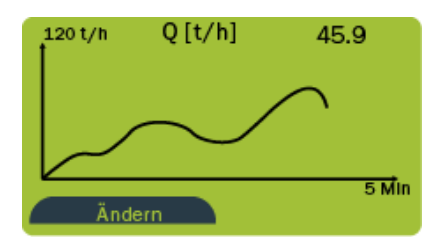

Durch Drücken von "Ändern" gelangen Sie zur Konfiguration der Anzeige.

Über den Parameter "Skalierung" können Sie die Teilung der senkrechten Achse anpassen. Der Parameter "Aufnahmezeit" erlaubt Ihnen die Einstellung der Aufnahmedauer in der waagrechten Achse.

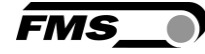

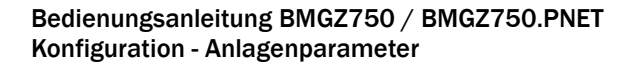

# <span id="page-20-0"></span>7 Konfiguration

## <span id="page-20-1"></span>7.1 Anlagenparameter

Die Anlagenparameter haben direkten Einfluss auf das Wiegeergebnis.

Dieser Parametersatz wird bei der eichfähigen Variante durch eine Plombe gesperrt. Dies geschieht durch einen Schalter im inneren des Gehäuses, der den Digitaleingang 3 "Plombe" schaltet. Um die Werte zu ändern muss der Schalter auf "aus" gestellt werden. Es muss dann eine neue amtliche Eichung vorgenommen werden.

Die Temperatur-Stützwerte (Siehe [7.2](#page-24-0) [Zusätzliche Anlagenparameter für eichfähige](#page-24-0)  [Version,](#page-24-0) Seite [25\)](#page-24-0) sind ebenfalls durch den Schalter geschützt und sollten nicht verändert werden.

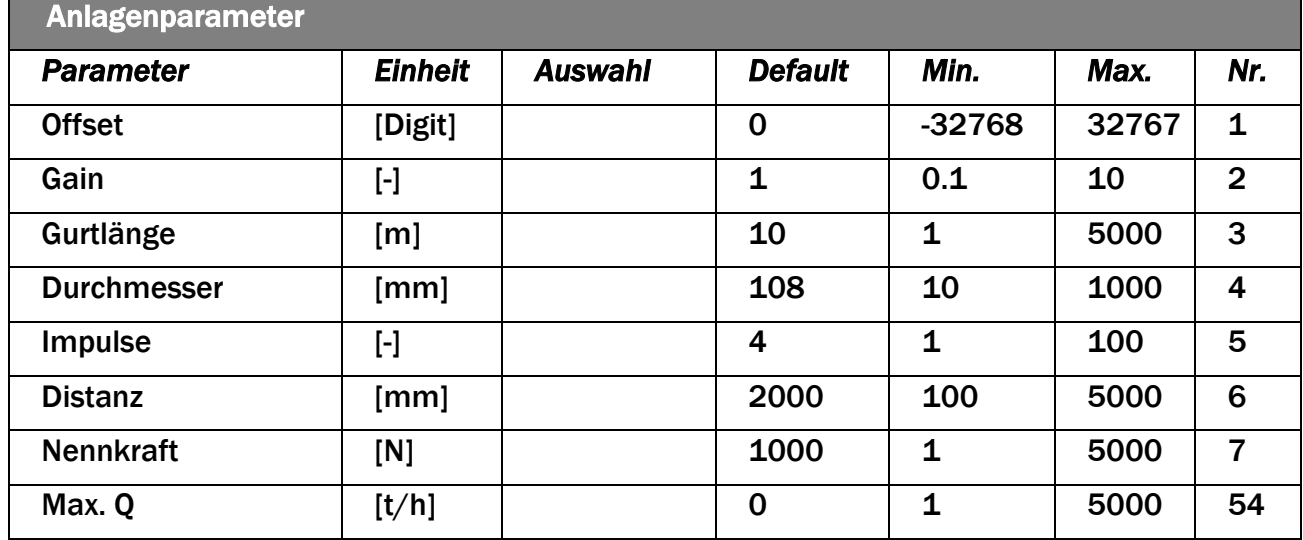

*Tabelle 2: Anlagenparameter* 

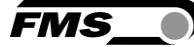

Anlagenparameter

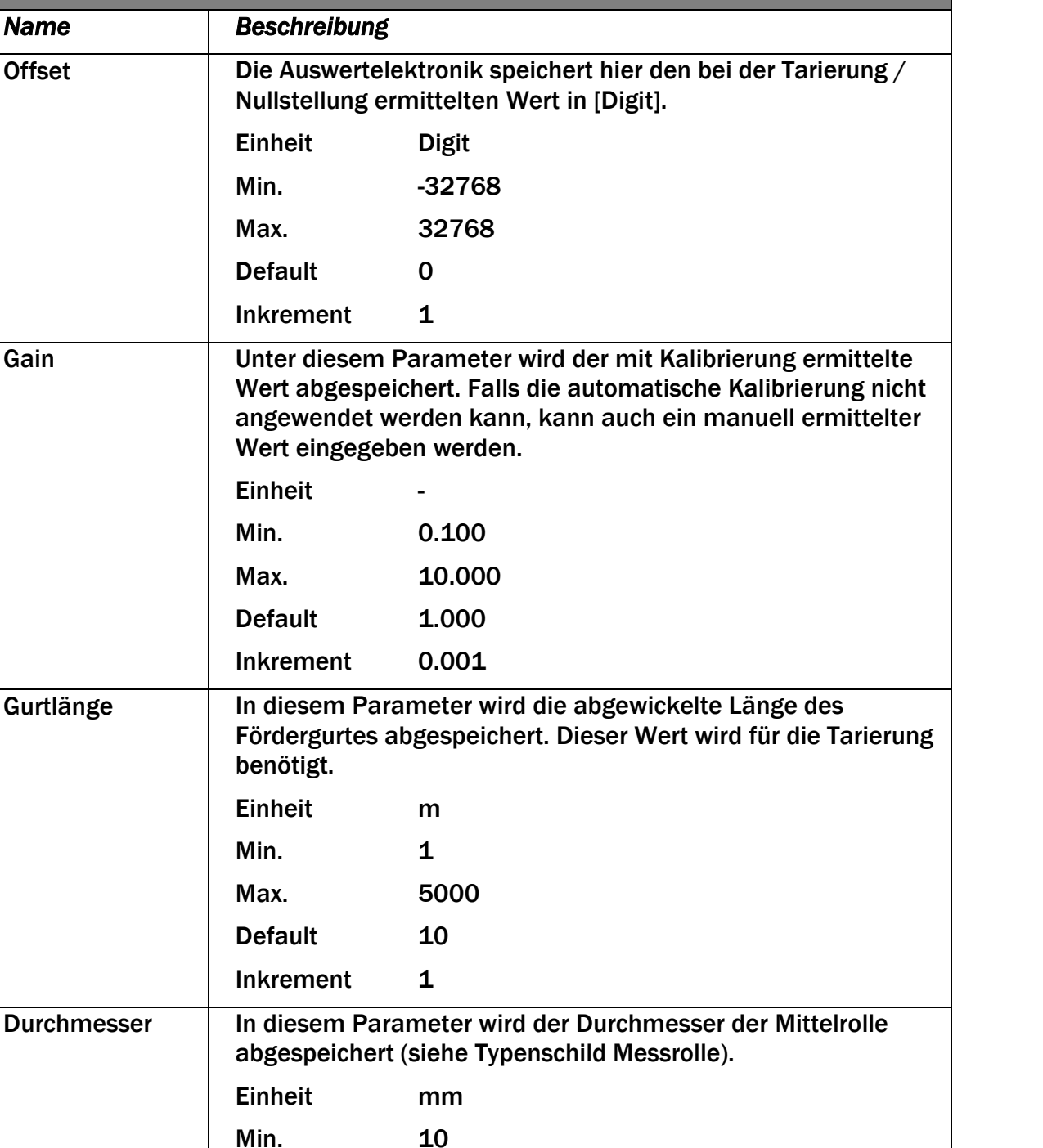

Max. 1000 Default 108

Inkrement 1

#### <span id="page-21-0"></span>7.1.1 Beschreibung der Anlagenparameter

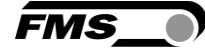

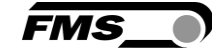

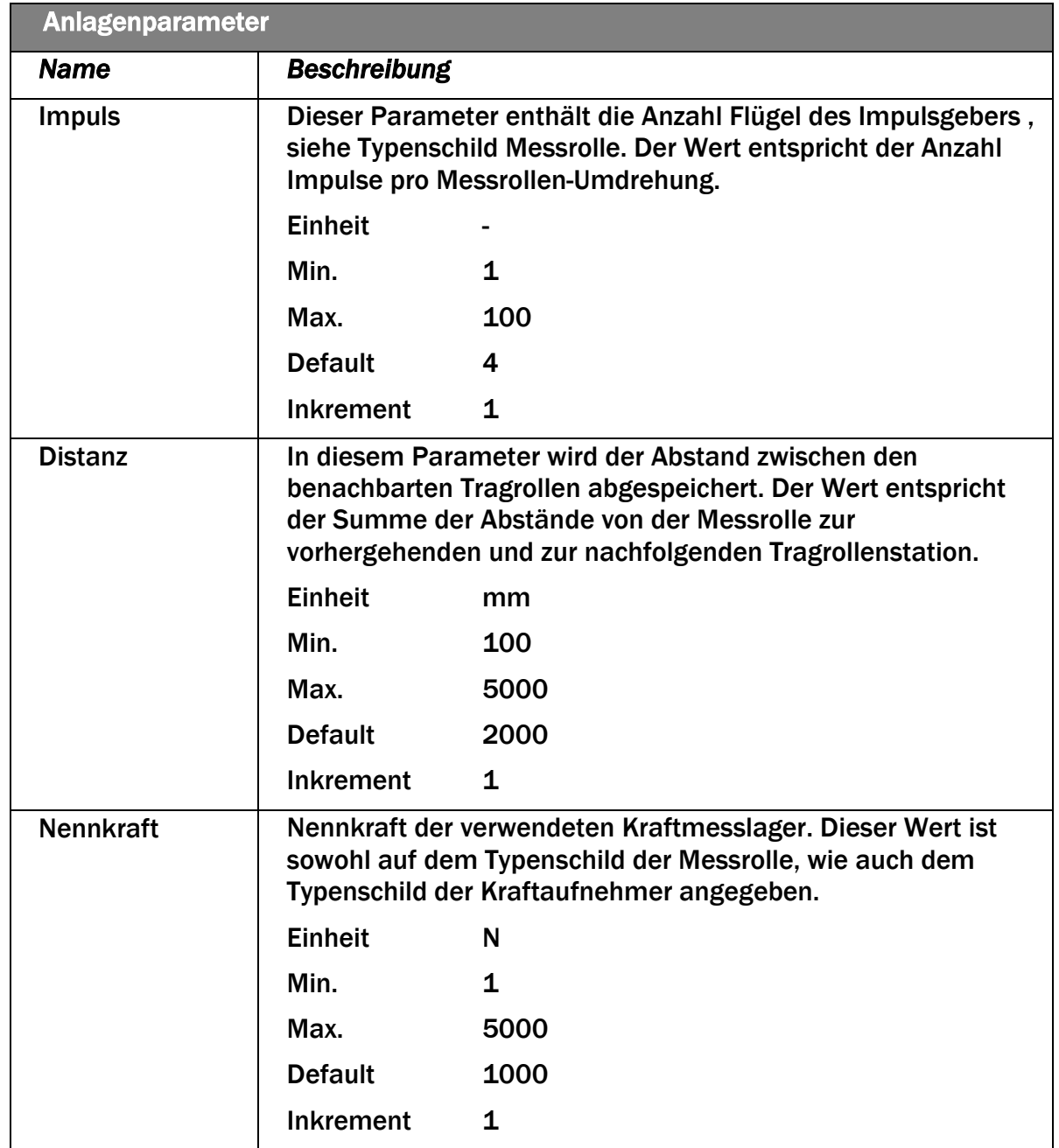

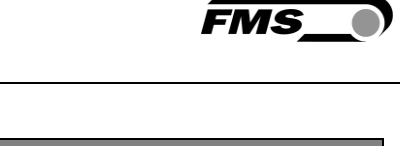

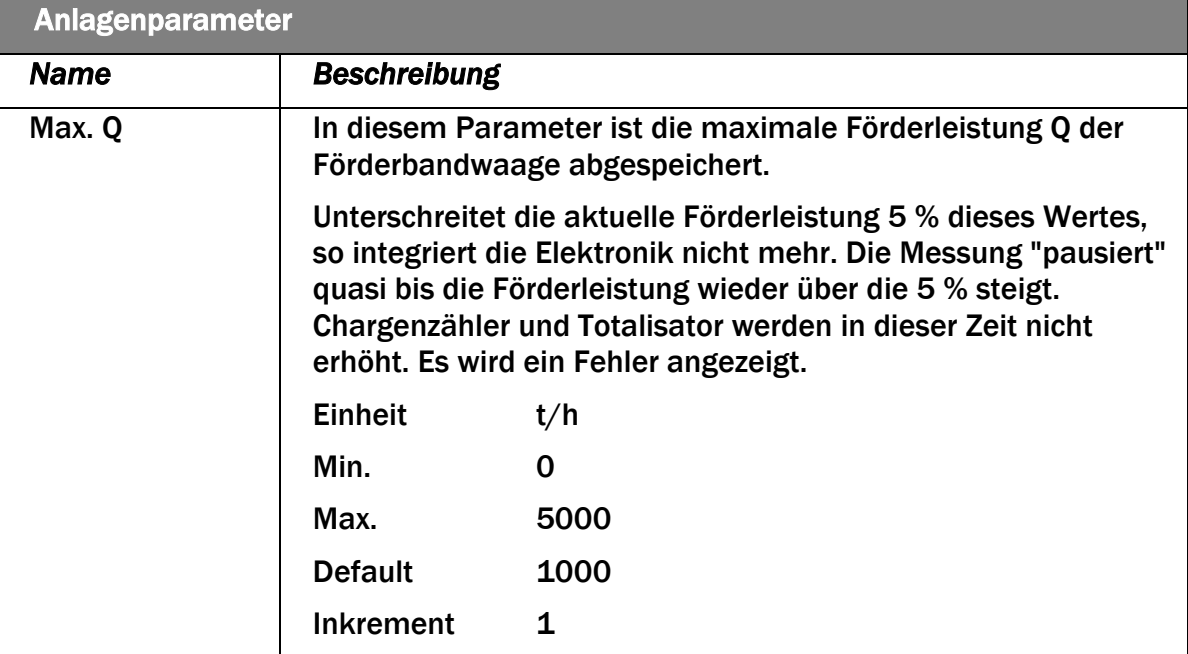

*Tabelle 3: Beschreibung Anlagenparameter*

<span id="page-24-0"></span>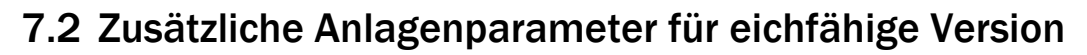

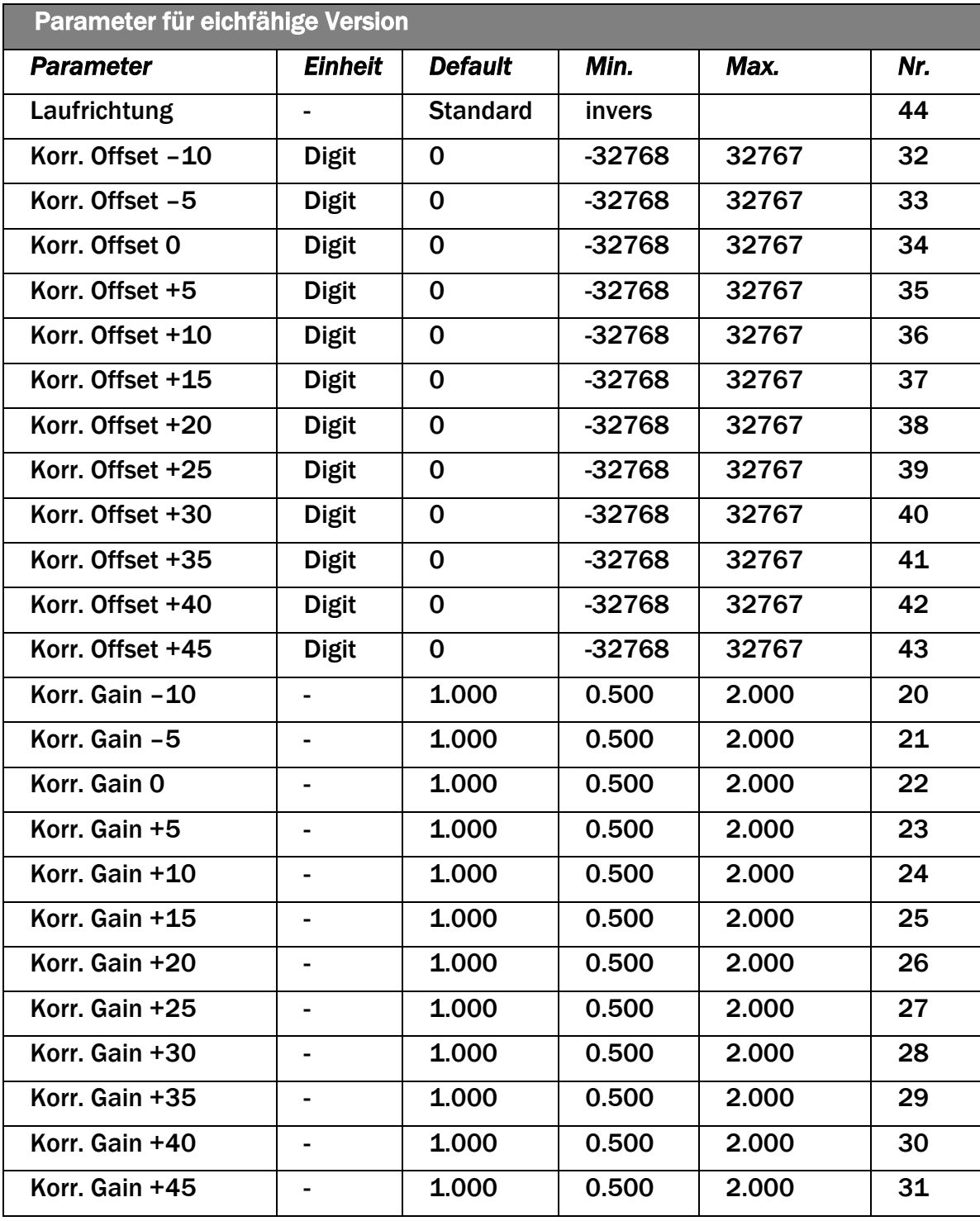

*Tabelle 4: Parameter für eichfähige Version*

**FMS** 

# <span id="page-25-0"></span>7.3 Beschreibung zusätzliche Anlagenparameter für eichfähige Version

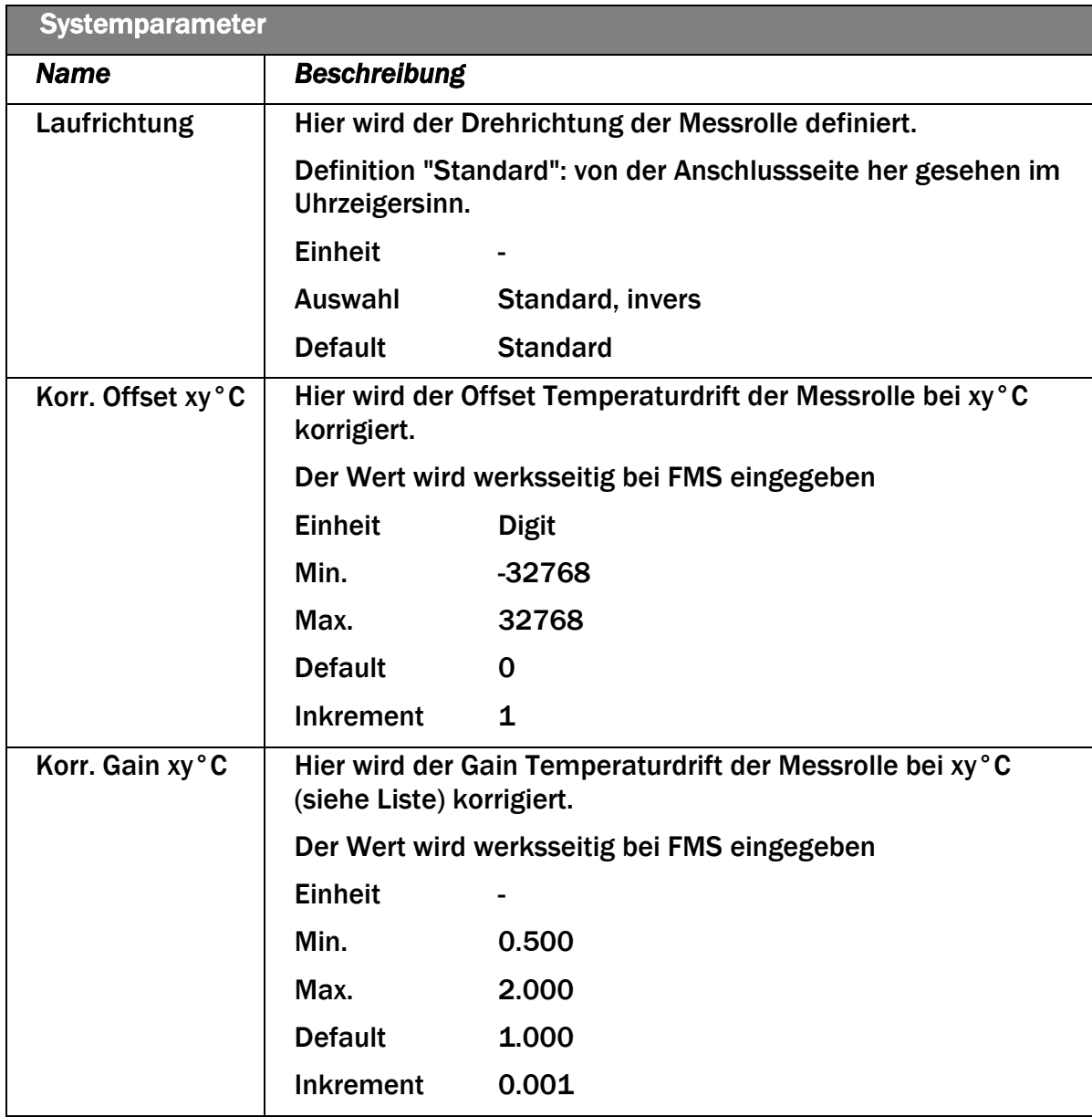

*Tabelle 5: Beschreibung zusätzliche Parameter für eichfähige Version*

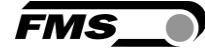

# <span id="page-26-0"></span>7.4 Betriebsparameter

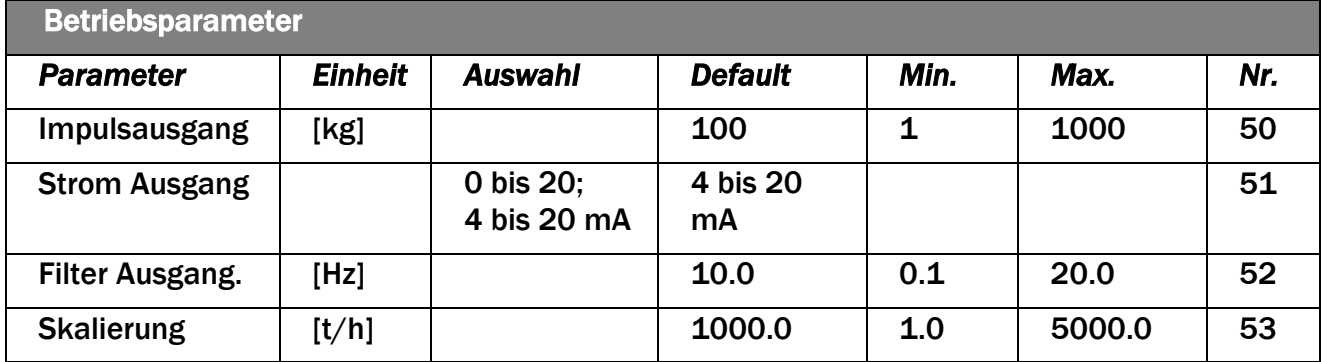

*Tabelle 6: Betriebsparameter*

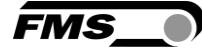

<span id="page-27-0"></span>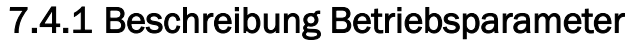

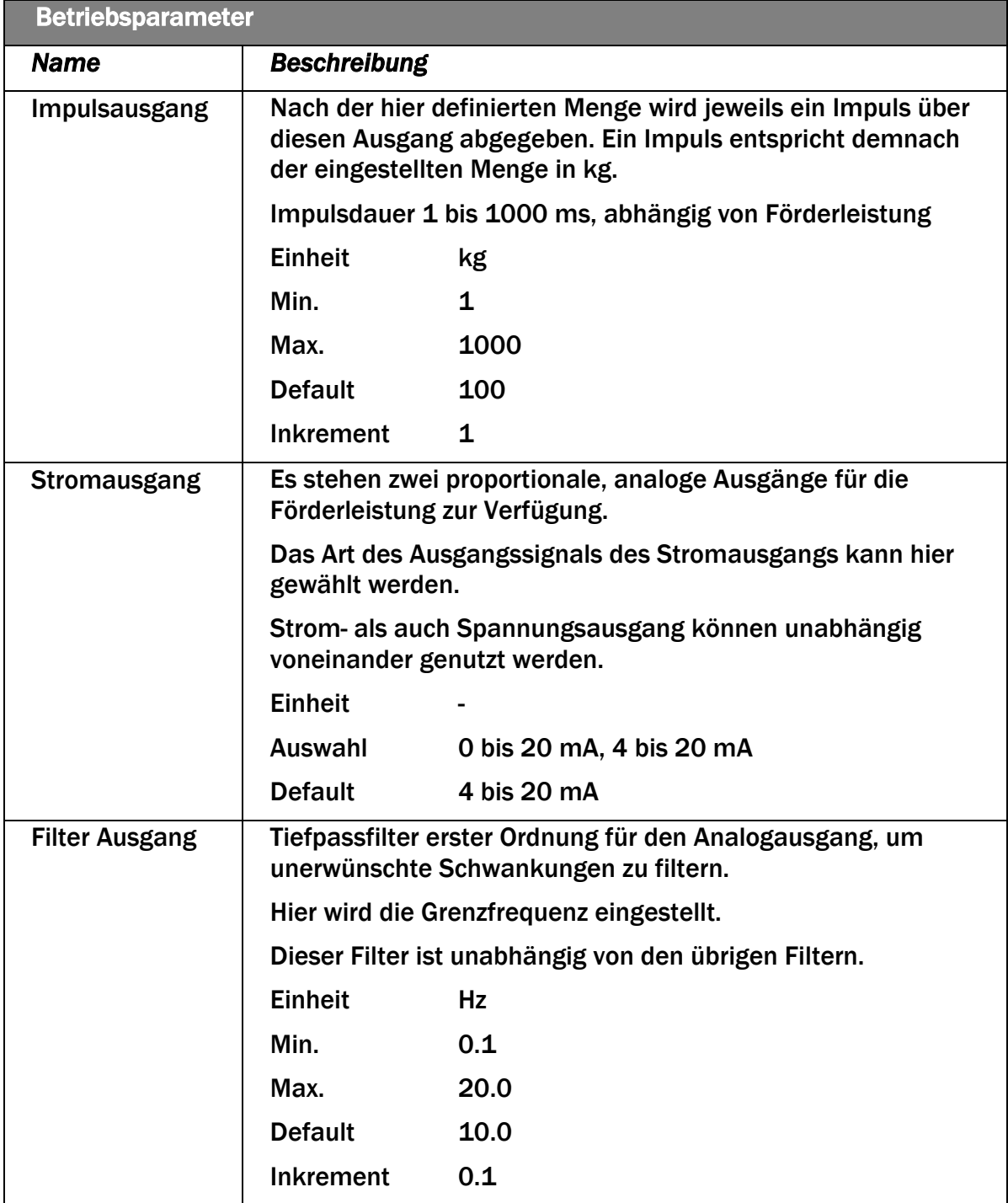

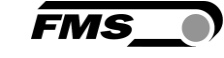

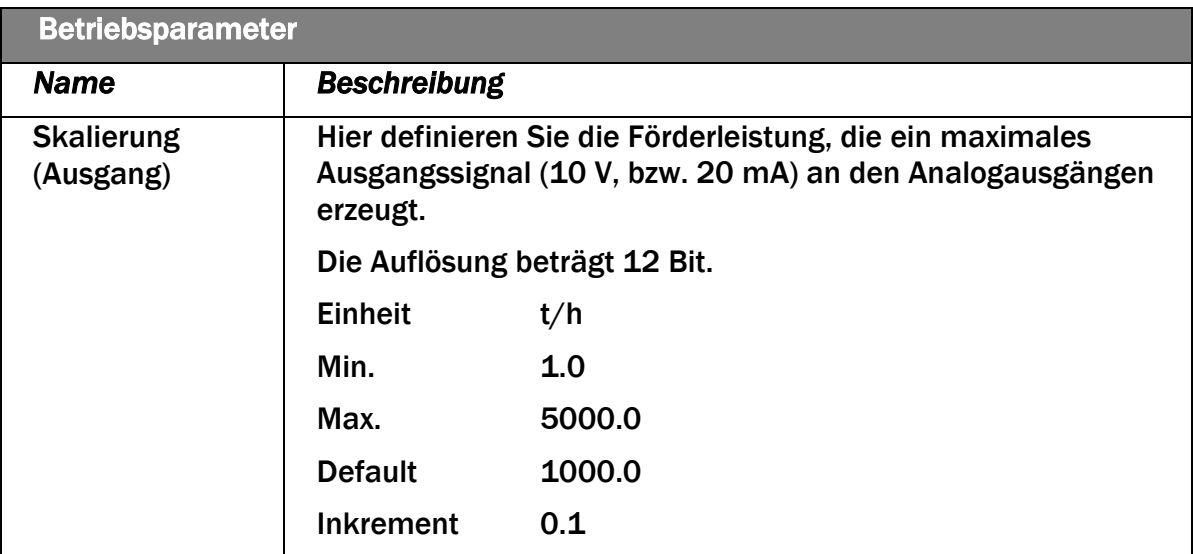

*Tabelle 7: Beschreibung Betriebsparameter*

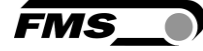

# <span id="page-29-0"></span>7.5 Systemparameter

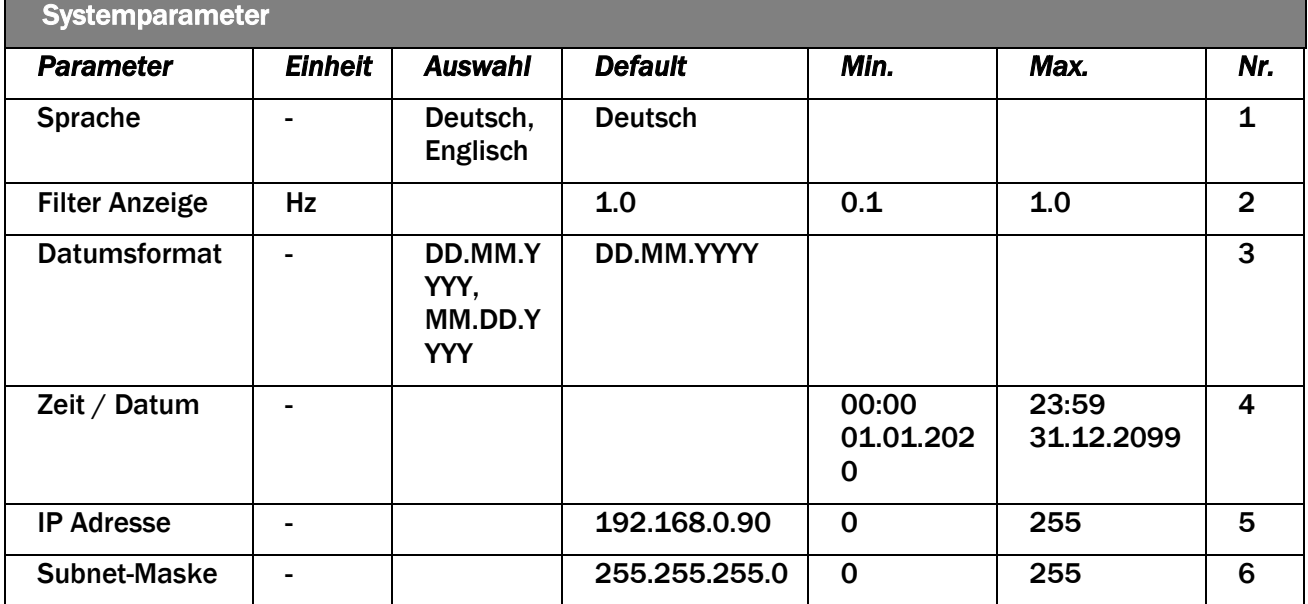

*Tabelle 8: Systemparameter*

## <span id="page-29-1"></span>7.5.1 Beschreibung Systemparameter

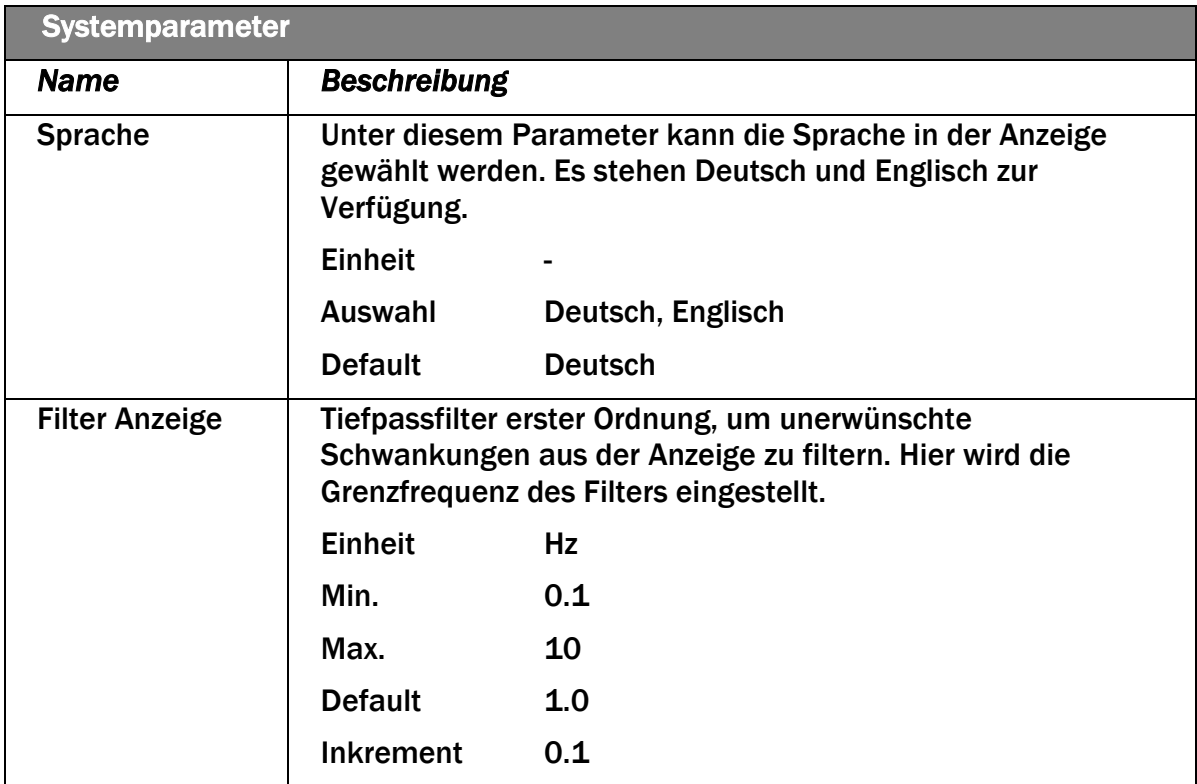

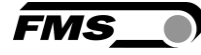

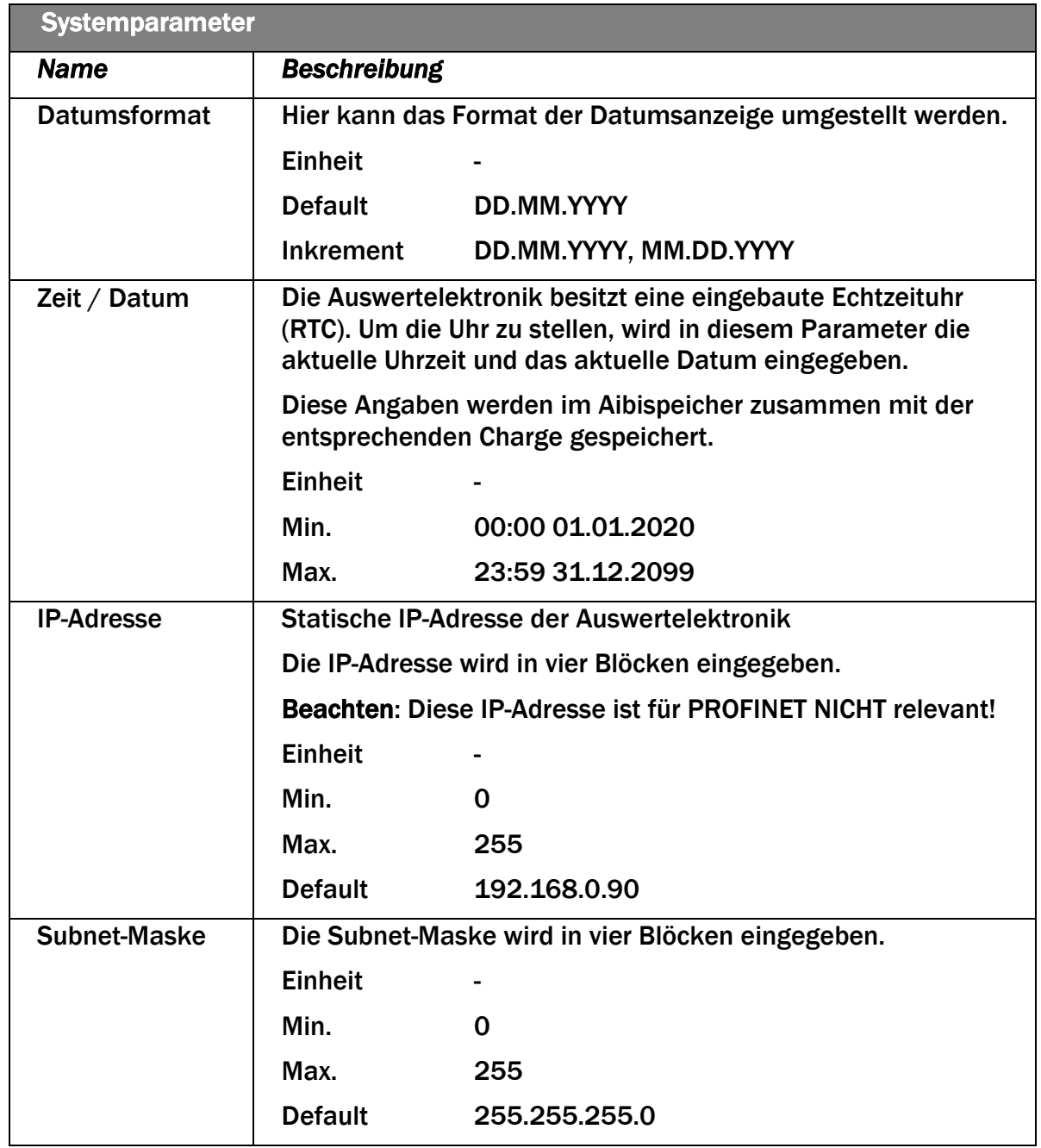

*Tabelle 9: Beschreibung Systemparameter*

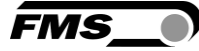

# <span id="page-31-0"></span>7.6 Service

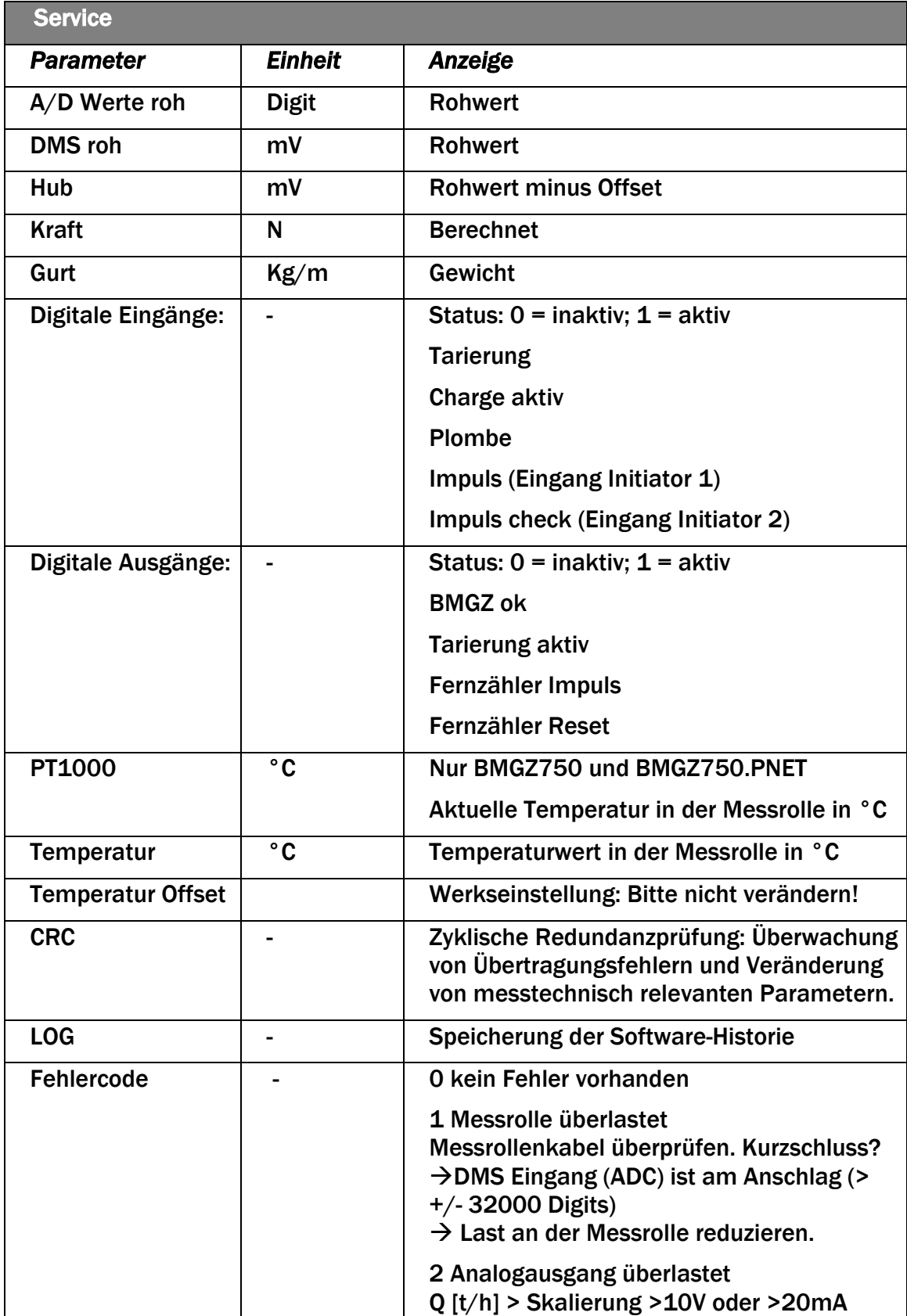

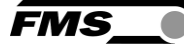

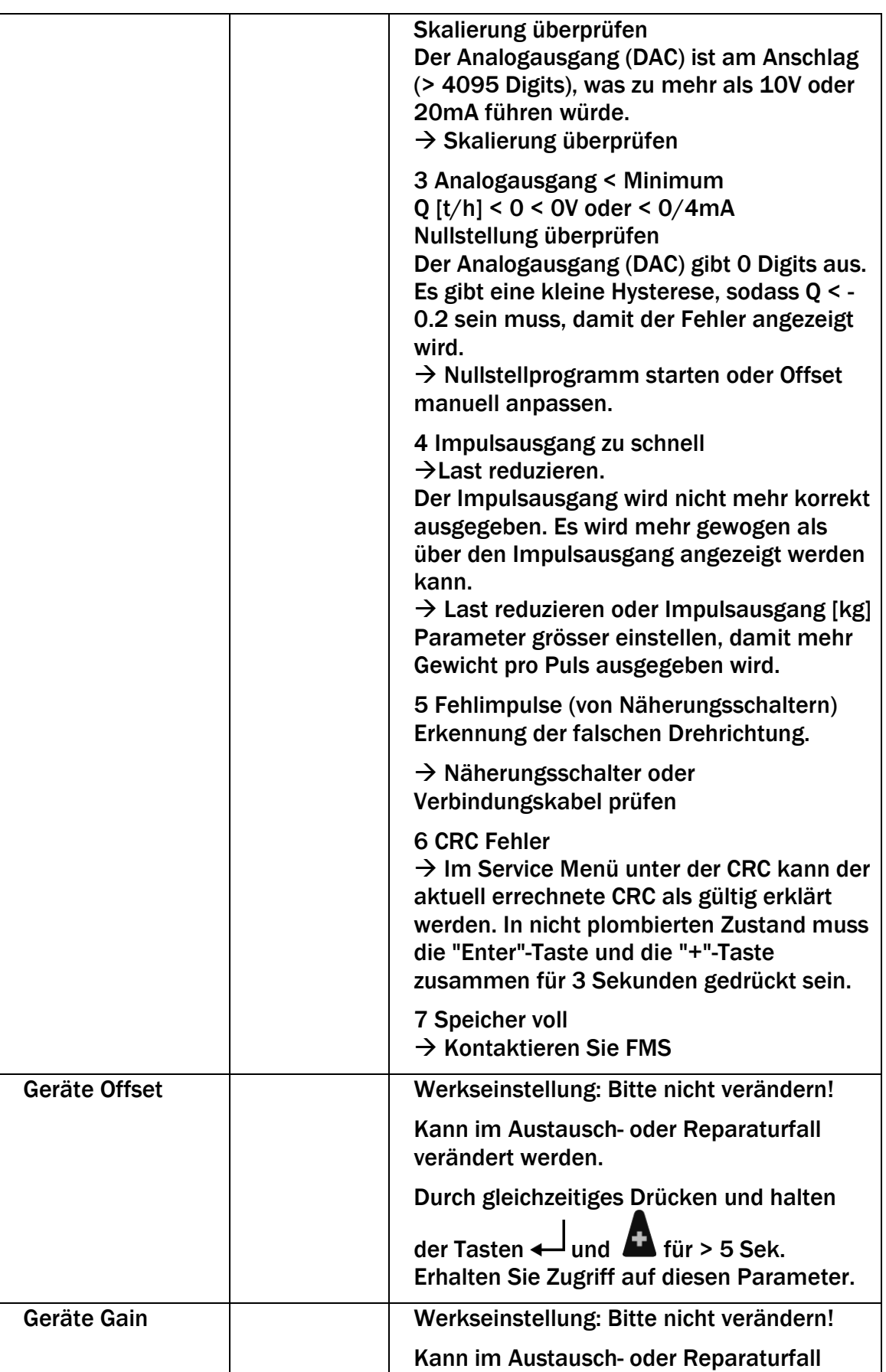

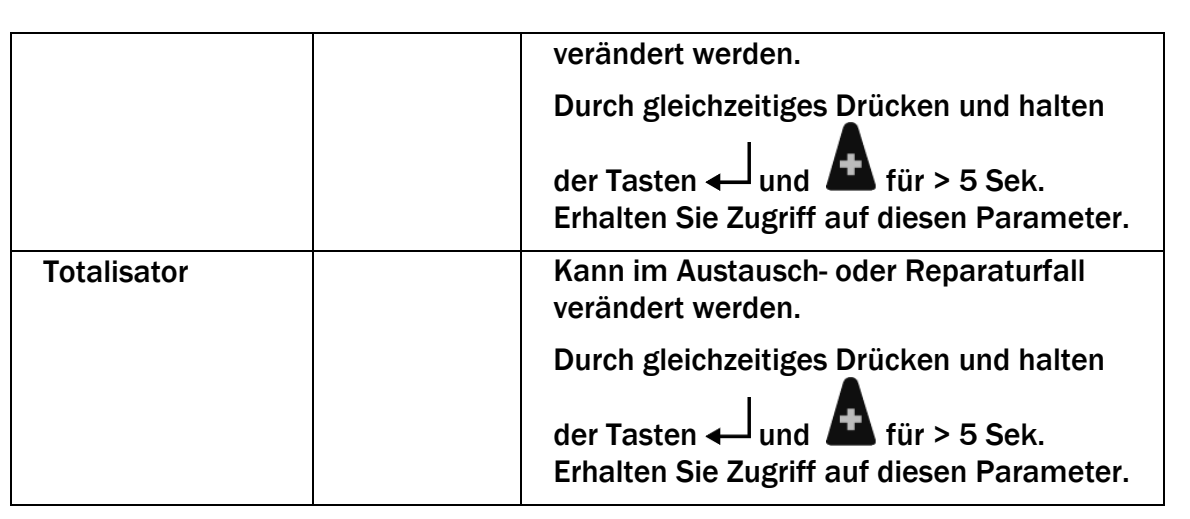

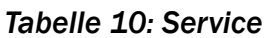

## <span id="page-33-0"></span>7.7 Digitaleingänge

Die Funktionen der digitalen Eingänge sind vorkonfiguriert und können nicht verändert werden.

## <span id="page-33-1"></span>7.7.1 Digitaleingang 1 (Tarierung / Nullstellung)

Das Setzen dieses Eingangs startet die Prozedur der Tarierung. Lassen Sie den Eingang aktiv, solange diese läuft.

Durch das Inaktiv-Setzen des Eingangs lässt sich die Tarierung abbrechen.

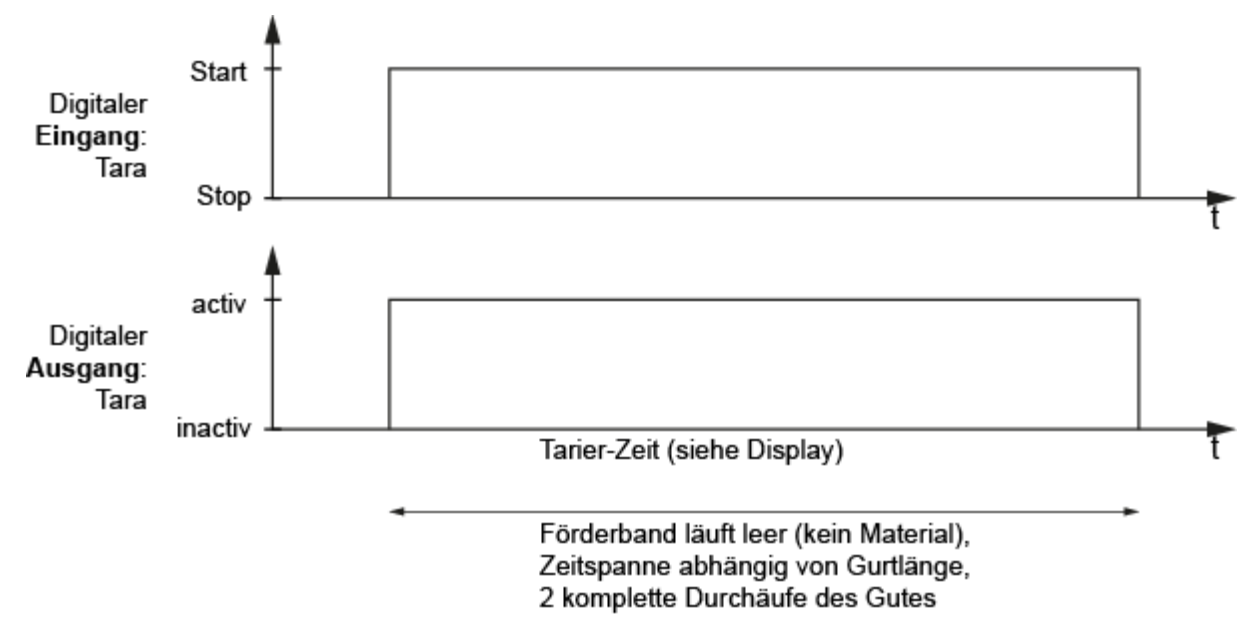

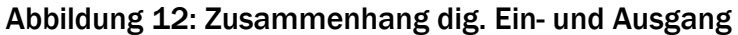

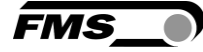

# <span id="page-34-0"></span>7.7.2 Digitaleingang 2 (Charge aktiv)

Mit dem Setzen dieses Eingangs wird die Verwiegung einer neuen Charge gestartet. Die Chargen-Nummer wird erhöht und die Chargenmenge auf Null gesetzt.

Wird der digitale Eingang , Charge aktiv gesetzt, wird der Chargenzähler (Menge) genullt (identisch wie wenn der Softkey Reset gedrückt wird) und die Charge Nr. um 1 erhöht. Während dieser Eingang aktiv ist, wird eine Charge verwogen. Wird der Eingang passiv, wird die Charge Nr., die verwogene Menge (Chargenzähler), Datum und Zeit im Alibispeicher gesichert. So ist sichergestellt, dass verwogene Mengen rückverfolgbar sind.

Der Chargenzähler darf nur zurückgestellt werden, falls die Förderleistung > 5% der max. Förderleistung ist. Sonst wird eine Fehlermeldung "Chargenzähler kann nicht genullt werden, da die Förderleistung < 5% der max. Förderleistung ist" ausgegeben. Während dieser Eingang aktiv ist, wird eine Charge verwogen. Wird der Eingang passiv, wird die verwogene Menge (Chargenzähler), der Totalisator, Datum und Zeit im Alibispeicher gesichert. So ist sichergestellt, dass die verwogenen Mengen rückverfolgbar sind.

<span id="page-35-0"></span>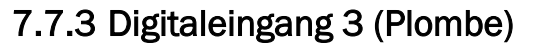

Bei der eichfähigen Variante wird dieser digitale Eingang wird als Plombe genutzt. Ist dieser digitale Eingang über den Schalter im Gehäuse aktiv, dann kann auf die eichfähigen Parameter zugegriffen werden, sonst nicht.

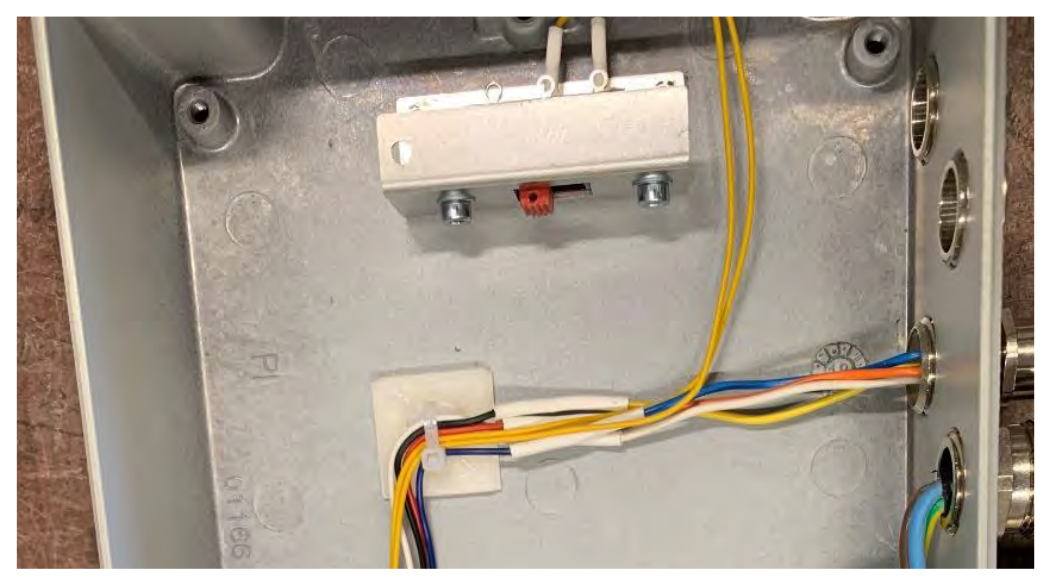

*Abbildung 13: Schalter "Plombe" im Gehäuse*

## <span id="page-35-1"></span>7.8 Digitalausgänge

Die Funktionen der digitalen Ausgänge sind vorkonfiguriert und können nicht verändert werden.

## <span id="page-35-2"></span>7.8.1 Digitalausgang 1 (BMGZ OK)

24 VDC, max. 100 mA

Dieser Ausgang ist immer "aktiv" geschaltet, falls die Auswertelektronik eingeschaltet ist und kein Fehler ansteht. Jede Störung deaktiviert diesen Ausgang (z.B. "Förderband läuft nicht", "negative Förderleistung" oder "Überlast"). Ausserdem erscheint eine Störungsmeldung auf dem Display.

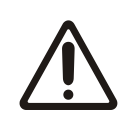

### *Akustische oder optische Warnung*

Der Betreiber muss sicherstellen, dass wenn dieser digitale Ausgang abfällt das Förderband angehalten wird oder ein akustisches oder optisches Signal ausgegeben wird.

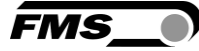

## <span id="page-36-0"></span>7.8.2 Digitalausgang 2 (Tarierung aktiv)

#### 24 VDC, max. 100 mA

Wird die Tarierung (Nullstellung) gestartet, wird dieser Ausgang aktiviert bis die Prozedur beendet ist oder abgebrochen wird. Solange der Ausgang aktiv ist, darf kein Material über das Band gefördert werden.

Siehe [8.1](#page-37-1) [Tarieren \(Nullpunktabgleich\),](#page-37-1) Seite [38](#page-37-1)

### <span id="page-36-1"></span>7.8.3 Digitalausgang 3 (Fernzähler Impuls)

24 VDC, max. 100 mA, Impulsdauer 1 bis 1000 ms, abhängig von der Förderleistung.

Nach einer definierten Fördermenge wird hier jeweils ein Impuls ausgegeben. Die Fördermenge wird im Betriebsparameter "Impulsausgang" definiert.

Dieser Impuls kann z.B. für einen Fernzähler oder als Eingang zur SPS verwendet werden.

Die Impulsdauer ist symmetrisch (Duty cycle 50%).

### <span id="page-36-2"></span>7.8.4 Digitalausgang 4 (Fernzähler reset)

24 VDC, max. 100 mA, 100 ms

Aktivierung setzt den Fernzähler auf Null.

Dies geschieht ebenfalls über die Bedienung direkt am Gerät über "Reset" Charge.

Wird der Softkey , Reset' Charge Menge gedrückt und mit dem Softkey , Ja' bestätigt, wird einerseits der Chargenzähler gelöscht und am digitalen Ausgang 'Fernzähler Reset' steht ein Impuls für 100 ms an. So kann z.B. ein Fernzähler ebenfalls auf Null zurückgesetzt werden.

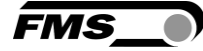

# <span id="page-37-0"></span>8 Standardprozeduren

## <span id="page-37-1"></span>8.1 Tarieren (Nullpunktabgleich)

Durch das Tarieren wird erreicht, dass bei leerlaufendem FörderbandNu kein Gewicht integriert wird, um so keine Fehlwiegungen zu generieren. Es wird also das Gewicht des Gurtes und der Messrolle abgezogen.

# **Hinweis**

Diese Prozedur kann bei laufender Verwiegung einer Charge nicht gestartet werden.

Stellen Sie sicher, dass die Chargenmessung nicht aktiv ist und stoppen Sie diese gegebenenfalls, vor dem Tarieren!

Die Prozedur "Tarieren" kann über den digitalen Eingang "Tarierung" oder im Homebildschirm über " $\rightarrow$ 0 $\leftarrow$ " gestartet werden.

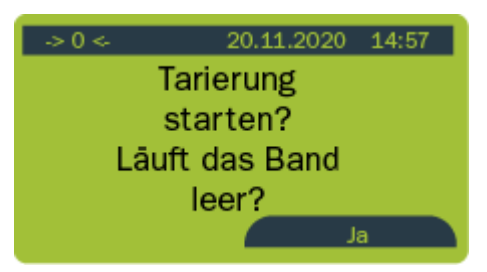

*Abbildung 14: Homebildschirm Tarierung*

Die Prozedur zur Tarierung berechnet die Tarierzeit aus dem Parameter "Gurtlänge" und der Geschwindigkeit und stellt sicher, dass während 2 Gurtumläufen der A/D-Wert ermittelt, gemittelt und der Offset-Wert berechnet wird. Dieser Wert wird unter Parameter "Offset" gespeichert.

Dazu wird wie folgt vorgegangen:

- Zum Bildschirm "->0<-" wechseln
- Förderband ohne Beladung starten
- Prozedur durch Drücken des Softkeys "Ja" starten
- In der Anzeige wird die verbleibende Restzeit angezeigt. Die Prozedur kann jederzeit mit der Softkey Taste "Abbrechen" gestoppt werden.
- Beim Beenden der Prozedur wird der neu berechnete Offset-Wert angezeigt und im Parameter "Offset" gespeichert

#### Mehrfaches Tarieren über den Tag

Die Gurtspannung wirkt sich direkt auf das Messresultat aus.

Stark variierende Temperaturen über den Tag wirken sich auf die Gurtspannung aus, die sich dann direkt im Messergebnis widerspiegeln.

Prüfen Sie regelmässig die Gurtspannung. Und führen Sie bspw. morgens und am frühen Nachmittag eine Tarierung durch.

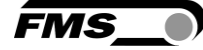

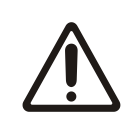

#### Messgenauigkeit

Fehler und unsauberes Arbeiten beim Tarieren und Kalibrieren wirken sich direkt auf die Genauigkeit der Förderbandwaage aus.

Achten Sie auf eine sorgfältige Ausführung.

Wird der digitale Eingang "Tarierung" gesetzt, wird die Neuberechnung des Offset gestartet. Der digitale Ausgang "Tarierung aktiv" wird solange gesetzt, bis die Prozedur abgeschlossen ist oder abgebrochen wird. Wird vor Ablauf der Restzeit der digitale Eingang "Tarierung" zurückgesetzt, wird die Prozedur abgebrochen und der digitale Ausgang "Tarierung aktiv" wird zurückgesetzt und der Offset Wert wird nicht verändert.

### <span id="page-38-0"></span>8.2 Kalibrieren

Damit die Auswertelektronik die Förderleistung korrekt berechnen kann, muss bei der Inbetriebnahme die Förderbandwaage kalibriert werden.

- Gehäuse öffnen
- Kalibrierschalter S1 im Innern des Gehäuses (digitaler Eingang 3 "Plombe") auf Stellung "Ein" setzen
- Parameter Gurtlänge, Durchmesser, Impuls, Distanz, Nennkraft, Max. Förderleistung überprüfen bzw. eingeben
- Förderband leerlaufen lassen
- Im Homebildschirm zum screen «Reset» drücken
- Die Chargenmenge wird auf 0 t gesetzt und der Chargenzähler wird um 1 erhöht.
- Charge auf einen LKW mit bekanntem Leergewicht verladen.
- Band anhalten
- LKW auf Brücken- oder Fahrzeugwaage abwiegen
- Vergleichen Sie die aktuell angezeigte Chargenmenge mit dem tatsächlich gewogenem Gewicht auf dem LKW
- Zum Abgleich wechseln Sie in die Konfiguration (Menü) zum Menüpunkt "Kalibrierung"

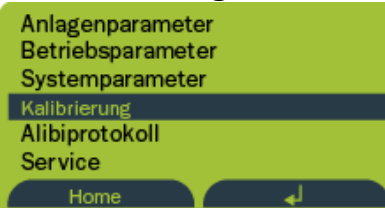

#### *Abbildung 15: Kalibrierung*

- Durch Drücken von " aktivieren Sie die Eingabe
- Mit den Pfeiltasten können Sie bei "Sollwert" die tatsächlich abgewogene Menge eingeben.
- Drücken Sie "Berechnen"
- In der Anzeige erscheint: "Kalibrierung abgeschlossen". Der neu errechnete Verstärkungsfaktor "Gain" wird angezeigt und im Hintergrund im Parameter "Gain" gespeichert.
- Ermittelten Wert mit der Anzeige der Förderbandwaage (Charge Menge) vergleichen. Falls die Abweichung grösser ist als +/-1%, muss der Förderbandwaage das

tatsächliche Gewicht mitgeteilt werden. Dies geschieht mit der Parameterfunktion Kalibrierung.

- Kalibrierschalter S1 im Innern des Gehäuses (digitaler Eingang Plombe) auf Stellung "Aus" setzen
- Gehäuse schliessen und plombieren im Beisein des amtlichen Eichmeisters

## <span id="page-39-0"></span>8.3 Manuelles Abwiegen einer Charge – Mit Speicherung im Alibiprotokoll

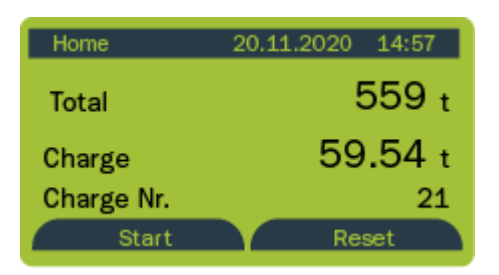

*Abbildung 16: Manuelles Abwiegen einer Charge, mit Speicherung im Alibiprotokoll*

- Förderband ohne Beladung starten
- Im Homebildschirm «Charge» den Softkey "Start" drücken
- Chargenmenge wird auf Null gestellt
- Chargenzähler wird erhöht
- Gewünschte Menge über Förderanlage laufen lassen.
- Beladung beenden und Förderband leerlaufen lassen
- Die Anzeige zeigt nun unter "Charge" die eben geförderte Menge an
- Zur Beendigung der Charge den Softkey "Stop" drücken.

Nach Beendigung der Messung werden die Werte (Startzeit, Endzeit, Chargenmenge und Chargennummer) automatisch und ausfallsicher im sog. Alibiprotokoll gespeichert.

Die Daten aus dem Alibiprotokoll können Sie über den Webbrowser oder in der Konfiguration im Menüpunkt "Alibiprotokoll" abrufen.

<span id="page-40-0"></span>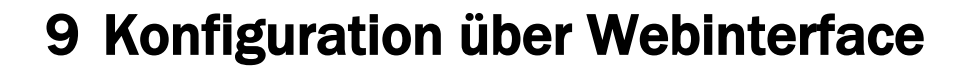

IP-Adresse für PROFINET

Die in den System-Parameter angezeigt IP-Adresse kann bei der PROFINET Variante NICHT zur Kommuikaiton über den Webbrowser genutzet werden.

FMS

Bei der PROFINET Variante müssen Sie die (von der SPS) zugewiesene IP-Adresse verwenden, oder aber mit dem Ethernet Device Configuration Tool (siehe [11](#page-51-0) [Optionale Ethernet](#page-51-0) Schnittstelle – [PROFINET\)](#page-51-0) eine eindeutige IP-Adresse zuweisen.

## <span id="page-40-1"></span>9.1 Peer-to-peer Verbindung

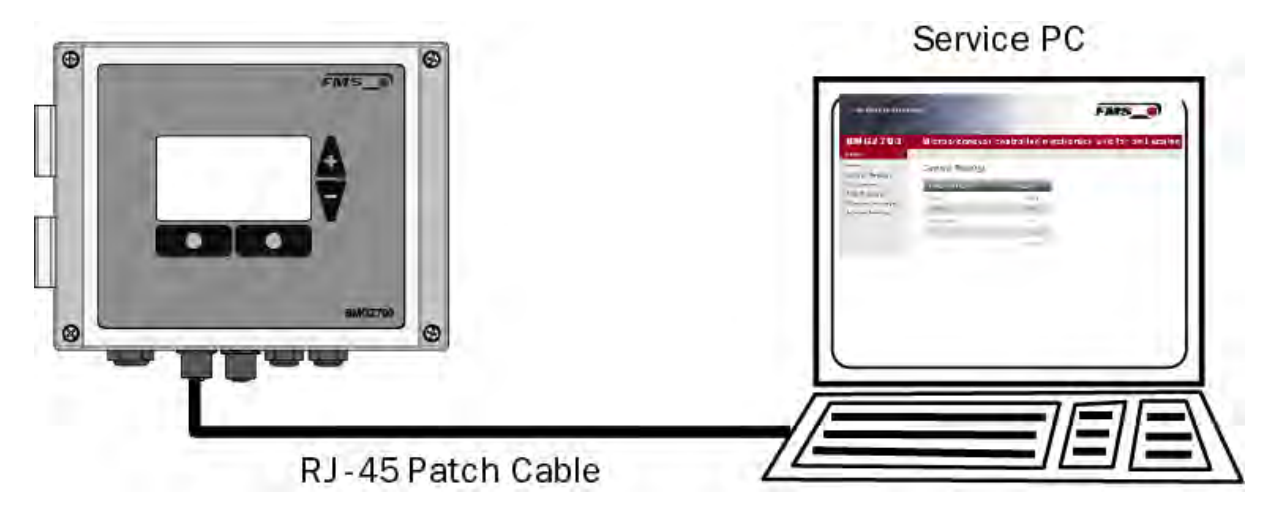

*Abbildung 1: peer-to-peer Verbindung*

Bevor Sie den Computer mit dem Patch-Kabel an die Auswerteelektronik anschliessen, müssen Sie Ihrem PC eine statische IP-Adresse zuweisen. Die beiden Geräte können dann über einen Webbrowser miteinander kommunizieren.

Ist der Bahnlaufregler bereits über einen Switch in ein Netzwerk (z.B. LAN) eingebunden, können Sie die folgenden Anweisungen überspringen.

Einstellungen für MS Windows 7:

- Verbinden Sie PC und Auswerteelektronik mit einem Patch-Kabel
- **Starten Sie PC und Auswerteelektronik**
- Klicken Sie am PC auf den Startknopf (linke untere Ecke an Ihren Bildschirm)
- Klicken Sie auf "Systemsteuerung"
- Doppel-Klick auf LAN-Verbindung

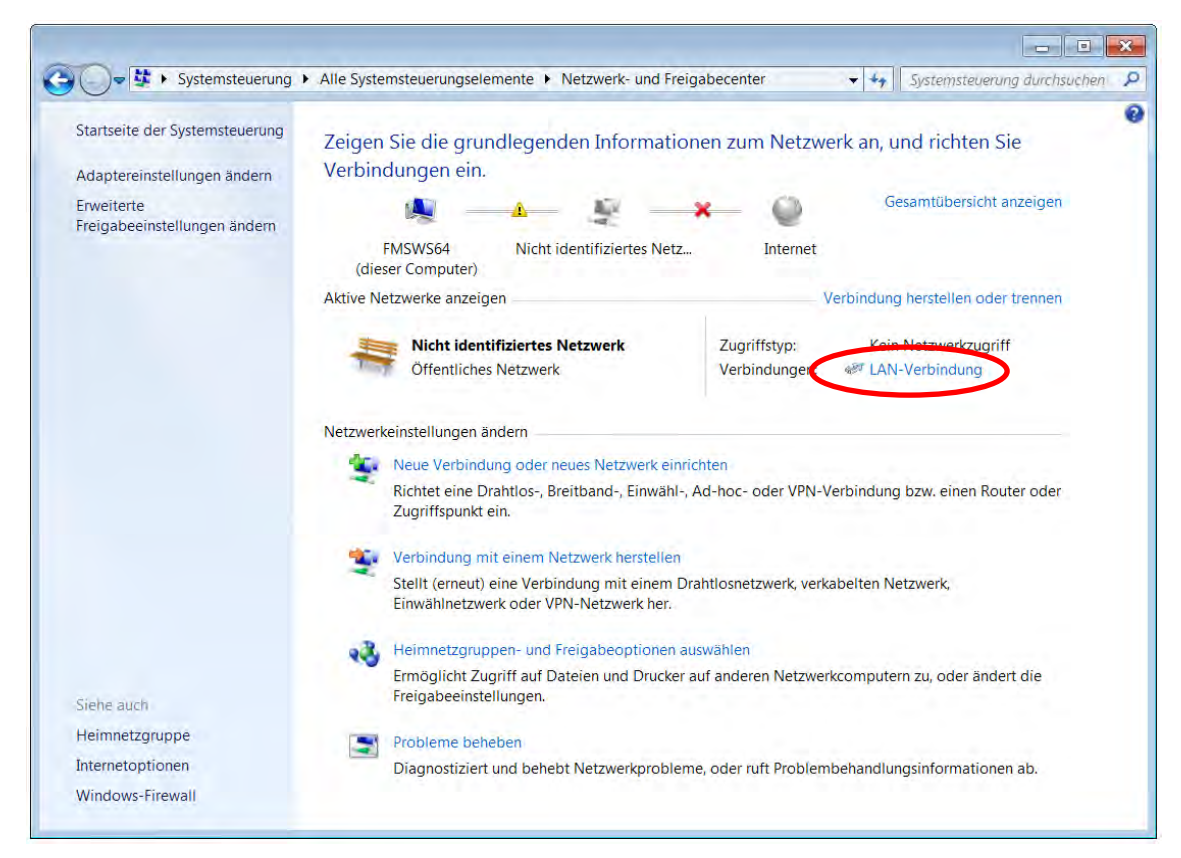

*Abbildung 17: Status von LAN-Verbindung*

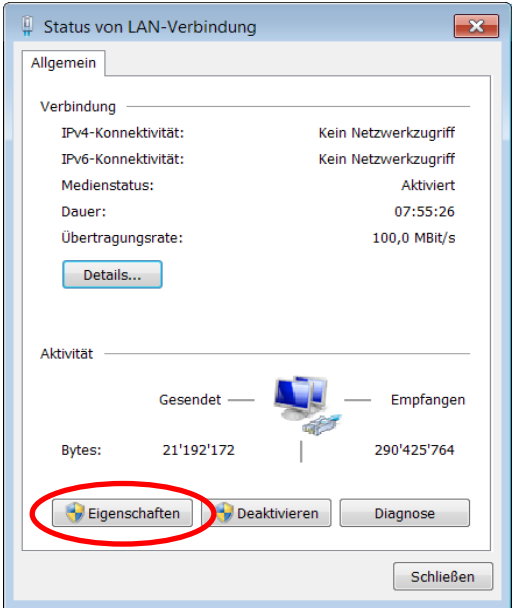

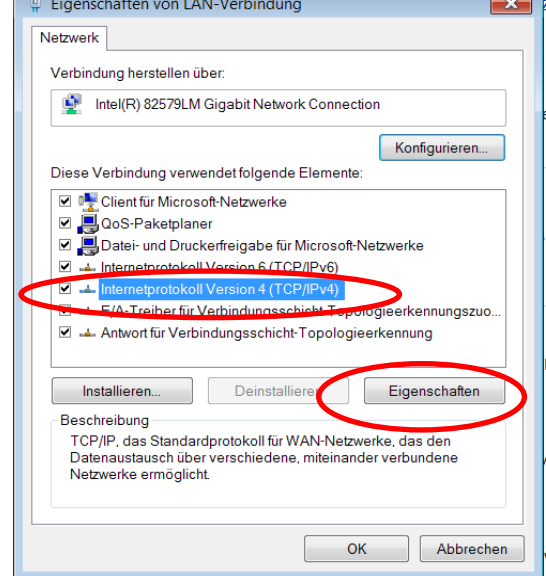

*Abbildung 18: Status von LAN-Verbindung*

- Wählen Sie "Eigenschaften"
- Das Fenster "Eigenschaften von LAN-Verbindung" öffnet sich
- Wählen Sie "Internetprotokoll Version 4 (TCP/IPv4)".

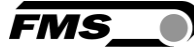

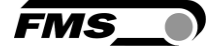

- Wählen Sie "Eigenschaften". Das entsprechende Fenster öffnet sich.

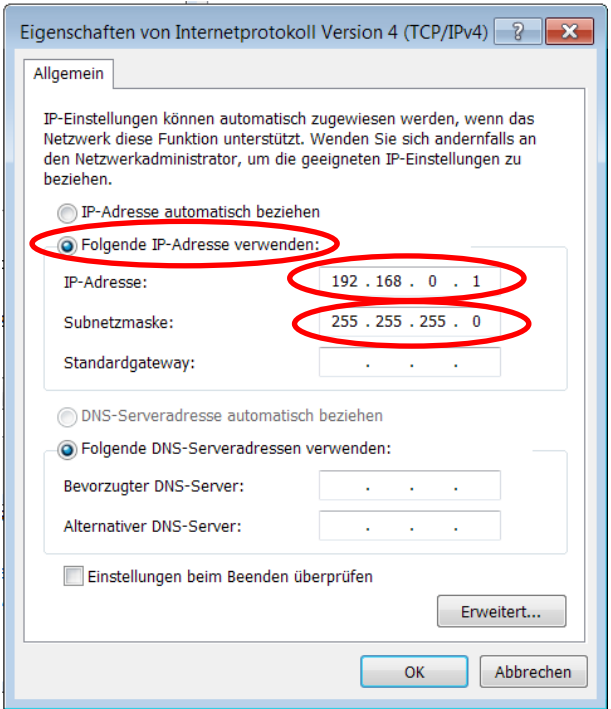

*Abbildung 19: Eigenschaften Internetprotokoll*

- Wählen Sie "Folgende IP-Adresse verwenden:"
- Geben Sie die PC-Adresse ein (hier z.B. 192.168.000.1)
- In der Subnetzmaske, geben Sie ein: 255 255 255 000
- Schliessen Sie das Fenster mit "OK".
- Schliessen Sie alle weiteren Fenster

Der Computer ist jetzt bereit mit dem Auswerteelektronik zu kommunizieren:

- Öffnen Sie einen Web-Browser (Microsoft Internet Explorer, Mozilla Firefox, etc.)
- Die IP-Adresse der Auswerteelektronik ist werksseitig auf 192.168.000.090 voreingestellt.
- Geben Sie diese IP-Adresse im Format 192.168.0.90 in das Eingabefeld ein und bestätigen Sie mit "Enter".
- Der Home-Bildschirm öffnet sich.

Bedienungsanleitung BMGZ750 / BMGZ750.PNET Konfiguration über Webinterface - Home-Bildschirm

<span id="page-43-0"></span>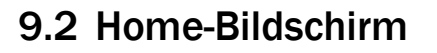

| The Point is Technology                       |                                    |                  | <i><b>FMS</b></i>                                            |
|-----------------------------------------------|------------------------------------|------------------|--------------------------------------------------------------|
| <b>BMGZ750</b>                                |                                    |                  | <b>Calibratable Belt Scale with integrated Web Interface</b> |
| <b>MENU</b><br>Home<br><b>Current Reading</b> | <b>Device Information</b>          |                  |                                                              |
| Parameters<br>Alibi Protocol                  | <b>PROPERTIES</b><br>Serial number | VALUE<br>4981272 |                                                              |
| Ethernet Settings<br>System Settings          | Firmware Version                   | 1.0.0            |                                                              |

*Abbildung 20: Homepage mit Geräteinformationen*

Die Seite Home gibt Aufschluss über allgemeine Geräteeigenschaften wie die Seriennummer und die Softwareversion.

Das Menu auf der linken Seite des Bildschirms erlaubt Ihnen das Navigieren auf der Seite.

#### <span id="page-43-1"></span>9.3 Current Reading

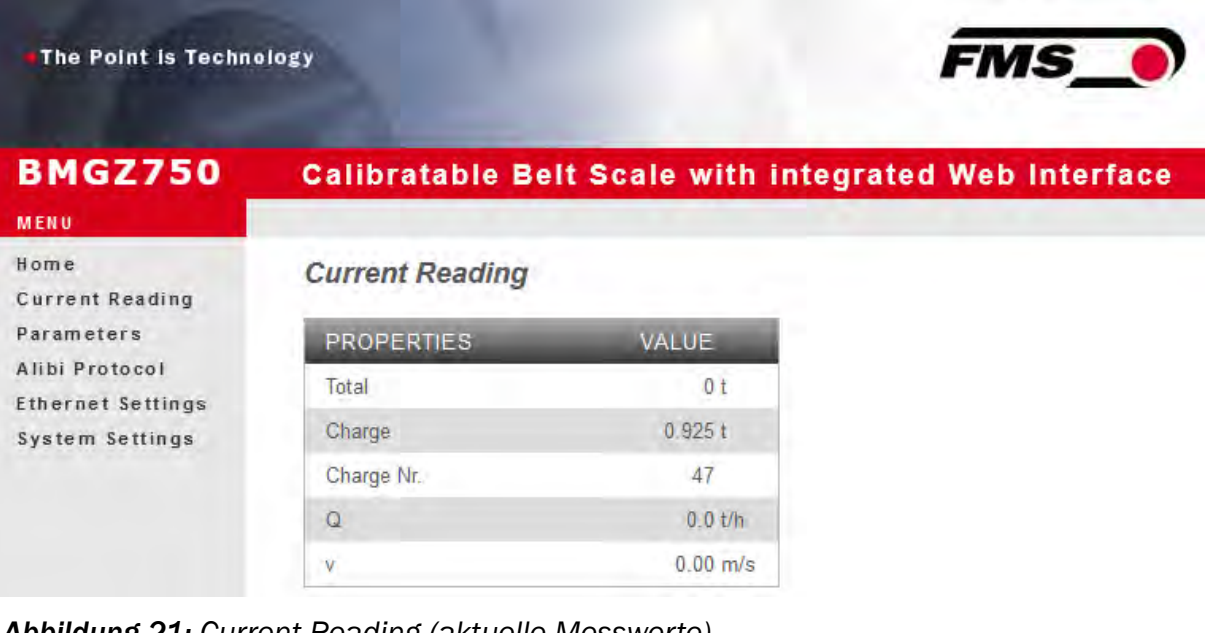

*Abbildung 21: Current Reading (aktuelle Messwerte)* Die Webseite Current Reading zeigt alle aktuellen Werte an

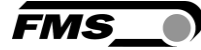

## <span id="page-44-0"></span>9.4 Parameter

Die Seite Parameters bietet die Möglichkeit Parameter zu ändern.

In einer PROFINET - Umgebung geschieht dies üblicherweise von der SPS aus.

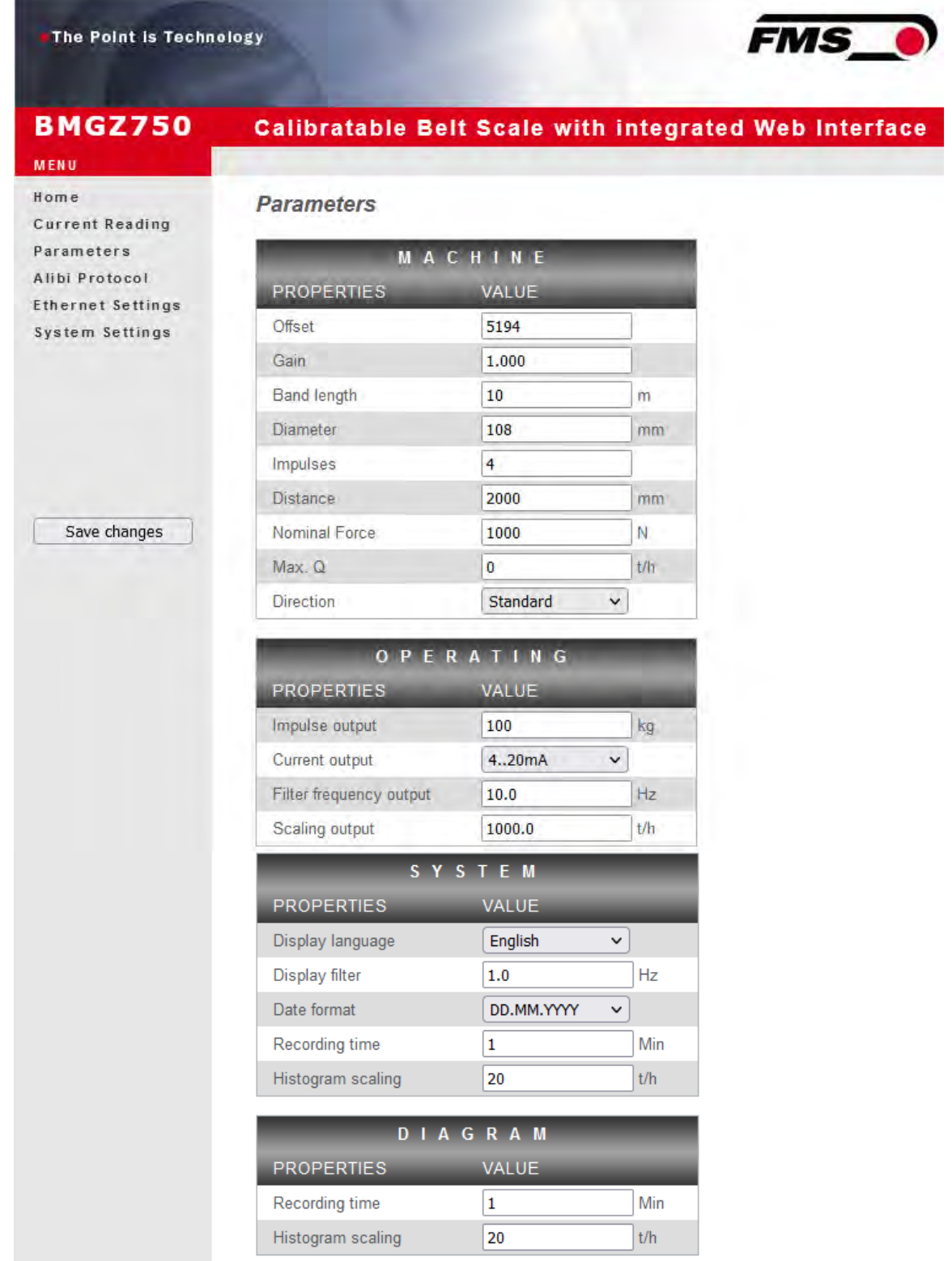

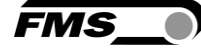

#### *Abbildung 22: Parameters sealed, Ansicht bei plombierter / geeichter Elektronik*

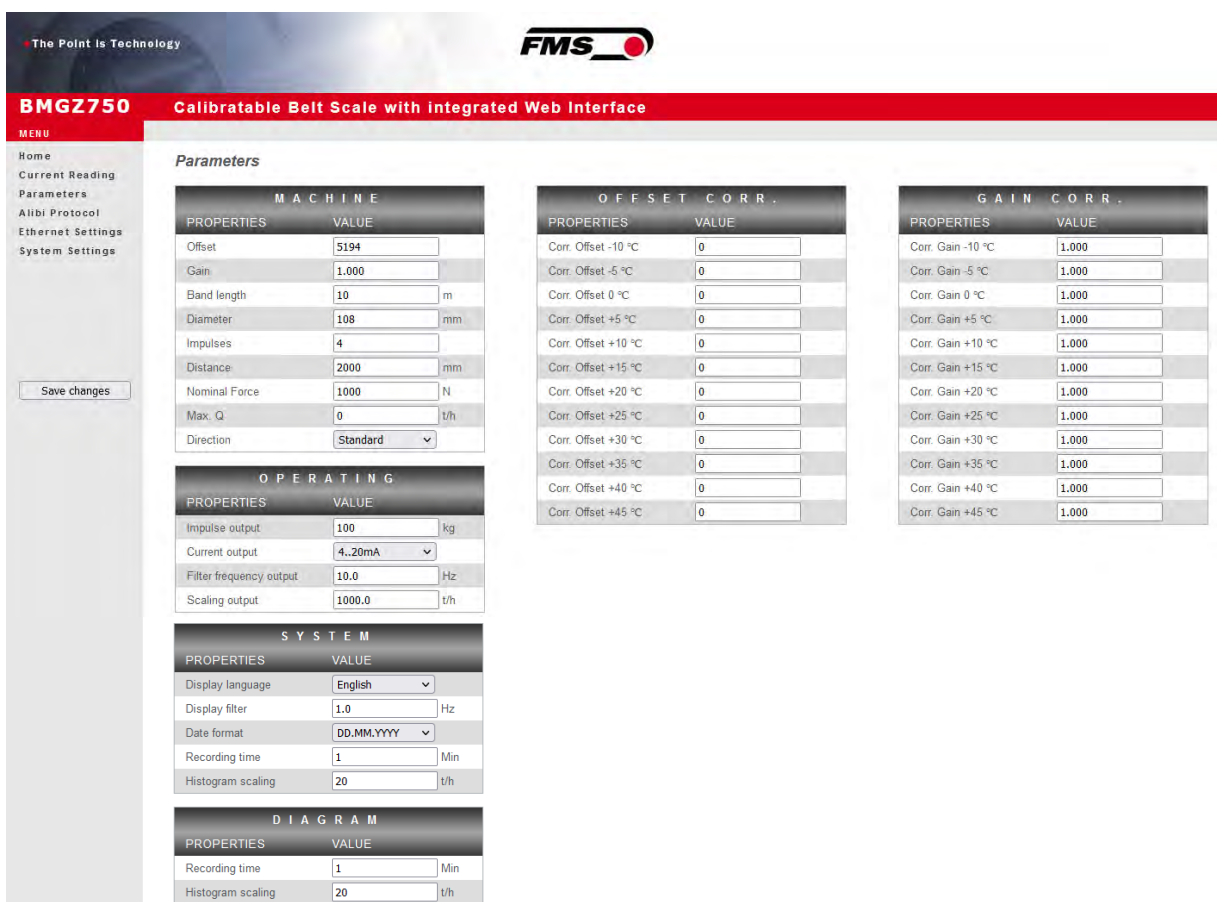

#### *Abbildung 23: Parameters unsealed, Ansicht bei nicht plombierter / ungeeichter Elektronik*

In diesem Zustand können die oben gezeigten Parameter verändert werden.

Drücken Sie zum Speichern der Änderungen "Save changes", ansonsten gehen Ihre Änderungen verloren.

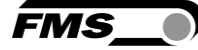

# <span id="page-46-0"></span>9.5 Alibiprotokoll

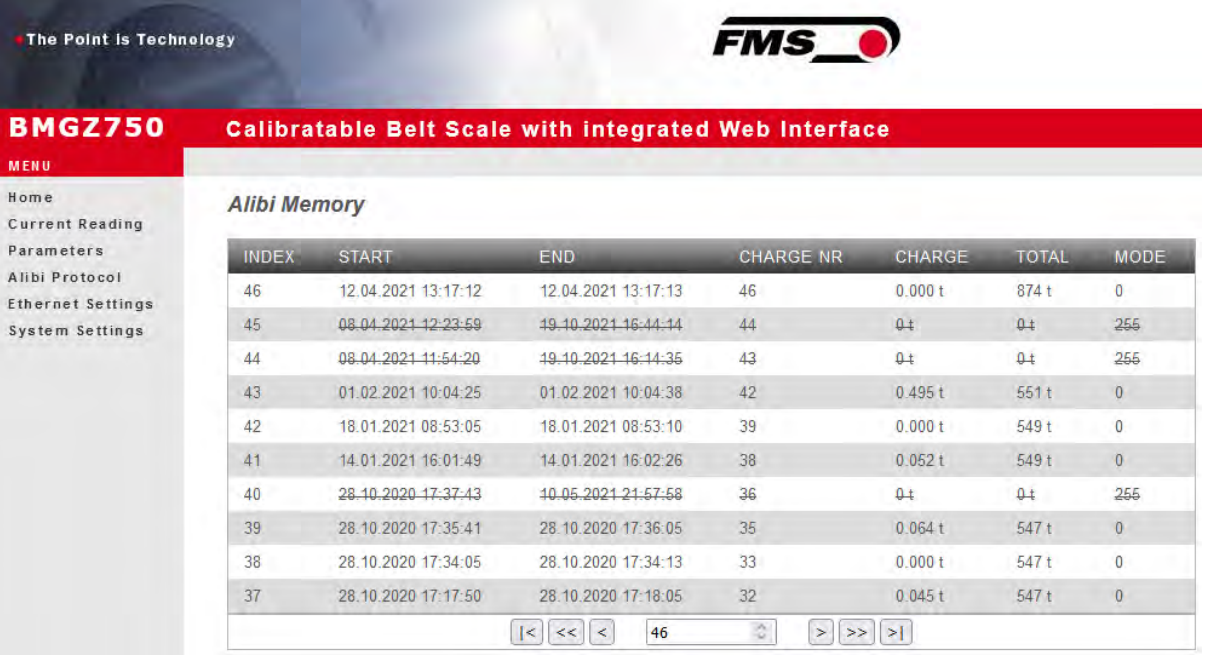

#### *Abbildung 24: Alibiprotokoll*

Index – fortlaufende Nummerierung

Start – Startzeit und -datum der Chargenmessung

End – Endzeit und -datum der Chargenmessung

Charge Nr – gespeicherte Chargennummer

Charge – Chargenmenge

Total – Wert des Totalisators bei der Endzeit

Mode – Gültigkeit der Messung. Ungültige Messungen werden durchgestrichen angezeigt.

## <span id="page-46-1"></span>9.6 Ethernet Setting

| The Point is Technology             |                          | <b>FMS</b>                                            |                                                                                                    |
|-------------------------------------|--------------------------|-------------------------------------------------------|----------------------------------------------------------------------------------------------------|
| <b>BMGZ750</b><br><b>MENU</b>       |                          | Calibratable Belt Scale with integrated Web Interface |                                                                                                    |
| Home<br><b>Current Reading</b>      | <b>Ethernet Settings</b> |                                                       |                                                                                                    |
| Parameters                          | <b>PROPERTIES</b>        | <b>VALUE</b>                                          |                                                                                                    |
| Alibi Protocol<br>Ethernet Settings | Device MAC address       | 00-02-12-4c-02-15                                     |                                                                                                    |
| System Settings                     | Device IP address.       | 192.168.0.93                                          |                                                                                                    |
|                                     | Subnet Mask              | 255.255.255.0                                         |                                                                                                    |
|                                     | Gateway IP address:      | 192.168.0.1                                           |                                                                                                    |
|                                     | Save changes             |                                                       | Note: Saving of new settings causes an immediate reset and must be validated within a period of 3 minutes otherwise the original settings will be returned. This ensures that invalid settings do not render a device unreacha |

*Abbildung 25: Ethernet Settings*

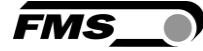

## <span id="page-47-0"></span>9.7 System Settings

*Über die Seite System Settings ist die interne Firmware Version ersichtlich. Weiter kann hier eine neue Firmware geladen werden.*

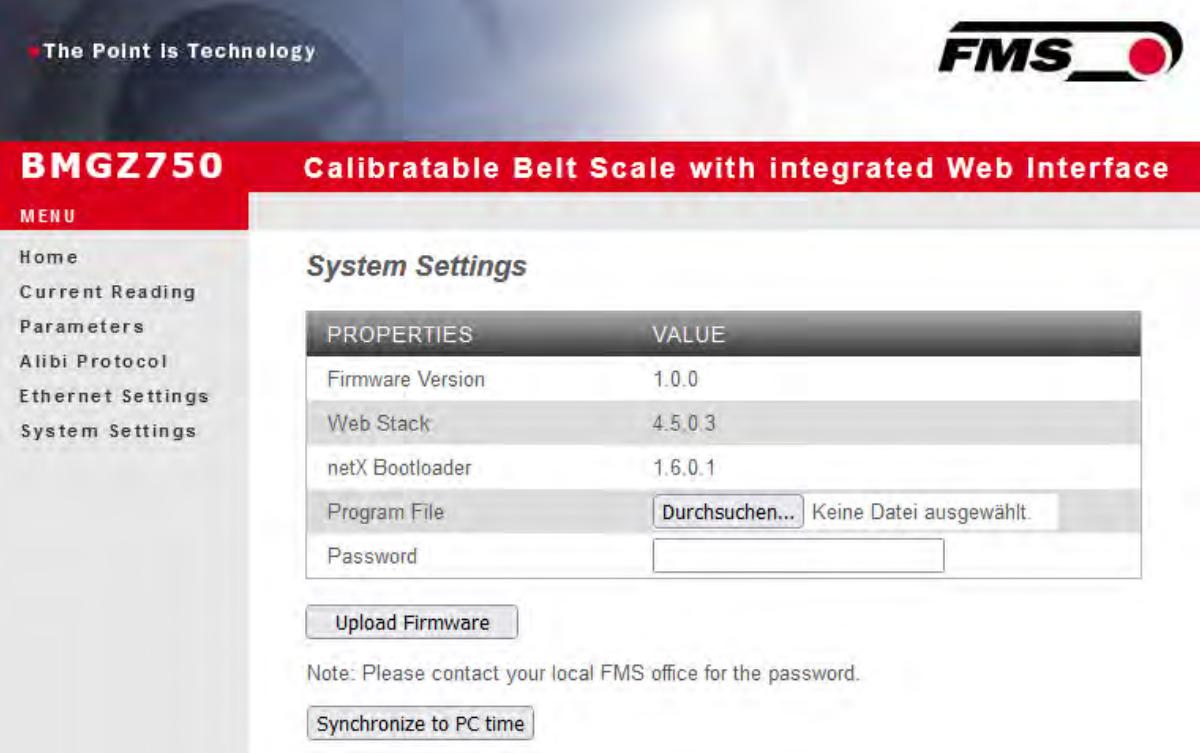

#### *Abbildung 26: System Settings*

Aktuelle Firmware-Dateien finden Sie im Downloadbereich auf unserer Webseite.

Mit der Schaltfläche "Synchronize to PC time" übernehmen Sie die im angeschlossenen PC eingestellte Uhrzeit und das Datum in die Auswerteelektronik.

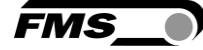

# <span id="page-48-0"></span>10 Abmessungen

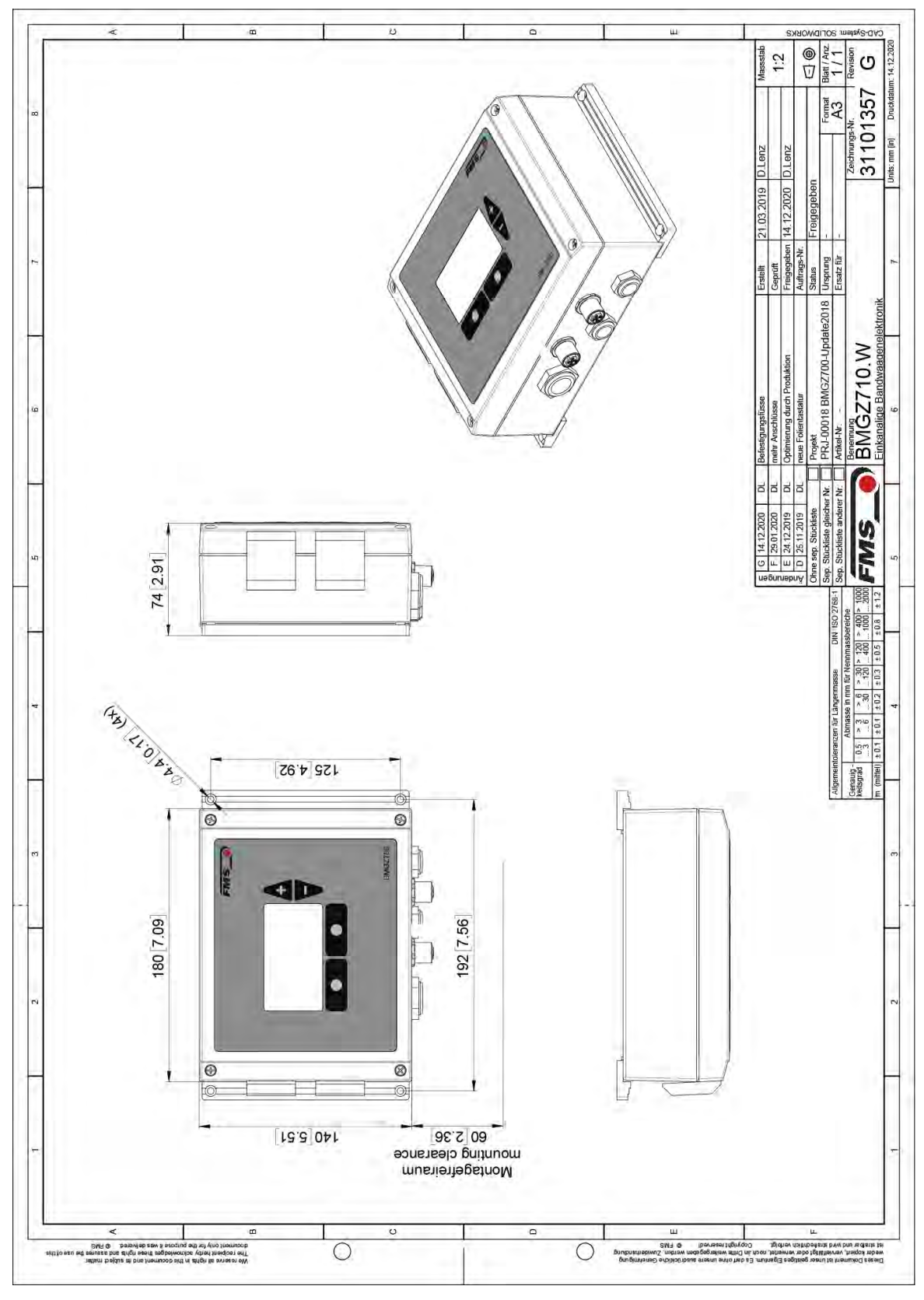

*Abbildung 27: Abmessungen BMGZ710.W*

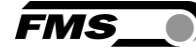

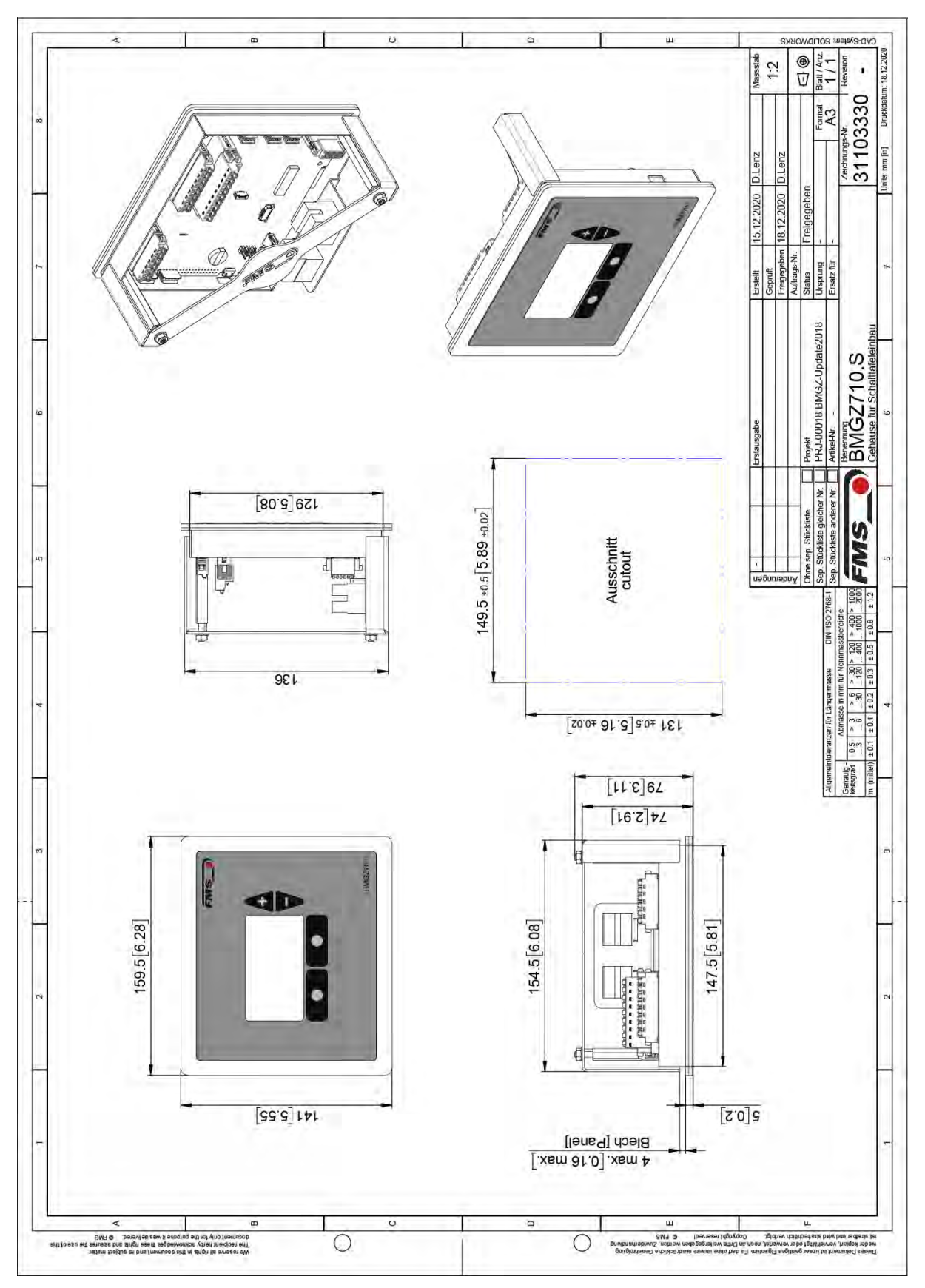

*Abbildung 28: Abmessungen BMGZ710.S*

Abmessungen - System Settings

Bedienungsanleitung BMGZ750 / BMGZ750.PNET

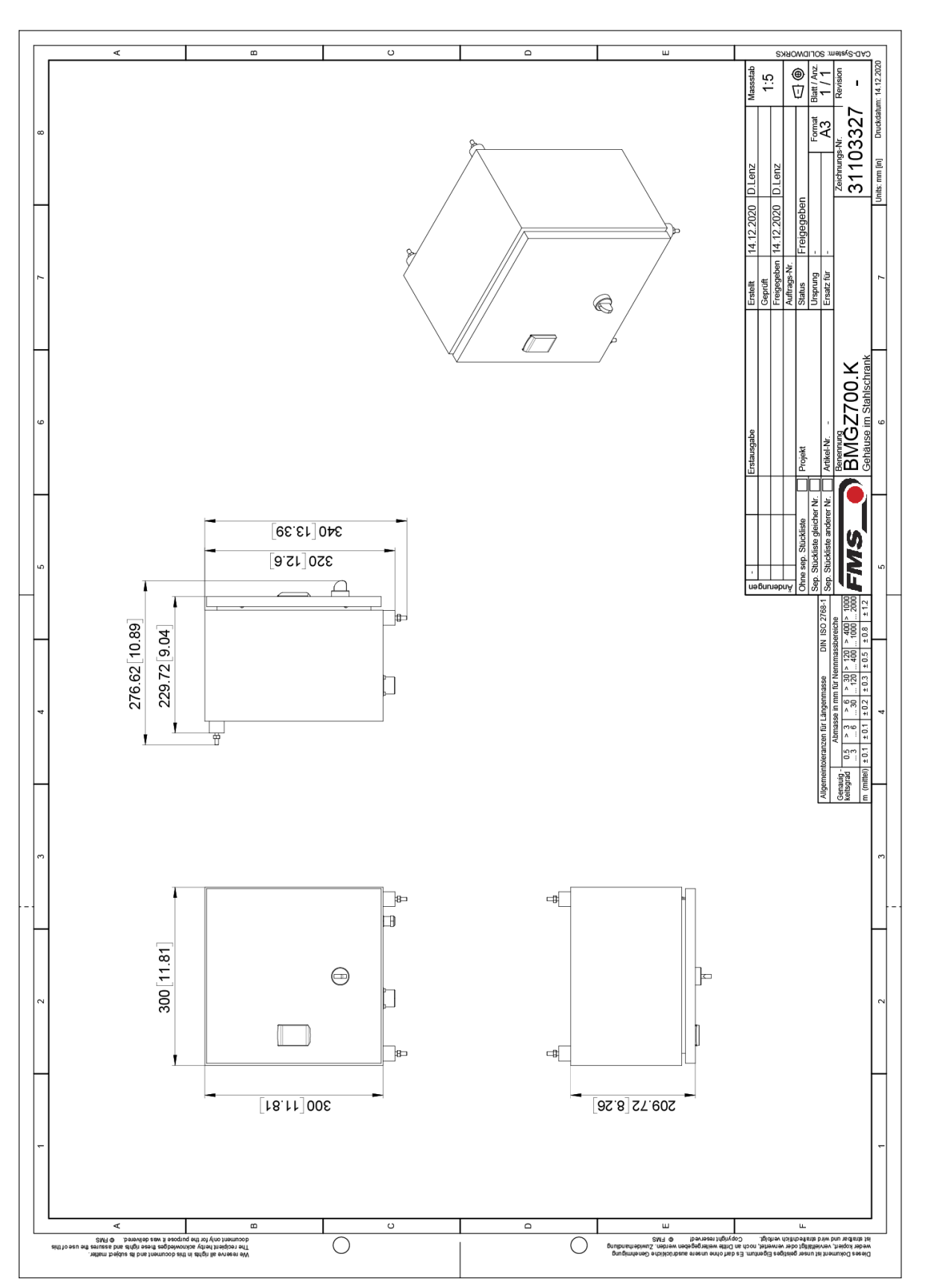

 *Abbildung 29: Abmessungen BMGZ710.K*

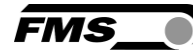

# <span id="page-51-0"></span>11 Optionale Ethernet Schnittstelle – PROFINET

Für die Auswerteelektroniken der BMGZ700-Baureihe ist mit der Option .PNET ist eine PROFINET Schnittstelle erhältlich.

BMGZ710.PNET – Standardversion, nicht eichfähig, siehe separate Bedienungsanleitung

BMGZ750.PNET – eichfähige Version

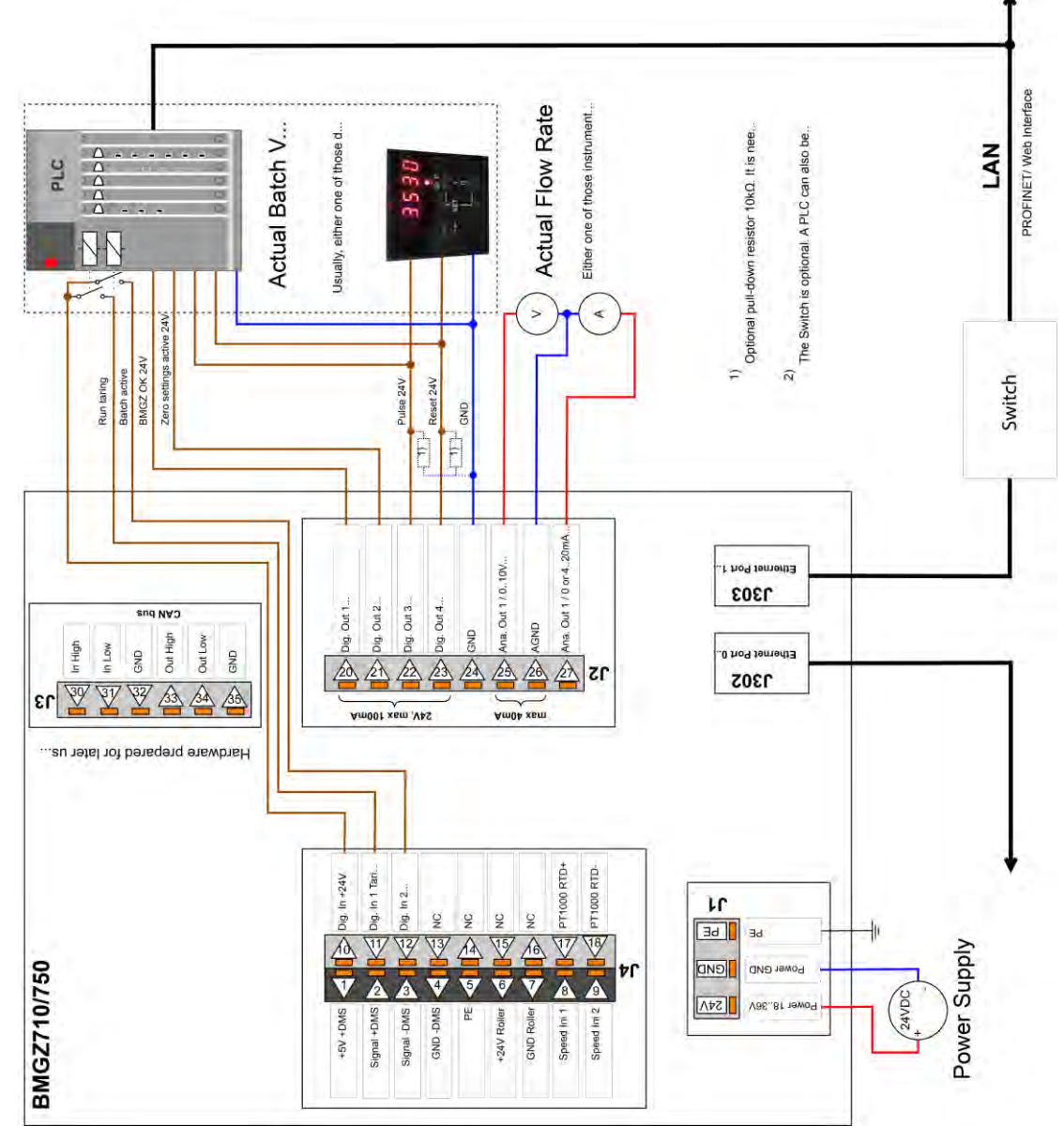

<span id="page-51-1"></span>*Abbildung 30: Peripheriegeräte*

**FMS** 

# 11.1 Ethernet Configuration Device – NUR FÜR PROFINET Geräte

Werksseitig ist die IP-Adresse des Messverstärkers auf 0.0.0.0 voreingestellt. Um diese zu ändern, benutzen Sie das kostenfreie «Ethernet Device Configuration Tool». Es steht hier

<https://www.fms-technology.com/de/downloadcenter/profinet>kostenlos zum Download zur Verfügung.

Verbinden Sie den Messverstärker mit Ihrem PC. Beachten Sie dabei, dass dem Ethernet-Port, den Sie am PC verwenden eine statische IP-Adresse zugeordnet ist.

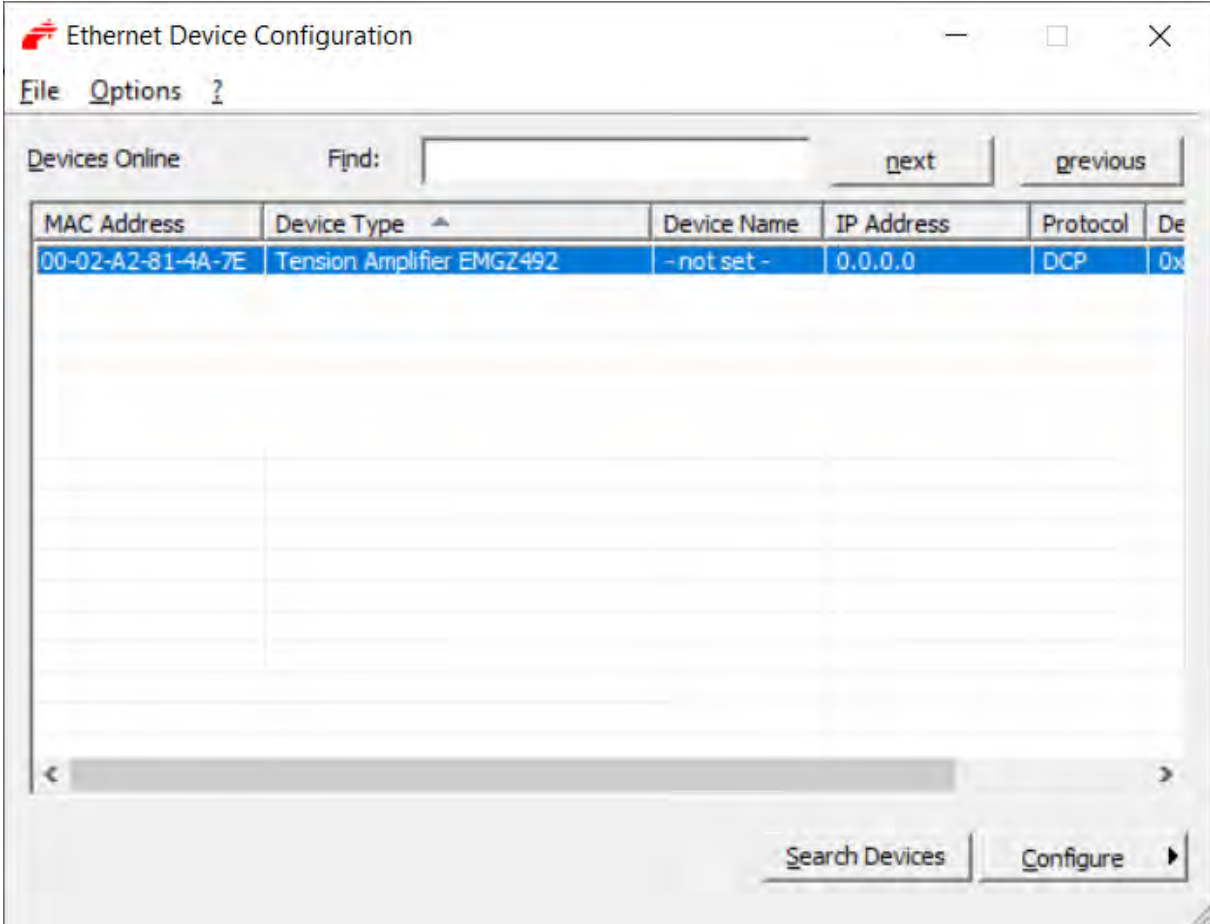

Starten Sie das Programm

*Abbildung 31: Ethernet Device Configuration - Startbildschirm*

Wählen Sie das entsprechende Gerät aus und und drücken Sie auf die Schaltfläche «Configure» und «Set IP Adress…»

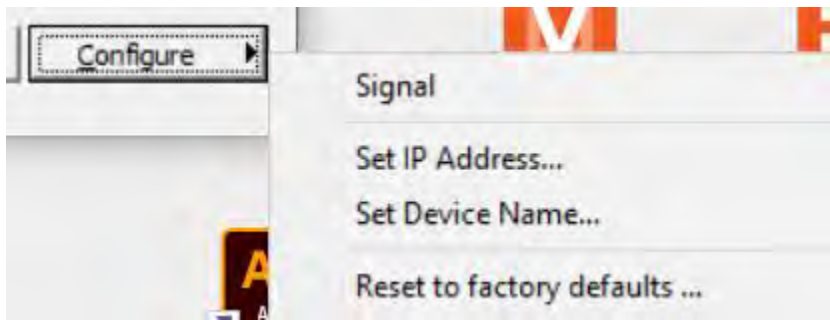

*Abbildung 32: Ethernet Device Configuration – Configure*

Falls Sie die Änderungen nur temporär – bis zu einem Neustart des Messverstärkers – speichern wollen, aktivieren Sie die Schaltfläche «Store settings temporary»

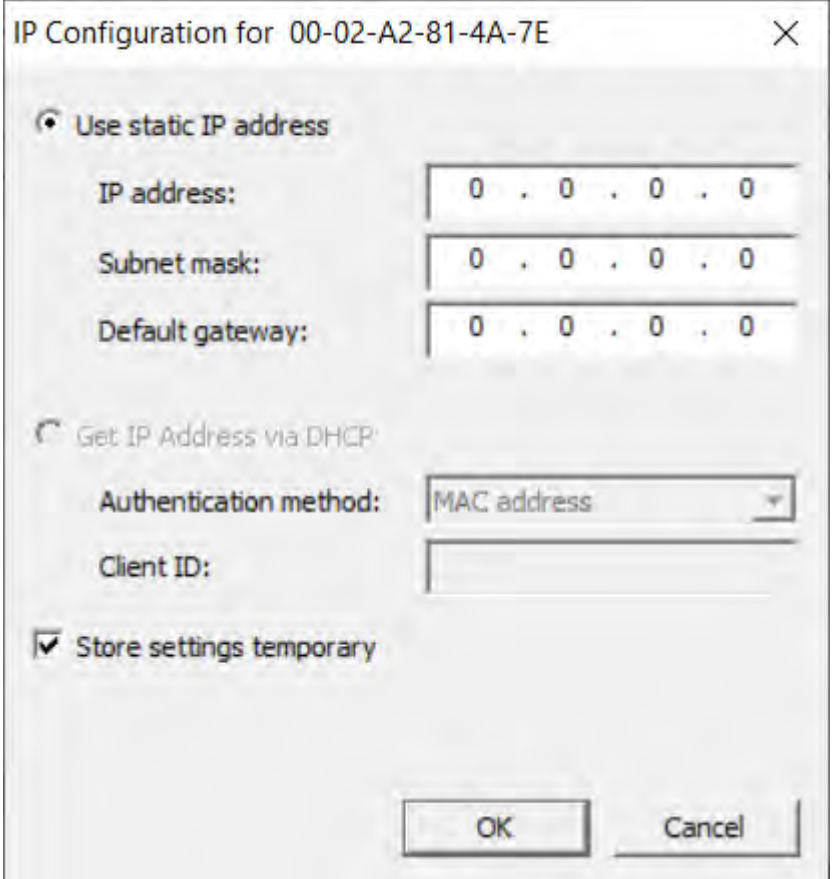

*Abbildung 33: Ethernet Device Configuration – IP Configuration*

Geben Sie die gewünschte IP-Adresse ein und setzen Sie auch die Subnetz-Maske auf 255.255.255.0

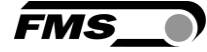

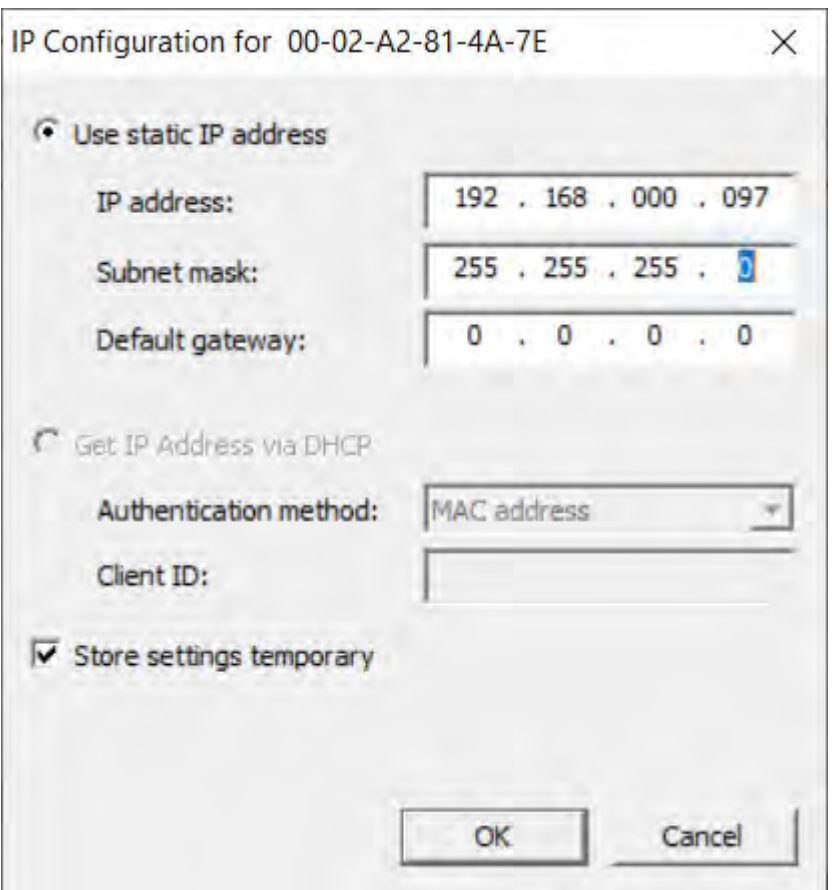

*Abbildung 34: Ethernet Device Configuration – IP Adresse geändert* Drücken Sie «OK» um die Änderungen zu speichern.

## <span id="page-54-0"></span>11.2 Kommunikation

Mit dem azyklischen Datenaustausch können IO-Devices (Slaves) parametriert, konfiguriert oder Statusinformationen ausgelesen werden. Dies wird mit den Read- /Write-Frames über die IT-Standarddienste mittels UDP/IP bewerkstelligt.

### <span id="page-54-1"></span>11.2.1 Allgemeine Funktion

Die Read-/Write-Befehle können ausgelöst werden, wenn eine Verbindung des Controllers mit dem IO-Device besteht, sprich ein "Connect" erfolgte.

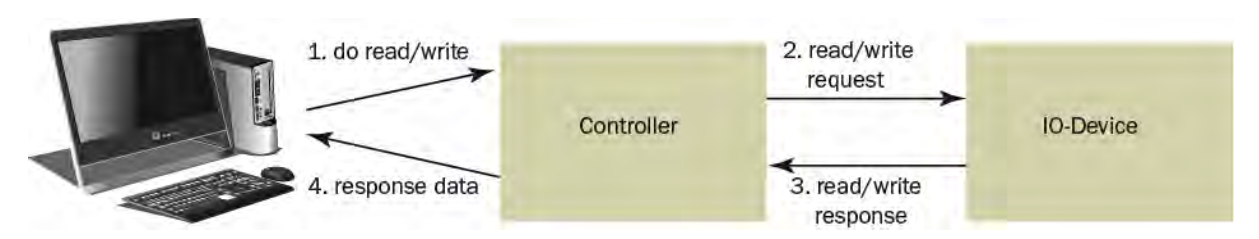

*Abbildung 35: Read- / Write-Zyklus* 

Ein Computer mit der entsprechenden Applikation kann nun auf ein Datenmodel des Controllers ein "read" oder "write" anfordern. Dieser führt den read/write-Befehl über PROFINET aus und gibt den Status oder die Daten zurück an den Computer.

#### <span id="page-55-0"></span>11.2.2 Services und Protokolle

Folgende Services und Protokolle werden eingesetzt:

- RTC Real Time Cyclic Protocol
- RT\_CLASS\_1 (unsynchronisiert)
- R TA Real Time Acyclic Protocol
- DCP Discovery and Configuration Protocol
- DCE /RPC Distributed Computing Environment /Remote Procedure Calls, Connectionless RPC
- LLDP Link Layer Discovery Protocol
- PTCP Precision Transparent Clock Protocol
- SNMP Simple Network Management Protocol

Ebenso sind alle weiteren Services, welche für PROFINET benötigt werden, zugelassen.

Die Auswerteelektronik kann zu jeder Zeit mit den obigen Diensten belastet werden.

Zudem können weitere Dienste eingesetzt werden, sofern diese die Netzlast gemäss Netload Class III für Normal Operation nicht überschreiten.

### <span id="page-55-1"></span>11.3 Zyklischer Datenverkehr

Nach erfolgreichem Systemstart können IO-Controller und die zugeordneten IO-Devices zyklische Prozessdaten austauschen. Die Nachstehende Tabelle zeigt auf welche Messdaten in welcher Form übermittelt werden.

Von Tom:

Der zyklische Datenverkehr liest den Betriebszustand der Auswerteelektronik in einem definierten Zeittakt aus und aktualisiert ihn in der SPS. Die SPS definiert die Zykluszeit für ihr Protokoll. Der Betriebsstatus dient zur Überwachung des Betriebs der Auswerteelektronik.

Die folgende Tabelle zeigt, welche Daten zur Verfügung stehen und wie sie interpretiert werden müssen.

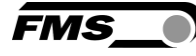

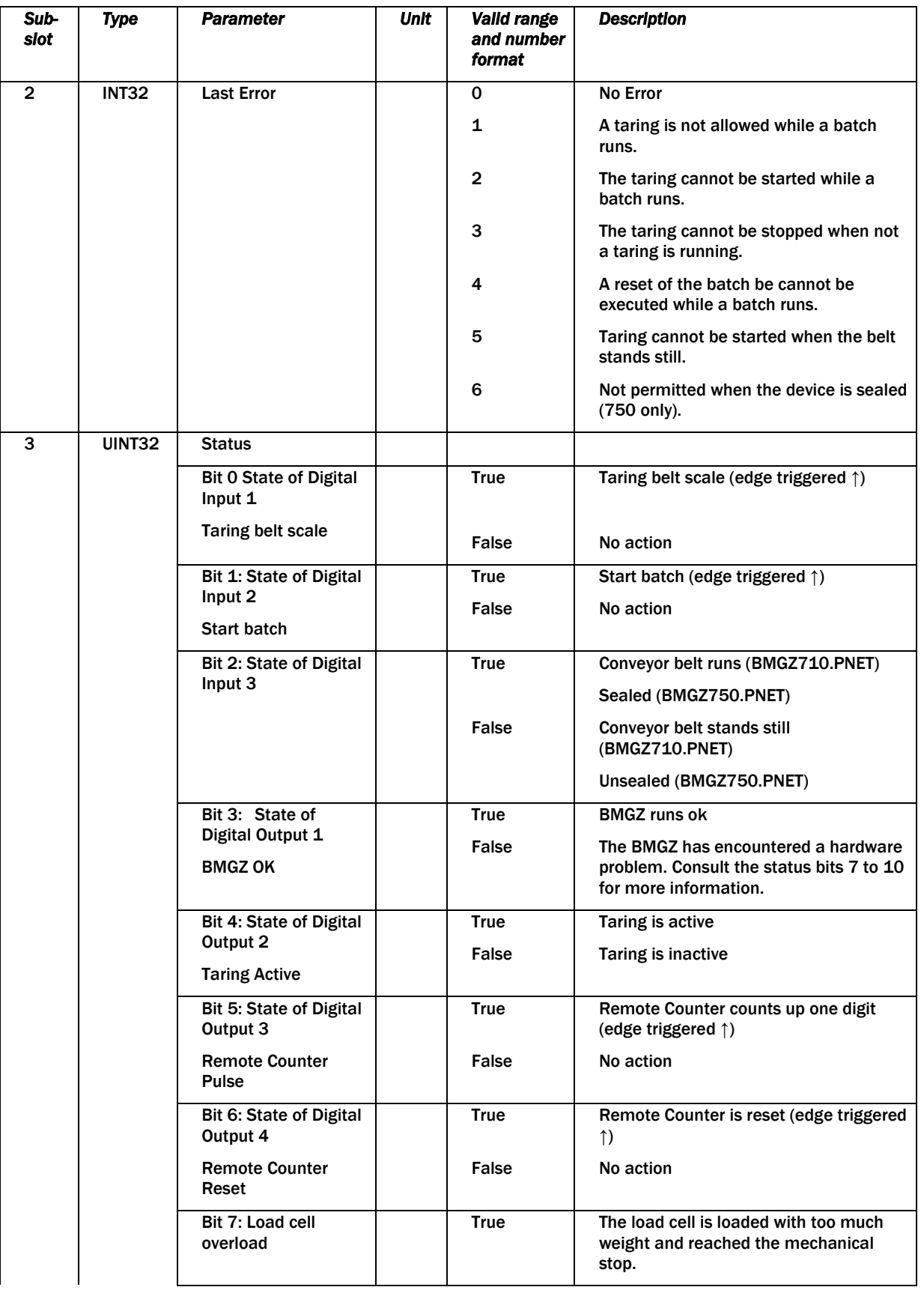

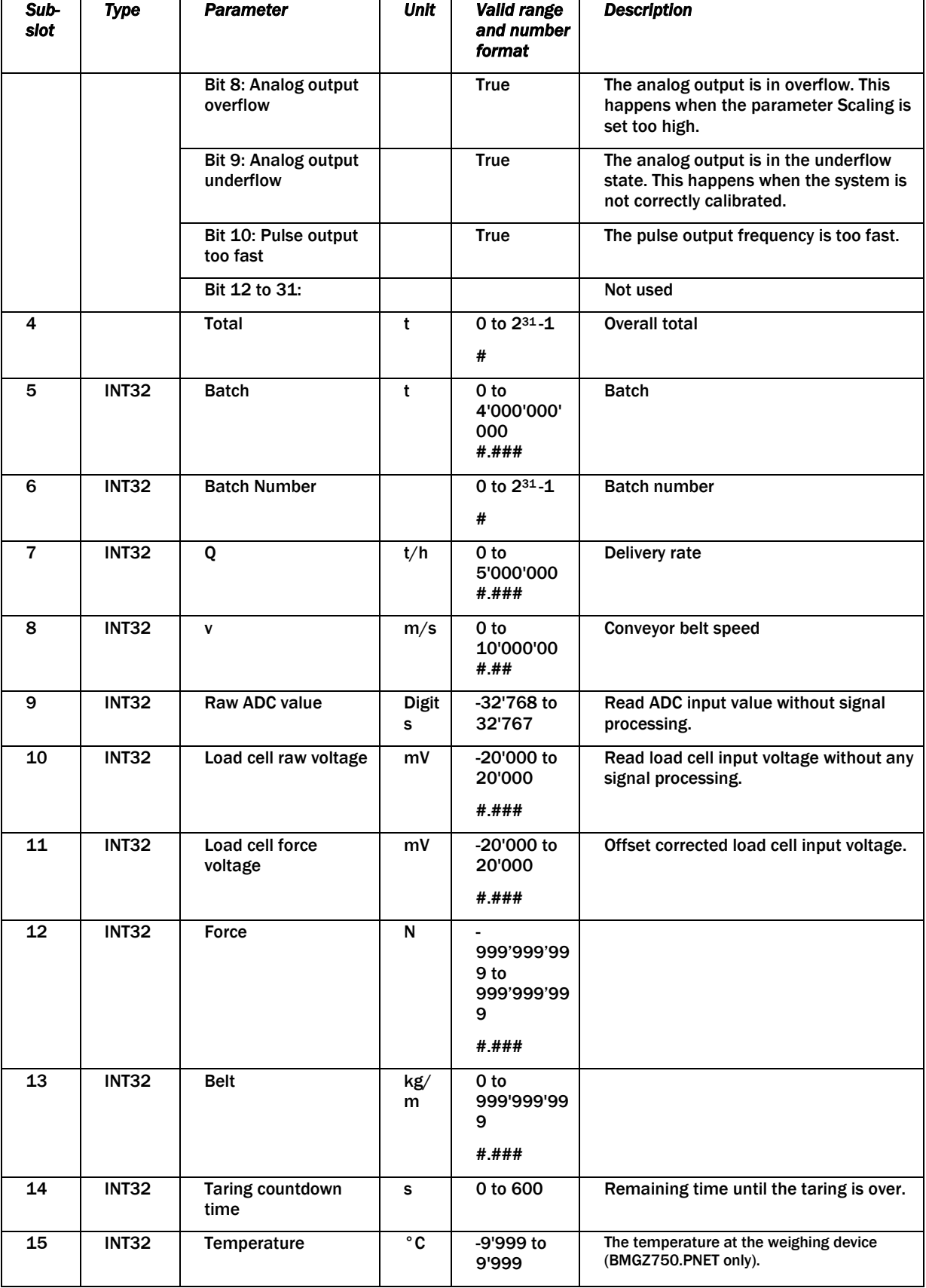

*Tabelle 11: Zyklische Daten PROFINET*

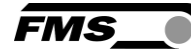

## <span id="page-58-0"></span>11.4 Azyklischer Datenverkehr

Nach erfolgreichem Systemstart können IO-Controller und die zugeordneten IO-Devices azyklische Bedarfsdaten austauschen. Die Nachstehende Tabelle zeigt auf, welche Parameter und Befehle in welcher Form mit dem azyklischen Datenverkehr übermittelt werden.

Zur Adressierung der Parameter 0x01 bis 0x08 ist der Steckplatz 1, Baugruppe Feedback, "Parameter Access Point" zu verwenden.

|               | <b>By HW Konfig - SIMATIC 300-Station</b>                           |                |                    |           |                                       |      |                |                                                                                                    | $\Box$                                                                       |
|---------------|---------------------------------------------------------------------|----------------|--------------------|-----------|---------------------------------------|------|----------------|----------------------------------------------------------------------------------------------------|------------------------------------------------------------------------------|
|               | Station Bearbeiten Einfügen Zielsystem Ansicht Extras Fenster Hilfe |                |                    |           |                                       |      |                |                                                                                                    |                                                                              |
|               | 口声部甲勒 马 电三 血血 用口 器 2                                                |                |                    |           |                                       |      |                |                                                                                                    |                                                                              |
|               |                                                                     |                |                    |           |                                       |      |                |                                                                                                    |                                                                              |
|               | DI SIMATIC 300-Station (Konfiguration) -- BMGZ700_PN_VO_2           |                |                    |           |                                       |      |                |                                                                                                    | $\mathbf{E}$ $\mathbf{x}$                                                    |
|               |                                                                     |                |                    |           |                                       |      | Suchen:        |                                                                                                    | mtM                                                                          |
|               |                                                                     |                |                    |           |                                       |      | Profil:        | FMS                                                                                                  | $\overline{\phantom{a}}$                                                     |
| $\Box$ (D) UR |                                                                     |                |                    |           |                                       |      |                |                                                                                                    |                                                                              |
|               |                                                                     | 乔              |                    |           | Ethernet(1); PROFINET-IO-System (100) |      |                | H <mark>₩</mark> PROFIBUS-DP<br>HH PROFIBUS-PA<br> - ₩ PROFINET IO                                   |                                                                              |
|               | <b>CPU 315-2PN/DP</b>                                               |                |                    |           |                                       |      |                |                                                                                                    |                                                                              |
|               | MPI/DP                                                              |                |                    |           | $+$ (1) bmgz75                        |      |                | + Gateway                                                                                            |                                                                              |
| X2PI          | Г<br>$PM$ -IO                                                       |                |                    |           | <b>FMS</b> Temp                       |      |                | $+$ $\blacksquare$ HMI                                                                               |                                                                              |
| X2.P2         | Port 1<br>Port <sub>2</sub><br>H                                    |                |                    |           |                                       |      |                | $+ 1/0$                                                                                              |                                                                              |
|               |                                                                     |                |                    |           | MGZ750.PNE                            |      |                | + Network Components                                                                                 |                                                                              |
|               |                                                                     |                |                    |           |                                       |      |                | $\leftarrow$ Schaltgeräte                                                                            |                                                                              |
|               |                                                                     |                |                    |           |                                       |      |                | + Sensors                                                                                            |                                                                              |
|               |                                                                     |                |                    |           |                                       |      |                | <b>ENDI Weitere FELDGERÄTE</b>                                                                       |                                                                              |
|               |                                                                     |                |                    |           |                                       |      |                | <b>En Controllers</b>                                                                                |                                                                              |
|               |                                                                     |                |                    |           |                                       |      |                | <b>EN Belt Scales</b>                                                                                |                                                                              |
|               |                                                                     |                |                    |           |                                       |      |                |                                                                                                    | Belt Scale BMGZ710 Rev. 1.0<br>Belt Calibratable Belt Scale BMGZ750 Rev. 1.0 |
|               |                                                                     |                |                    |           |                                       |      |                | + Web Guides                                                                                         |                                                                              |
|               |                                                                     |                |                    |           |                                       |      |                |                                                                                                    |                                                                              |
|               |                                                                     |                |                    |           |                                       |      |                |                                                                                                    |                                                                              |
|               |                                                                     |                |                    |           |                                       |      |                | <b>Fig. Drives</b>                                                                                   |                                                                              |
|               |                                                                     |                |                    |           |                                       |      |                | <b>E</b> Gateway<br>五 1/0                                                                            |                                                                              |
|               |                                                                     |                |                    |           |                                       |      |                | + Sensors                                                                                            |                                                                              |
|               | $\vert$ (1) bmgz750                                                 |                |                    |           |                                       |      |                | <b>■ 图 SIMATIC 300</b>                                                                               |                                                                              |
|               | Baugruppe                                                           | Bestellnummer  | E-Adresse          | A-Adresse | Diagnoseadresse                       | Komm |                | E SIMATIC 400                                                                                        |                                                                              |
|               | 1000000000                                                          | <b>BNGZ750</b> |                    |           | 2039*                                 |      |                | F BI SIMATIC PC Based Control 300/400                                                                |                                                                              |
|               | <b>PROFINET-IO</b>                                                  |                |                    |           | 2042"                                 |      |                | □ 图 SIMATIC PC Station                                                                               |                                                                              |
|               | Port 1                                                              |                |                    |           | $2041$ *                              |      |                |                                                                                                    |                                                                              |
|               | Pvt2                                                                |                |                    |           | 2040*                                 |      |                |                                                                                                    |                                                                              |
|               | Identification/Maintena"                                            |                |                    |           | 2039*                                 |      |                |                                                                                                    |                                                                              |
|               | <b>Paramatar diseased Paint</b>                                     |                |                    |           | 2038"                                 |      |                |                                                                                                    |                                                                              |
|               | Feedback                                                            |                |                    |           | 2037*                                 |      |                |                                                                                                    |                                                                              |
|               | <b>Eland</b><br><b>THE AIR WAS TO A FOUR TO BE AN ABOVE TO</b>      |                |                    |           | 2037*                                 |      |                |                                                                                                    |                                                                              |
|               | LastEmy<br>Status                                                   |                | 256.259<br>R,3     |           |                                       |      |                |                                                                                                    |                                                                              |
|               | Total (f)                                                           |                | 260.263            |           |                                       |      |                |                                                                                                    |                                                                              |
| Steckplatz    | Batch ///                                                           |                | 264.267            |           |                                       |      |                |                                                                                                    |                                                                              |
|               | <b>Batch Number</b>                                                 |                | 268.271            |           |                                       |      |                |                                                                                                    |                                                                              |
|               | Q/t/h                                                               |                | 272.275            |           |                                       |      |                |                                                                                                    |                                                                              |
|               | $v$ (m/s)                                                           |                | 276.279            |           |                                       |      |                |                                                                                                    |                                                                              |
|               | Raw ADC value                                                       |                | 280.283            |           |                                       |      |                |                                                                                                    |                                                                              |
|               | Load cell raw voltage /"                                            |                | 284.287            |           |                                       |      |                |                                                                                                    |                                                                              |
|               | Load cell hace voltage"                                             |                | 288.291            |           |                                       |      |                |                                                                                                    |                                                                              |
|               | Fovee/W                                                             |                | 292.295            |           |                                       |      |                |                                                                                                    |                                                                              |
|               | Belt (kg/m)                                                         |                | 296.299            |           |                                       |      | <b>BMGZ750</b> | <b>FMS Force Measuring Systems AG</b>                                                                | $A$ $E_0$                                                                    |
|               | Taing countdown time ("<br>Temperature ('C)                         |                | 300.303<br>304.307 |           |                                       |      |                | Calibratable Belt Scale BMGZ750 with PROFINET-ID<br>interface (RT, cyclic and acyclic communication) | 릨<br>$\overline{\mathcal{M}}$                                                |

 *Abbildung 36: Konfiguration SPS* 

**FMS** 

Eine SPS kann azyklische Daten mit der Auswerteelektronik austauschen. Diese Daten werden zur Konfiguration und Fernsteuerung der Auswerteelektronik verwendet.

Die folgende Tabelle zeigt alle Befehle zur Parameterkonfiguration. Die Parameter können gelesen und geschrieben werden.

Für die Fernsteuerungsbefehle ist nur das Schreiben sinnvoll. Beachten Sie aber, dass es möglich ist, den gleichen Wert erneut zu schreiben. Das führt dazu, dass der Befehl erneut ausgeführt wird.

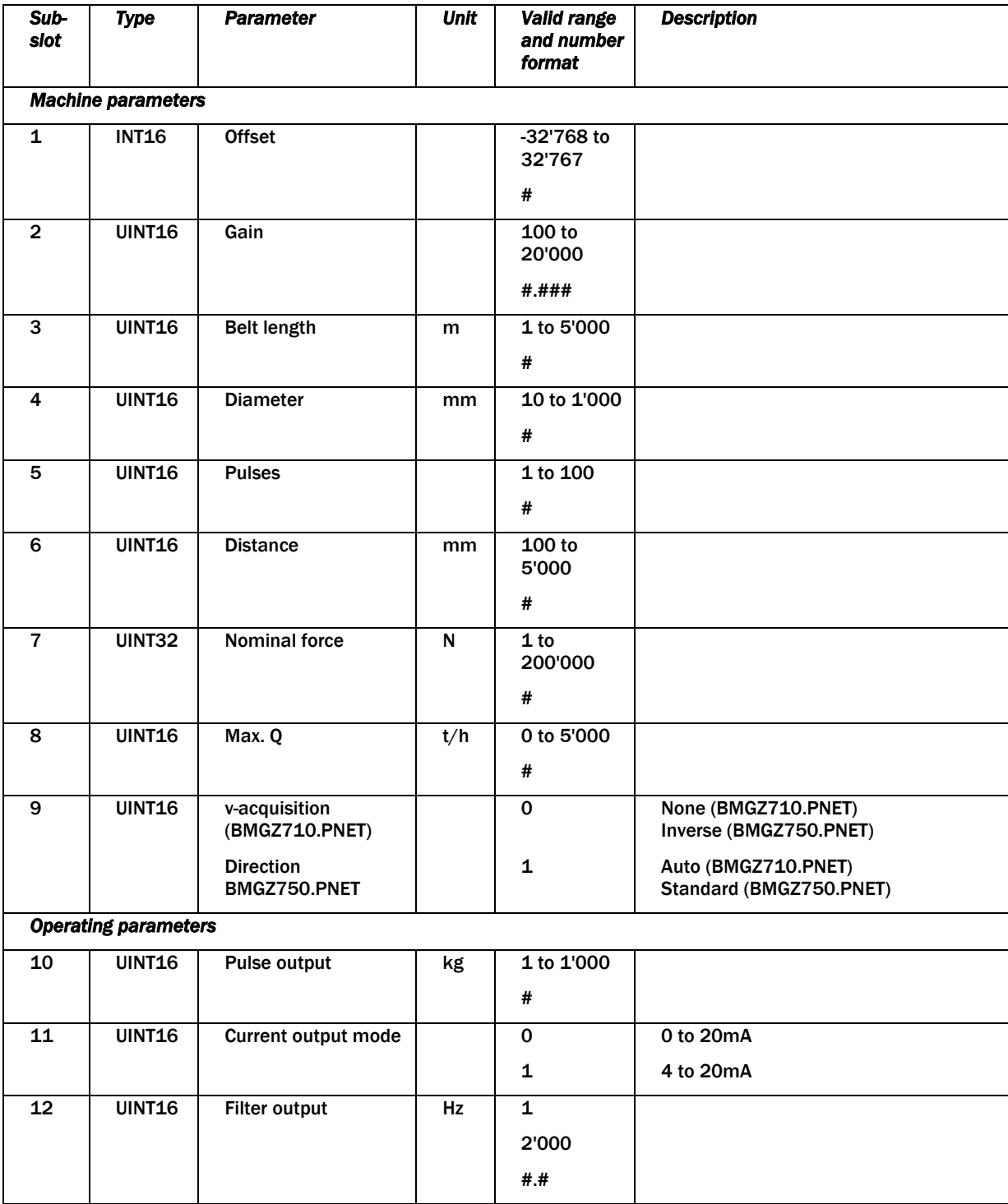

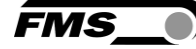

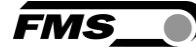

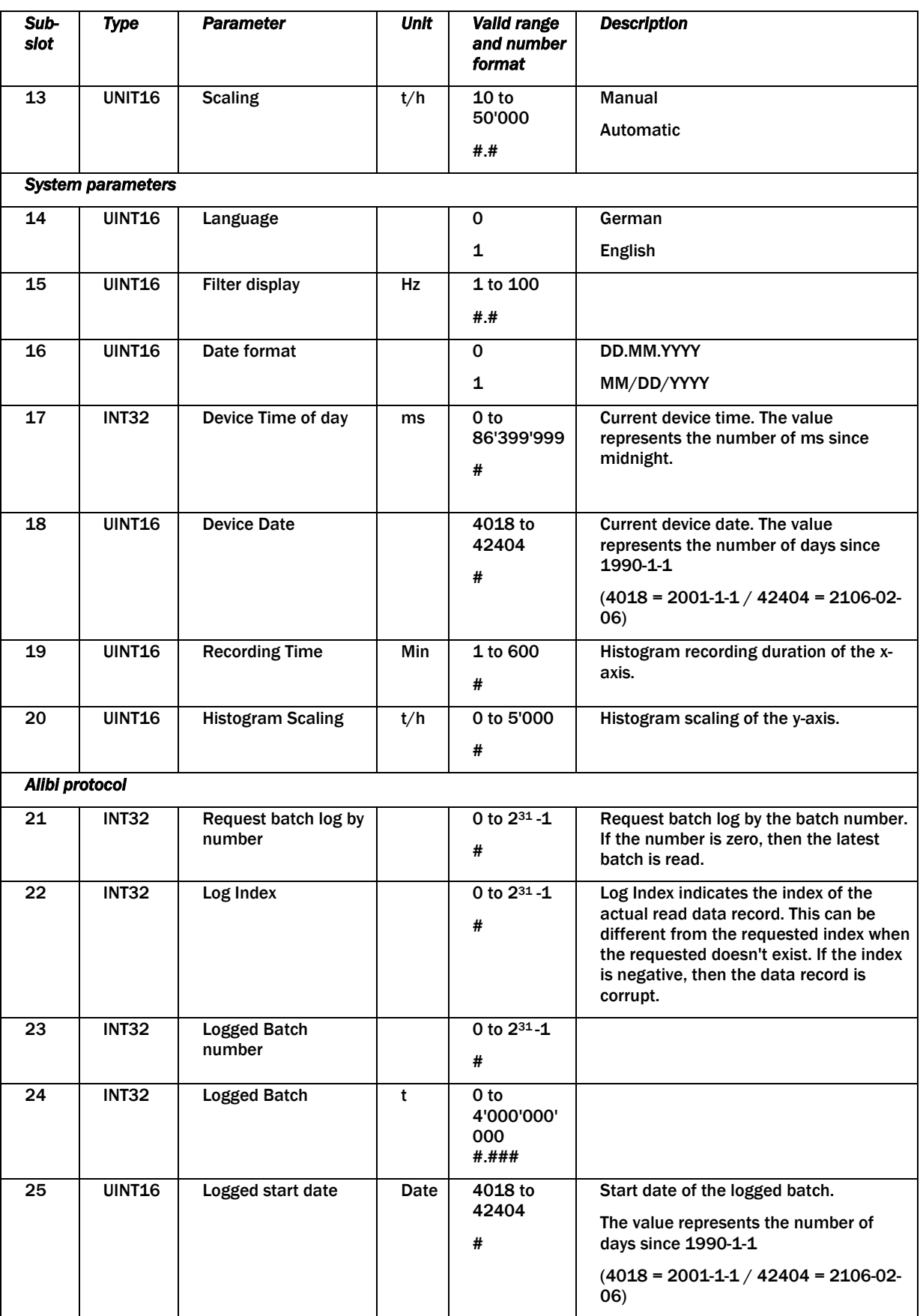

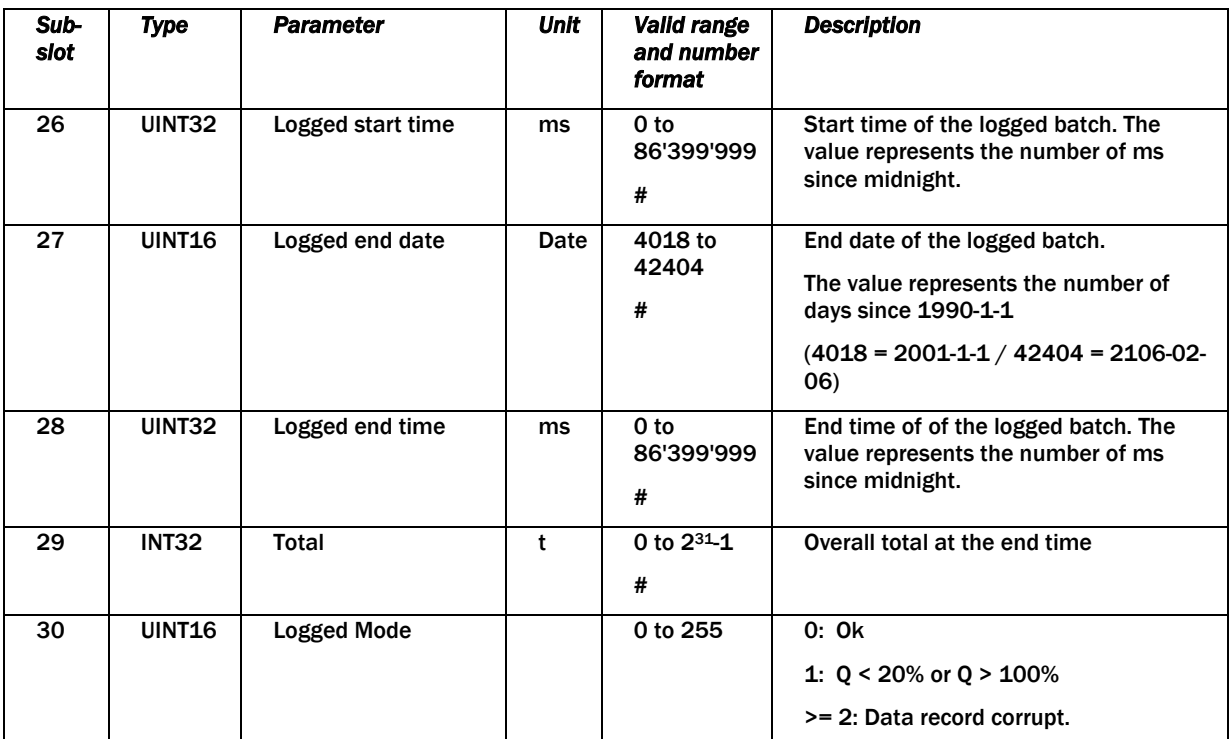

*Tabelle 12: Azyklische Daten PROFINET, Parameterkonfiguration*

**FMS** 

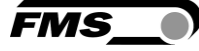

Die folgende Tabelle zeigt die Befehle zur Fernsteuerung. Bei den Fernsteuerungsbefehlen ist nur das Schreiben sinnvoll.

Beachten Sie aber, dass es möglich ist, den gleichen Wert erneut zu schreiben. Damit wird auch der Befehl erneut ausgeführt.

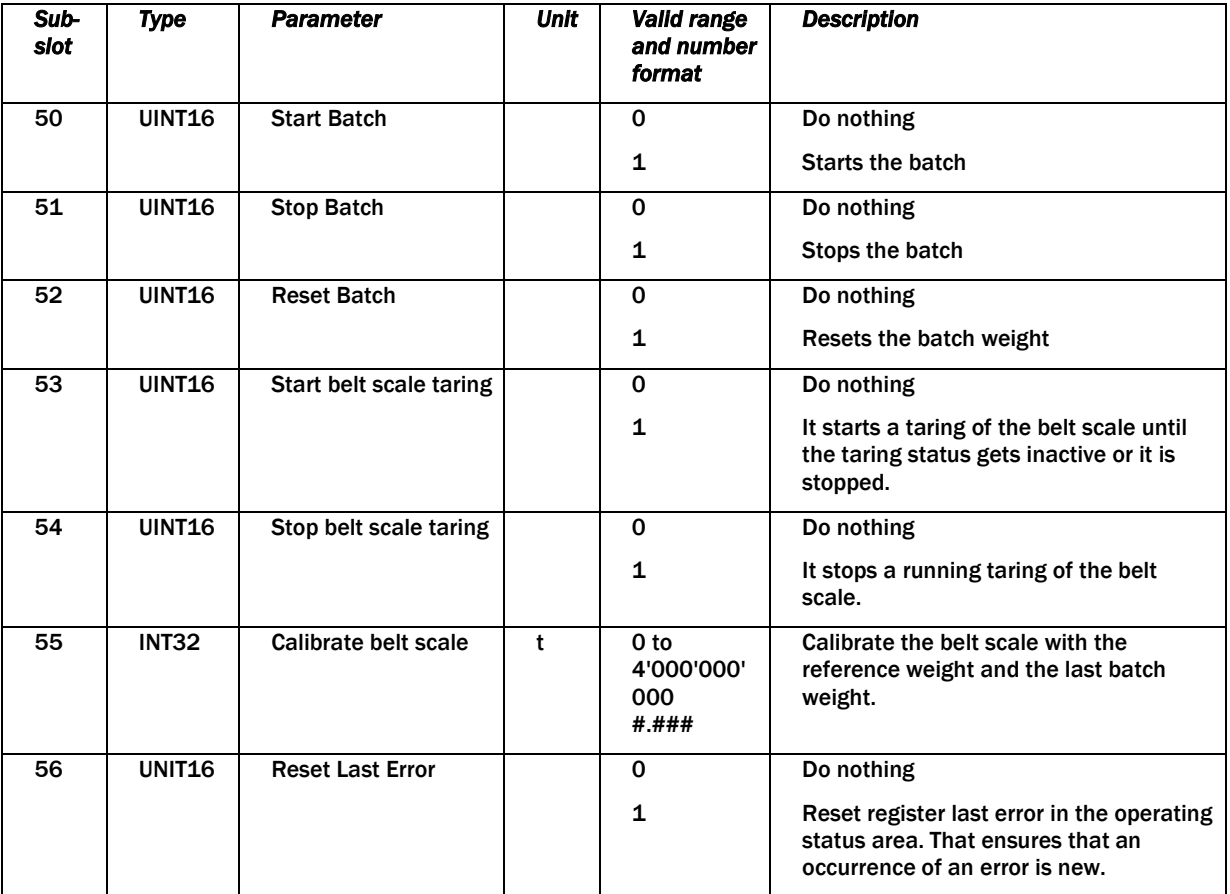

*Tabelle 13: Azyklische Daten PROFINET, Fernsteuerung*

# <span id="page-63-0"></span>12 FMS BeltSCALE App

Die App bietet die Möglichkeit die aktuellen Messwerte abzulesen und die Konfiguration der Auswerteelektronik über Ihr Smartphone oder Tablet vorzunehmen.

Die Kommunikation der Geräte erfolgt über ein integriertes Bluetooth® Modul.

Zur eindeutigen Identifikation sind bei der BMGZ700-Baureihe die letzten 4 Ziffern der Seriennummer auf der Vorderseite des Gehäuses aufgebracht.

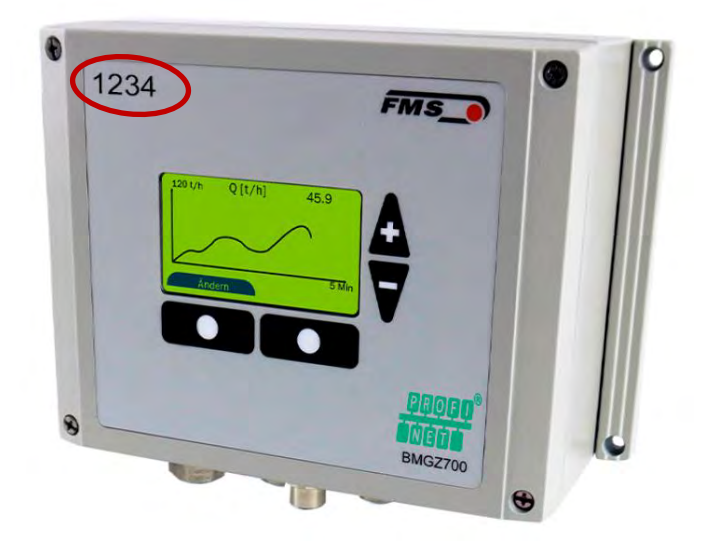

*Abbildung 37: BMGZ700-Baureihe mit letzten 4 Ziffern der Seriennummer*

Es können nicht mehrere Mobilgeräte parallel auf eine Auswerteelektronik zugreifen.

Sobald die Verbindung zum Mobilgerät steht, blinkt die Anzeige der Auswerteelektronik.

Die FMS BeltSCALE App ist eine Bedienhilfe. Es werden keine Daten auf dem Mobilgerät gespeichert, sondern nur die aktuellen Messwerte der Auswerteelektronik und die Einstellungen angezeigt. Die Speicherung der Parameter erfolgt nur in der Auswerteelektronik selbst.

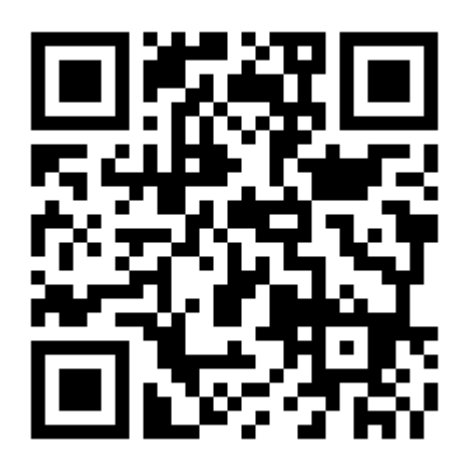

*Abbildung 38: Link zum Download der App (Android und IOS)*

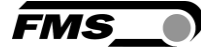

# <span id="page-64-0"></span>12.1 Konfiguration über App

Das Vorgehen zur Tarierung und für die Kalibrierung ist stets identisch mit dem Vorgehen bei einer Auswerteelektronik ohne Bluetooth Kommunikation. Nur wird hier statt der Eingabe über das Bedienpanel ein Mobilgerät zur Eingabe benutzt.

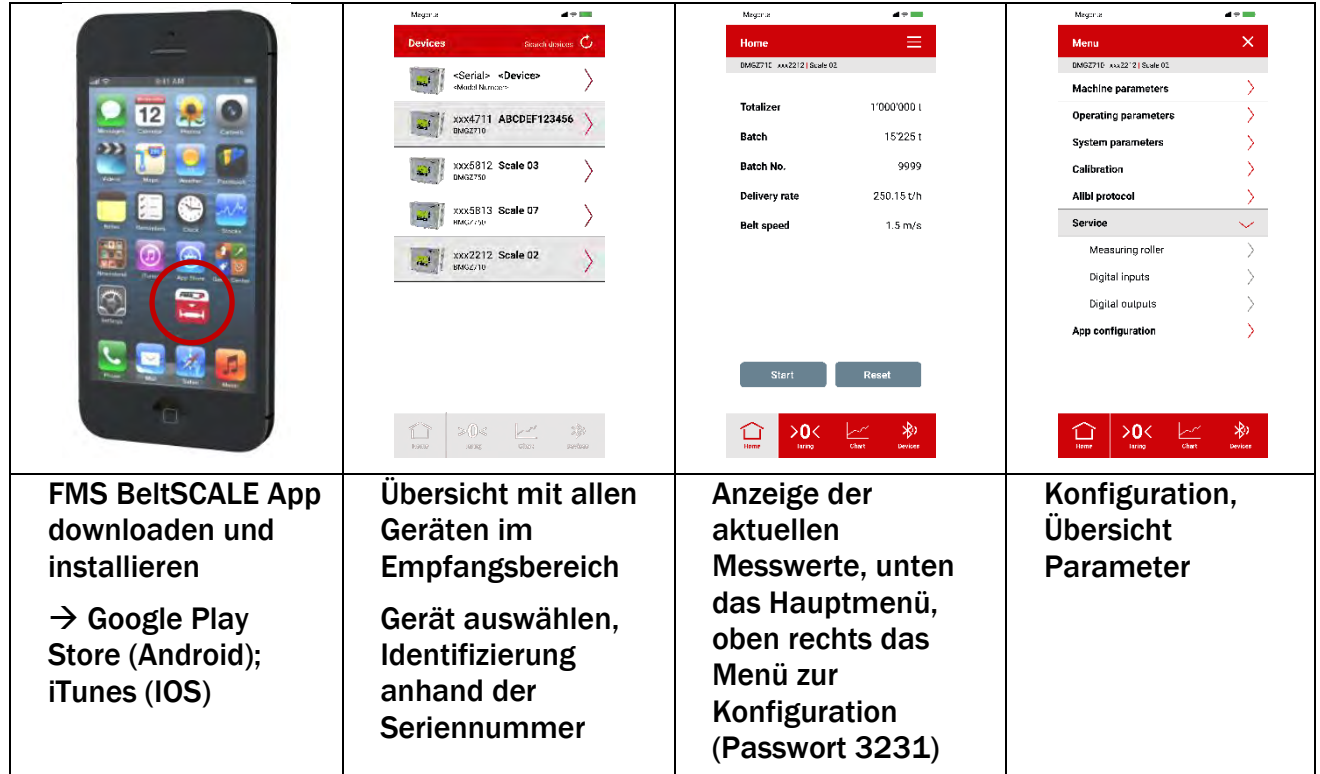

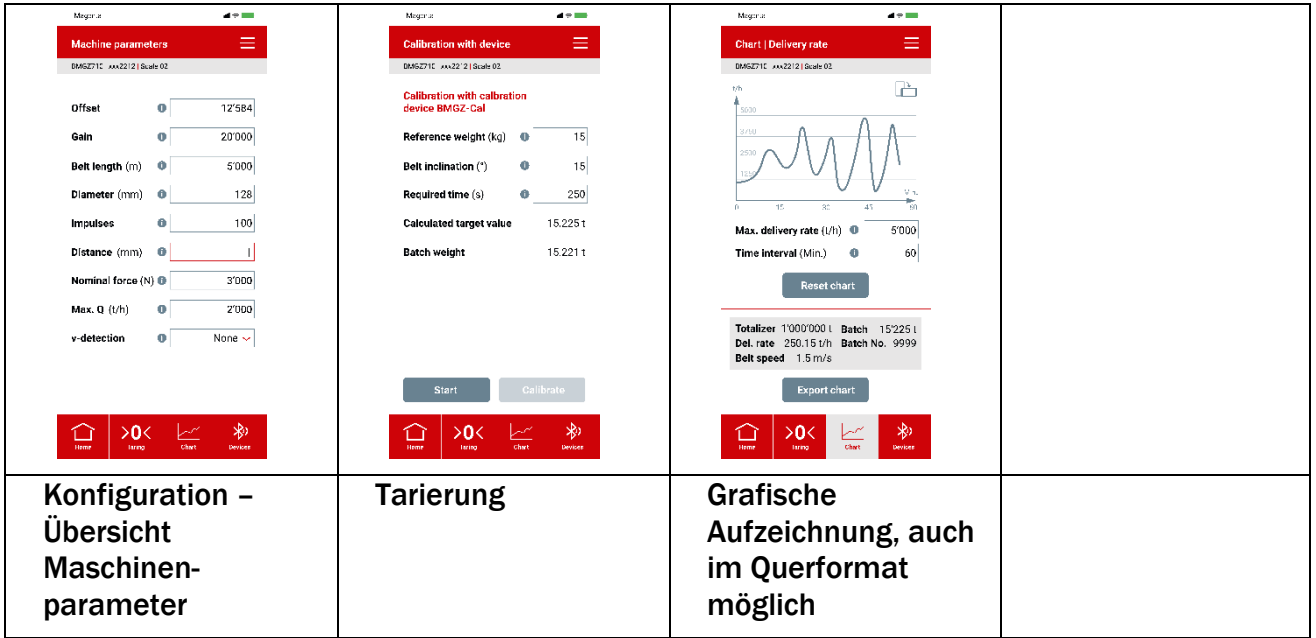

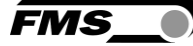

# <span id="page-65-0"></span>13 Technische Daten BMGZ750

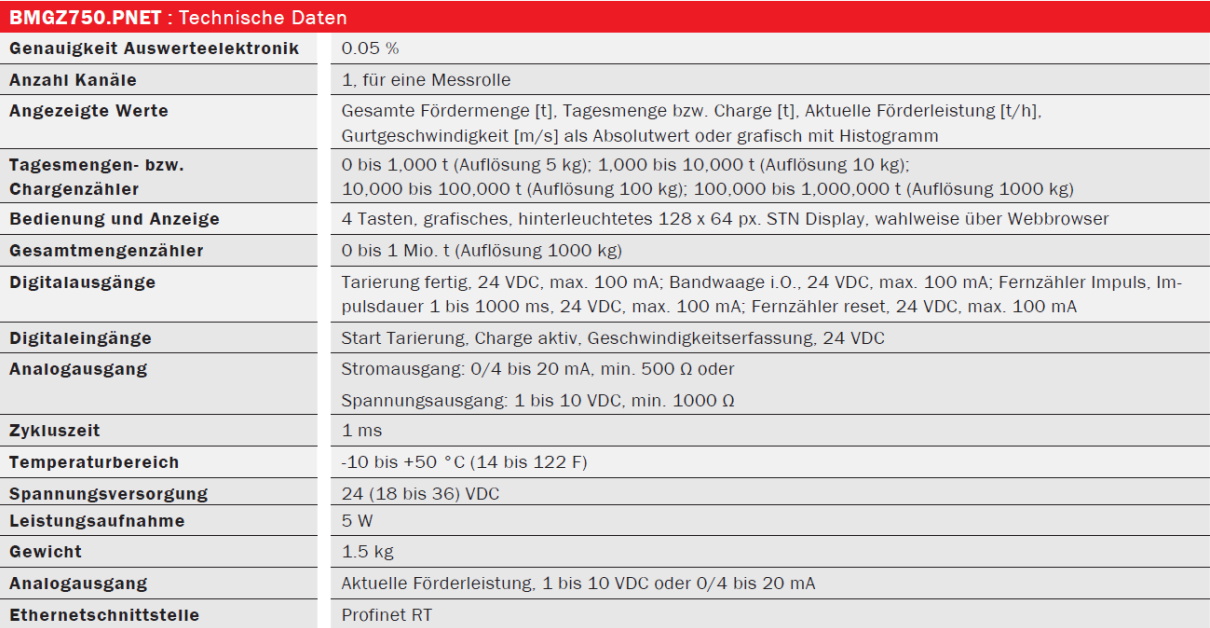

#### *Tabelle 14: Technische Daten BMGZ750*

## <span id="page-65-1"></span>13.1 Spezifikation PROFINET Schnittstelle (optional)

| <b>BMGZ750.PNET: PROFINET Eigenschaften</b> |                                                                           |  |  |  |
|---------------------------------------------|---------------------------------------------------------------------------|--|--|--|
| Zykluszeit                                  | 0.5 ms für RT CLASS 3. 1 ms für RT CLASS 1                                |  |  |  |
| Ringredundanz                               | Media Redundancy Protocol (MRP) - Client                                  |  |  |  |
| <b>IRT Support</b>                          | Ja, RT_CLASS_3, synchron zum Netzwerktakt                                 |  |  |  |
| <b>Integrated Switch</b>                    | 2 Port                                                                    |  |  |  |
| <b>PROFINET IO Spezifikation</b>            | V 2.3, legacy startup of specification V 2.2 is supported                 |  |  |  |
| Zertifizierung                              | PNIO Version V 2.35, Netzlastklasse: CLASS III, Conformance Klasse (CC-C) |  |  |  |

*Tabelle 15: Eigenschaften PROFINET*

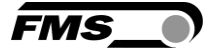

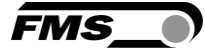

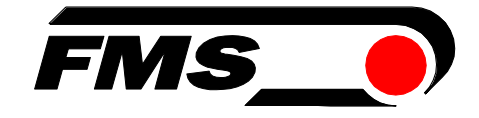

#### *FMS Force Measuring Systems AG*

*Aspstrasse 6 8154 Oberglatt (Switzerland) Tel. +41 44 852 80 80 info@fms-technology.com www.fms-technology.com*

*FMS USA, Inc. 2155 Stonington Avenue Suite 119 Hoffman Estates,, IL 60169 (USA) Tel. +1 847 519 4400 fmsusa@fms-technology.com*